**IBM WebSphere Business Integration Adapters**

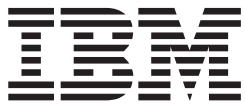

# **Adapter for Siebel 2000** ユーザーズ・ガイド

バージョン *4.1.x*

**IBM WebSphere Business Integration Adapters**

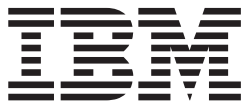

# **Adapter for Siebel 2000** ユーザーズ・ガイド

バージョン *4.1.x*

お願い –

本書および本書で紹介する製品をご使用になる前に、 81 [ページの『特記事項』に](#page-90-0)記載されている情報をお読みください。

本書は、IBM WebSphere Business integration Adapter for Siebel 2000 バージョン 4.1.x に適用されます。 本マニュアルに関するご意見やご感想は、次の URL からお送りください。今後の参考にさせていただきます。 http://www.ibm.com/jp/manuals/main/mail.html

なお、日本 IBM 発行のマニュアルはインターネット経由でもご購入いただけます。詳しくは

http://www.ibm.com/jp/manuals/ の「ご注文について」をご覧ください。

(URL は、変更になる場合があります)

お客様の環境によっては、資料中の円記号がバックスラッシュと表示されたり、バックスラッシュが円記号と表示さ れたりする場合があります。

 原 典: IBM WebSphere Business Integration Adapters Adapter for Siebel 2000 User Guide Version 4.1.x

発 行: 日本アイ・ビー・エム株式会社

担 当: ナショナル・ランゲージ・サポート

第1刷 2004.7

この文書では、平成明朝体™W3、平成明朝体™W9、平成角ゴシック体™W3、平成角ゴシック体™W5、および平成角 ゴシック体™W7を使用しています。この(書体\*)は、(財)日本規格協会と使用契約を締結し使用しているものです。 フォントとして無断複製することは禁止されています。

注∗ 平成明朝体™W3、平成明朝体™W9、平成角ゴシック体™W3、 平成角ゴシック体™W5、平成角ゴシック体™W7

**© Copyright International Business Machines Corporation 1997, 2004. All rights reserved.**

© Copyright IBM Japan 2004

# 目次

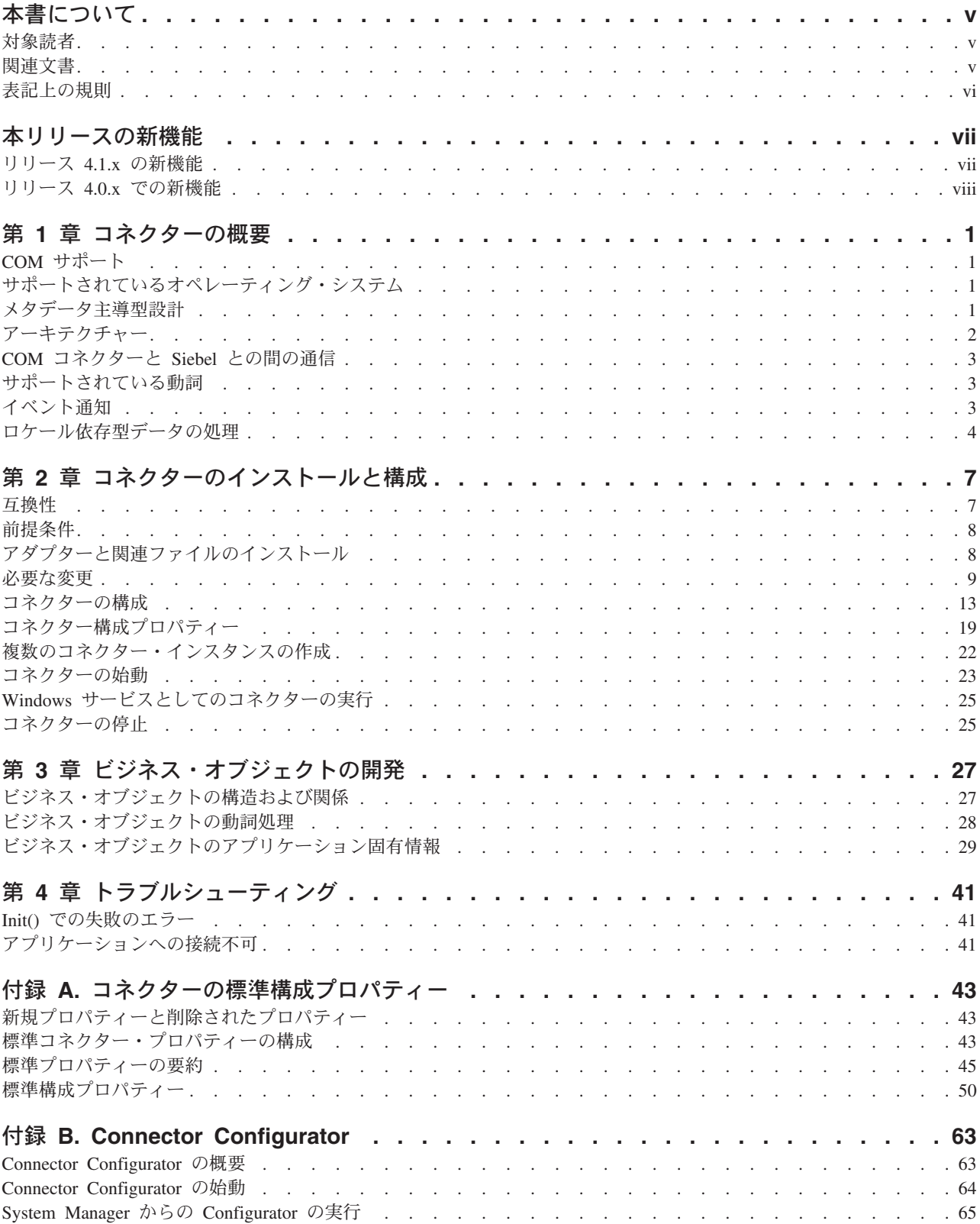

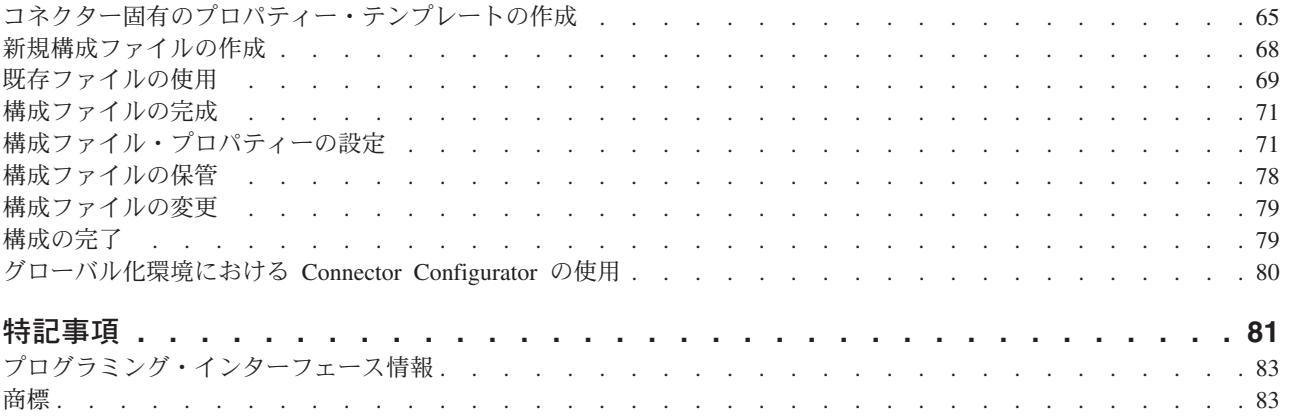

# <span id="page-6-0"></span>本書について

IBM(R) WebSphere(R) Business Integration Adapter ポートフォリオは、主要な e-business テクノロジー、エンタープライズ・アプリケーション、レガシー、および メインフレーム・システムに統合コネクティビティーを提供します。この製品セッ トには、ビジネス・プロセス統合のコンポーネントをカスタマイズ、作成、および 管理するためのツールやテンプレートが含まれています。

本書では、IBM WebSphere Business Integration Adapter for Siebel 2000 のインスト ール、構成、およびビジネス・オブジェクト開発について説明します。

### 対象読者

この資料の対象読者は、日本で Siebel 2000 を使用し、WebSphere Business Integration システムを使用するコンサルタントとお客様です。本書で説明する情報 を利用する際には、次の分野について十分理解していることが前提になっていま す。

- コネクター開発
- ビジネス・オブジェクト開発
- Siebel アプリケーション・アーキテクチャー
- Siebel ツール
- Visual Basic

# 関連文書

この製品の一連の資料では、すべての WebSphere Business Integration Adapters のイ ンストールに共通の機能とコンポーネントについて説明します。また、特定のコン ポーネントに関する参考資料も含まれています。

本書では、2 つの資料「システム・インストール・ガイド *(Windows* 版*)*」または 「システム・インストール・ガイド *(UNIX* 版*)*」と「*WebSphere InterChange Server* システム・インプリメンテーション・ガイド」が頻繁に参照されています。本書を 印刷する場合には、これらの資料の印刷も必要となります。

以下のサイトから、関連資料をインストールすることができます。

v 一般的なアダプター情報が必要な場合、アダプターを WebSphere Message Broker (WebSphere MQ Integrator、WebSphere MQ Integrator Broker、WebSphere Business Integration Message Broker) とともに使用する場合、およびアダプターを WebSphere Application Server とともに使用する場合は、以下のサイトを参照して ください。

[http://www.ibm.com/websphere/integration/adapters/infocenter](http://www.ibm.com/websphere/integration/wbiadapters/infocenter)

• アダプターを InterChange Server とともに使用する場合は、以下のサイトを参照 してください。

<span id="page-7-0"></span><http://www.ibm.com/websphere/integration/wicserver/infocenter>

<http://www.ibm.com/websphere/integration/wbicollaborations/infocenter>

• Message Broker (WebSphere MQ Integrator Broker, WebSphere MQ Integrator, お よび WebSphere Business Integration Message Broker) の詳細については、以下の サイトを参照してください。

<http://www.ibm.com/software/integration/mqfamily/library/manualsa/>

v WebSphere Application Server の詳細については、以下をご覧ください。

<http://www.ibm.com/software/webservers/appserv/library.html>

上記のサイトには資料のダウンロード、インストール、および表示に関する簡単 な説明が記載されています。

注**:** 本書の発行後に公開されたテクニカル・サポートの技術情報や速報に、本書の 対象製品に関する重要な情報が記載されている場合があります。これらの情報 は、WebSphere Business Integration Support Web サイト (http://www.ibm.com/software/integration/websphere/support/) にあります。関心の あるコンポーネント・エリアを選択し、「Technotes」セクションと「Flashes」 セクションを参照してください。また、IBM Redbooks (http://www.redbooks.ibm.com/) にもその他の有効な情報があることがあります。

# 表記上の規則

本書では、以下のような規則を使用しています。

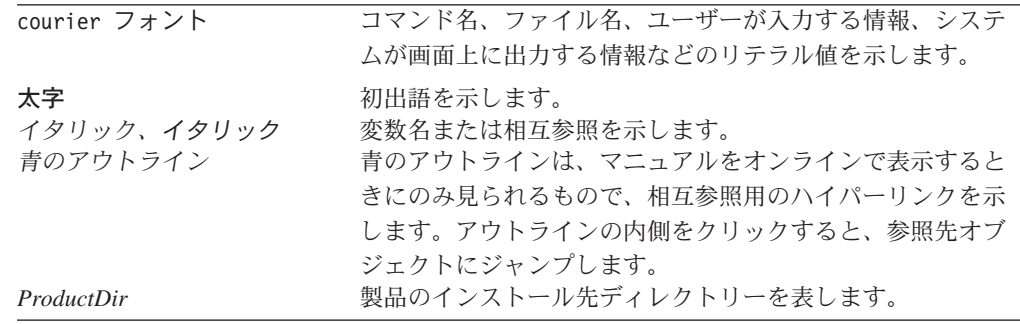

# <span id="page-8-0"></span>本リリースの新機能

# リリース **4.1.x** の新機能

#### **2004** 年 **6** 月更新。

アダプターは変更なしでリリースされています。

#### **2003** 年 **12** 月に更新されました。

今回のリリースで追加された新機能は、以下のとおりです。

- アダプターのインストール情報は、本書から移動しました。この情報の新たな入 手先については、第 2 章を参照してください。
- v Adapter for Siebel 2000 は Microsoft Windows NT ではサポートされなくなりま した。

2003 年 7 月更新。

アダプターは、WebSphere Application Server を統合ブローカーとして使用できるよ うになりました。詳細については、 7 [ページの『互換性』を](#page-16-0)参照してください。

2003 年 3 月更新。

今後、「CrossWorlds」という名前は、システム全体を表したり、コンポーネント名 やツール名を修飾する目的では使用されません。それ以外の点では、以前とほぼ同 じです。例えば、「CrossWorlds System Manager」は今後「System Manager」に、 「CrossWorlds InterChange Server」は「WebSphere InterChange Server」になりま す。

IBM WebSphere Business Integration Adapter for Siebel 2000 には、Siebel 2000 用 のコネクターが組み込まれています。このアダプターは、InterChange Server (ICS) および WebSphere MQ Integrator 統合ブローカーとともに動作します。統合ブロー カーは異機種アプリケーションの集合を統合し、データのルーティングなどのサー ビスを提供します。このアダプターには以下のものが組み込まれています。

- v ビジネス・オブジェクトのサンプル
- IBM WebSphere Adapter Framework。以下のものが含まれています。
	- 開発ツール (Business Object Designer および Connector Configurator を含む)
	- API (ODK、JCDK、および CDK を含む)

本書には、このアダプターを InterChange Server (ICS) および WebSphere MQ Integrator の両方の統合ブローカーとともに使用する方法についての情報が記載され ています。

# <span id="page-9-0"></span>リリース **4.0.x** での新機能

コネクターは国際化に対応しています。詳細については、4 [ページの『ロケール依](#page-13-0) [存型データの処理』お](#page-13-0)よび 43 ページの『付録 A. [コネクターの標準構成プロパティ](#page-52-0) [ー』を](#page-52-0)参照してください。

# <span id="page-10-0"></span>第 **1** 章 コネクターの概要

コネクターは、コネクター・フレームワークとアプリケーション固有のコンポーネ ントという 2 つのパーツから構成されます。コネクター・フレームワークは、すべ てのコネクターに共通のコードを備え、統合ブローカーとアプリケーション固有の コンポーネント間の仲介役として機能します。アプリケーション固有のコンポーネ ントには、特定のアプリケーションに合わせて調整されたコードが含まれます。コ ネクター・フレームワークは、統合ブローカーとアプリケーション固有のコンポー ネント間で以下のサービスを提供します。

- ビジネス・オブジェクトの受信と送信
- 始動メッセージや管理メッセージの交換の管理

ここでは、コネクター・フレームワークとアプリケーション固有のコンポーネント (コネクターと呼びます) について説明します。以下のトピックがあります。

- 『COM サポート』
- v 『サポートされているオペレーティング・システム』
- v 『メタデータ主導型設計』
- v 2 [ページの『アーキテクチャー』](#page-11-0)
- 4 [ページの『ロケール依存型データの処理』](#page-13-0)

### **COM** サポート

コネクターは、COM 通信アーキテクチャーをサポートします。COM 構成におい て、コネクターは、Siebel COM データ・サーバーと通信を行います。この構成によ り、コネクターは、Siebel ビジネス・オブジェクトと Siebel ビジネス・コンポーネ ントの両方に直接アクセスし、操作することができます。

# サポートされているオペレーティング・システム

コネクターは、Windows NT 4.0 日本語版のみに対応しています。

### メタデータ主導型設計

コネクターは、メタデータ主導型です。メタデータとは、IBM WebSphere Business Integration Adapter 環境では、ビジネス・オブジェクトに格納されるアプリケーショ ン固有データのことであり、アプリケーションとコネクターの連係動作を円滑にす るものです。メタデータ主導型コネクターでは、そのサポートする各ビジネス・オ ブジェクトは、コネクター内にハードコーディングされた命令ではなく、ビジネ ス・オブジェクト定義内にエンコードされた メタデータに基づいて処理されサポー トされます。

ビジネス・オブジェクト・メタデータには、ビジネス・オブジェクトの構造、属性 プロパティーの設定値、およびアプリケーション固有テキストの内容が組み込まれ ています。コネクターは、メタデータ主導型であるため、そのコードを変更するこ となく、新規ビジネス・オブジェクトや修正後のビジネス・オブジェクトの処理が 可能です。

### <span id="page-11-0"></span>アーキテクチャー

Siebel アプリケーション・アーキテクチャーは、次の 3 つのレイヤーから構成され ています。

- v ユーザー・インターフェース・レイヤー
- v ビジネス・オブジェクト・レイヤー
- v データ・オブジェクト・レイヤー

この 3 つのレイヤーにより、アプリケーション・データとのユーザー対話操作の仕 組みが実現され、データベースからアプリケーションが分離されます。アプリケー ション・データは、サード・パーティーのデータベース管理システムに格納されま す。

Siebel には、コネクターなどの外部プログラムを Siebel アプリケーションに統合す ることを可能にする Siebel オブジェクト・インターフェースが用意されています。 Siebel オブジェクト・インターフェースは、外部プログラムに、そのデータと関数 を公開する Siebel ビジネス・オブジェクトのメソッドから構成されています。 Siebel ビジネス・オブジェクトは、仮想テーブル、仮想テーブル間の結合、および 仮想テーブル間のさまざまな関係を使用して、アプリケーション・データとビジネ ス・ロジックを組織化したものです。

Siebel オブジェクト・インターフェースには、Siebel アプリケーション・データへ のアクセスを可能にする Siebel COM データ・サーバーが組み込まれています。こ のインターフェースを使用すると、コネクターは、Siebel アプリケーションにおけ るユーザー操作に響することなく、ビジネス・オブジェクトおよびビジネス・コン ポーネント・データにアクセスし、操作することができます。

Siebel ビジネス・オブジェクトは、Siebel アプリケーションでは、カスタマイズ可 能なオブジェクト指向の子ビジネス・オブジェクトの配列となります。ビジネス・ オブジェクトとは、さまざまなビジネス・コンポーネント間の関係を定義したもの です。Siebel ビジネス・オブジェクトは、1 つ以上のビジネス・コンポーネントを 1 つの情報論理単位にグループ化します。ビジネス・コンポーネントとは、アカウ ントなどの特定エンティティーの構造、振る舞い、および実際のデータを定義した ものです。

Siebel ビジネス・オブジェクトは、階層構造を取ります。各ビジネス・オブジェク トには、1 つ以上の Siebel ビジネス・コンポーネントが含まれます。IBM WebSphere Business Integration Adapter システムでは、トップレベルのビジネス・ オブジェクトが Siebel ビジネス・オブジェクトに対応し、子ビジネス・オブジェク トが Siebel ビジネス・コンポーネントに対応します。

# <span id="page-12-0"></span>**COM** コネクターと **Siebel** との間の通信

Siebel COM コネクター・コンポーネント、および Siebel アプリケーションとの関 係を図に示します。

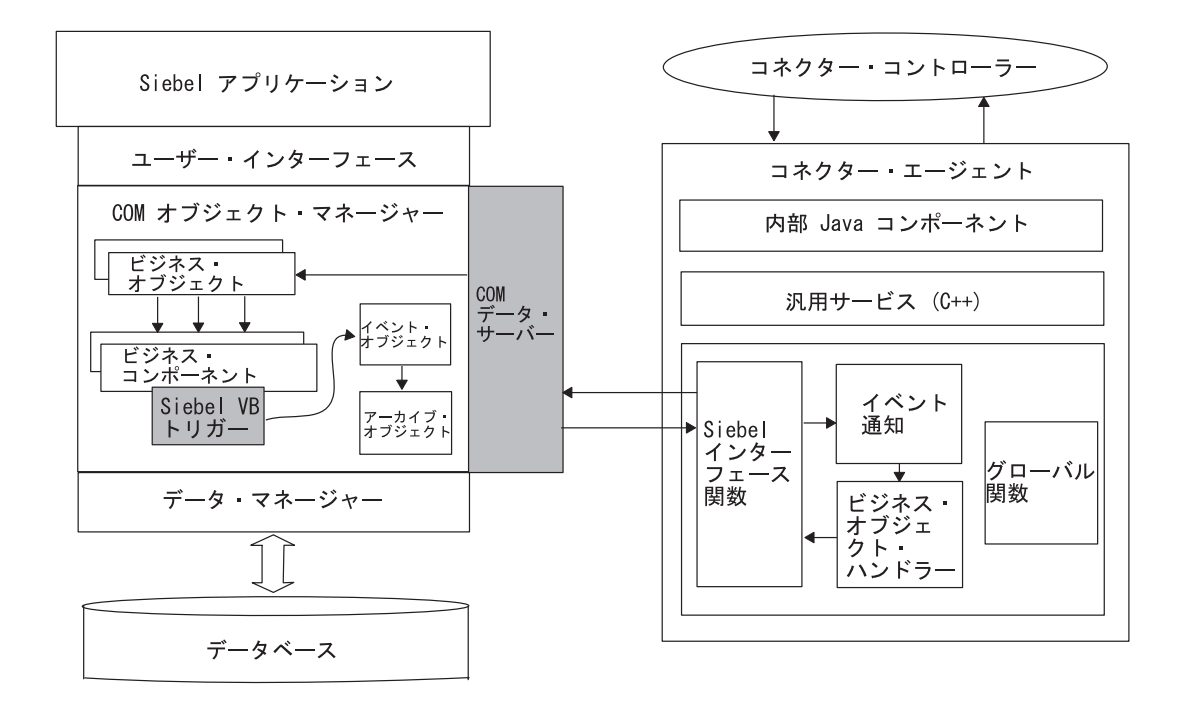

# サポートされている動詞

コネクターでは、Create (作成)、Retrieve (検索)、Update (更新)、および Delete (削 除) の各動詞がサポートされています。

# イベント通知

コネクターは、イベント・キュー・テーブルに対するデータ設定を、ビジネス・コ ンポーネント・イベント・ハンドラーに組み込まれている Siebel Visual Basic スク リプトに担当させています。Siebel にイベントが発生すると、Visual Basic スクリ プトが、イベント・キュー・テーブルにイベントを挿入します。コネクターは、構 成可能なインターバルでイベント・キュー・テーブルをポーリングし、イベントを 逐次処理します。

コネクターでは、イベント通知に対して、Siebel CW Event テーブルと Siebel\_CW\_Archive テーブルが使用されます。この 2 つのテーブルは、コネクタ ー・インストール作業の一環として作成し、Siebel アプリケーション内に常駐させ ます。テーブルはそれぞれ、Siebel BO CWEvent および Siebel BO CWArchive とい うビジネス・オブジェクトとして表されます。Siebel からイベントを検索する場 合、コネクターは、ビジネス・オブジェクトの Siebel\_BO\_CWEvent 上でビジネ ス・オブジェクト・ハンドラー・メソッド doRetrieve() を呼び出します。このビ ジネス・オブジェクトは、Siebel CW Events オブジェクトに照会し、Status 値が 0 のイベントをすべて検索します。コネクターによるイベントの検索順序は、

<span id="page-13-0"></span>Siebel\_BC\_CWEvent ビジネス・オブジェクト内の Retrieve 動詞で優先順位とソー ト・プロパティーによって指定されます。コネクターは、次に、イベント表から検 索した各イベントに対して、そのイベントを起動した実際のビジネス・オブジェク トを検索します。

コネクターは、イベントの処理を終了すると、ビジネス・オブジェクト・ハンドラ ーの doCreate() メソッドを呼び出して、アーカイブ表にイベントを挿入した後、 doDelete() メソッドを呼び出して、イベント表からイベントを削除します。イベン トの処理が成功すると、Status フィールドは Success に更新されます。イベントが エラーのため処理されない場合、Status フィールドは、Failure に更新されます。 イベントが未登録の場合は、Status フィールドは Skipped に更新されます。

キュー・テーブルの作成については、9 [ページの『イベント表とアーカイブ表の作](#page-18-0) [成』を](#page-18-0)参照してください。

### ロケール依存型データの処理

コネクターは、2 バイト文字セットをサポートし、指定の言語でメッセージ・テキ ストを配信できるように国際化されています。コネクターが、1 文字コード・セッ トを使用する地域から異なるコード・セットを使用する地域にデータを転送する場 合は、文字変換を実行し、データの意味を維持します。

Java 仮想マシン (JVM: Java Virtual Machine) 内の Java ランタイム環境では、デー タが Unicode 文字コード・セットで表現されます。Unicode には、既知の文字コー ド・セット (単一バイトとマルチバイトの両方) における文字のエンコードが、ほぼ 一通り組み込まれています。 WebSphere Business Integration システムのほとんどの コンポーネントは、Java で作成されています。したがって、ほとんどの WebSphere Business Integration システムのコンポーネント間におけるデータ転送の際には、文 字変換の必要はありません。

このコネクターは、C++ で書かれているため、コネクター・フレームワークによ り、アプリケーション・データは、固有のエンコードから、Unicode コードに変換 されます。コネクターのアプリケーション固有コンポーネントが、固有エンコード のデータをコネクター・フレームワークに引き渡した後、コネクター・フレームワ ークがデータを Unicode に変換し、それから ICS に送信します。

コネクター・フレームワークは、ICS から要求ビジネス・オブジェクトを受け取る と、コネクターの Locale と CharacterEncoding の両構成プロパティーから該当す るロケール情報を判定します。このロケール情報を使用して、データを固有のエン コードに変換してから、コネクターの C++ アプリケーション固有コンポーネントに 引き渡します。

[図](#page-14-0) 1 に、文字変換の実行を示します。

<span id="page-14-0"></span>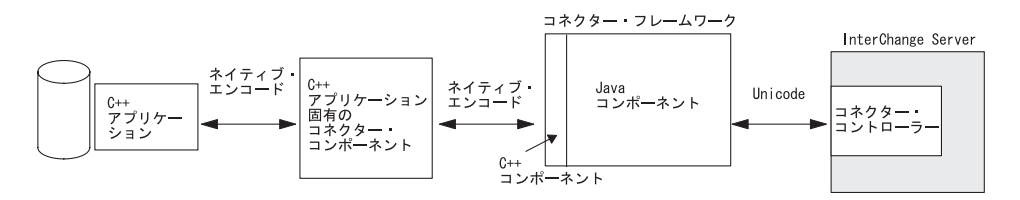

図 *1.* コネクターが文字のエンコードを処理する方法

ロケール・プロパティーの詳細については、 43 [ページの『付録](#page-52-0) A. コネクターの標 [準構成プロパティー』を](#page-52-0)参照してください。

# <span id="page-16-0"></span>第 **2** 章 コネクターのインストールと構成

この章では、コネクターをインストール、構成する方法、および Siebel アプリケー ションとコネクターとの協調動作を構成する方法について説明します。以下のトピ ックがあります。

- v 『互換性』
- v 8 [ページの『前提条件』](#page-17-0)
- v 8 [ページの『アダプターと関連ファイルのインストール』](#page-17-0)
- 9[ページの『必要な変更』](#page-18-0)
- v 13 [ページの『コネクターの構成』](#page-22-0)
- v 19 [ページの『コネクター構成プロパティー』](#page-28-0)
- 22 [ページの『複数のコネクター・インスタンスの作成』](#page-31-0)
- 23 [ページの『コネクターの始動』](#page-32-0)
- v 25 ページの『Windows [サービスとしてのコネクターの実行』](#page-34-0)
- 25 [ページの『コネクターの停止』](#page-34-0)

# 互換性

アダプターが使用するアダプター・フレームワークは、アダプターと通信する統合 ブローカーのバージョンとの互換性を備えている必要があります。アダプターは以 下のバージョンのアダプター・フレームワークおよび統合ブローカーでサポートさ れています。

- v アダプター・フレームワーク**:** WebSphere Business Integration Adapter Framework  $\breve{\wedge}$   $\Rightarrow$  2.1, 2.2, 2.3.x, および 2.4
- v 統合ブローカー**:**
	- WebSphere InterChange Server、バージョン 4.2.x
	- WebSphere MQ Integrator、バージョン 2.1.0
	- WebSphere MQ Integrator Broker,  $\therefore$   $\Rightarrow$   $\Rightarrow$  2.1.0
	- WebSphere Business Integration Message Broker,  $\therefore$   $\therefore$   $\Rightarrow$  5.0
	- WebSphere Application Server Enterprise,  $\vec{N} \vec{\nu} \equiv 25.0.2$  (WebSphere Studio Application Developer Integration Edition、バージョン 5.0.1 と併用)

例外については、「リリース情報」を参照してください。

注**:** 統合ブローカーのインストール手順およびその前提条件については、次の資料 を参照してください。

WebSphere InterChange Server (ICS) については、「システム・インストール・ガイ ド *(UNIX* 版*)*」または「システム・インストール・ガイド *(Windows* 版*)*」を参照し てください。

<span id="page-17-0"></span>Message Brokers (WebSphere MQ Integrator Broker、WebSphere MQ Integrator、およ び WebSphere Business Integration Message Broker) の場合は、「*WebSphere Message Brokers* 使用アダプター・インプリメンテーション・ガイド」およびそれぞれの Message Brokers のインストールに関する資料を参照してください。一部の資料は次 の Web サイトにあります。

<http://www.ibm.com/software/integration/mqfamily/library/manualsa/>

WebSphere Application Server については「アダプター実装ガイド *(WebSphere Application Server)*」および次の場所にある資料を参照してください。 <http://www.ibm.com/software/webservers/appserv/library.html>

# 前提条件

このセクションでは、コネクターをインストールし、実行する前に、インストール しておく必要のあるソフトウェア・コンポーネントおよび実施しておく必要のある 作業について説明します。

## 前提となるソフトウェア

Siebel クライアント・ソフトウェアは、コネクターが動作しているのと同一のマシ ンにインストールする必要があります。また、特定のセットアップ作業を完了する 必要があります。

## ユーザーのセットアップ

コネクターのインストール前に、Siebel において、コネクターに対するユーザー・ アカウントを作成しておく必要があります。このユーザー・アカウントには、完全 なアクセス権を割り当て、ログイン名は、ApplicationUserName 構成プロパティー と同一にする必要があります。ユーザー・アカウントのログイン名とパスワードの デフォルト値は、CWCONN です。

- 注**:** コネクターの使用前に、アプリケーションにユーザー・アカウントがあるかど うかを確認する必要があります。このユーザー・アカウントは、Siebel Tools で イベント作成用の Siebel スクリプトに指定したユーザーと同じでなければなり ません。
- 注**:** 関連するコネクター・メッセージ・ファイルを、 *ProductDir*¥connectors¥messages¥Siebel¥COM ディレクトリーから *ProductDir*¥connectors¥messages ディレクトリーにコピーする必要があります。

# アダプターと関連ファイルのインストール

WebSphere Business Integration Adapter 製品のインストールについては、 「*WebSphere Business Integration Adapters* インストール・ガイド」を参照してくだ さい。この資料は、次の Web サイトの WebSphere Business Integration Adapters Infocenter にあります。

http://www.ibm.com/websphere/integration/wbiadapters/infocenter

# <span id="page-18-0"></span>必要な変更

コネクターのインストールが完了したら、Siebel ファイルを新しいロケーションに コピーして、イベント表とアーカイブ表を作成し、Siebel 構成ファイル (siebeljpn.cfg) の設定値を変更する必要があります。このセクションでは、以下の トピックについて説明します。

- 『Siebel ファイルのコピー』
- v 『イベント表とアーカイブ表の作成』
- v 12 [ページの『留意点』](#page-21-0)
- 12 [ページの『構成ファイルの設定値の変更』](#page-21-0)

### **Siebel** ファイルのコピー

Siebel コネクターのインストール後、表 1 の情報を使用して Siebel ファイルを正し い場所にコピーしてください。

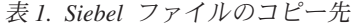

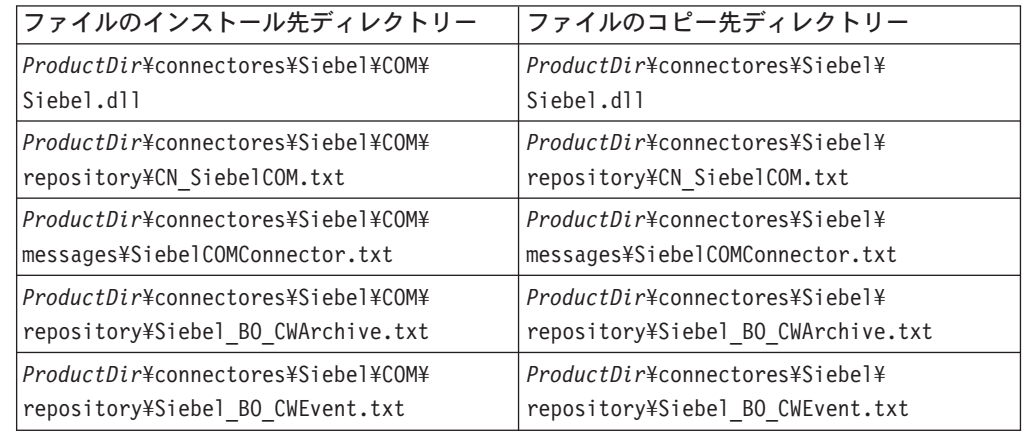

# イベント表とアーカイブ表の作成

この手順では、例として、Siebel Sales Enterprise アプリケーションを使用していま す。Siebel Sales Enterprise の記載箇所は、実際に使用する Siebel アプリケーション の名前で置き換えます。

イベント表とアーカイブ表を作成し、ビジネス・オブジェクトを起動するには、次 の手順を実行します。

- 1. 現在のプロジェクトがすべてチェックインされていることを確認する。
- 2. ローカル・データベースで、次のファイルをチェックし、ロックする。
	- New Table プロジェクト
	- Siebel Sales Enterprise プロジェクト
	- v Account プロジェクトなど、変更対象のオブジェクトを含むプロジェクト
	- Dock プロジェクト
	- 注**:** 上記のプロジェクトが、ローカル・サーバーと開発サーバーの両方でロッ クされていることを確認します。プロジェクトのロック方法については、 「Siebel Tools Guide」の第 5 章を参照してください。
- 3. ローカル・データベースに対して、7 つの IBM WebSphere Business Integration Adapter パッチ・ファイルを次の順序で適用する。
	- cwtable.spf
	- cwview.spf
	- cwapplet.spf
	- cwbo.spf
	- cwbc.spf
	- cwdo.spf
	- cwscreen.spf
- 4. cweventmanager.spf パッチにより、イベントの再キューイングまたは削除を CW アーカイブ表に対して行う機能が追加されます。この機能が必要な場合 は、パッチの適用前に、 14 ページの『[CW Event Manager](#page-23-0)』を参照して、詳細 を理解してください。VB スクリプトを使用する場合は、 cweventmanagervbscript.spf パッチを適用します。e-script を使用する場合 は、cweventmanagerescript.spf パッチを適用します。
- 5. プロンプトで要求されたら、ローカル・データベースの CW Audit プロジェク トをロックする。プロジェクトのロック方法の詳細については、「Siebel Tools Guide」の第 5 章を参照してください。
- 6. 次項が作成されていることを確認する。
	- v 2 つの新規表 CX\_CW\_Archive\_Q と CX\_CW\_Event\_Q
	- 1 つの新規ビジネス・オブジェクト CW Events
	- v 2 つの新規ビジネス・コンポーネント CW Archive と CW Events
	- v 1 つの新規ビュー CW Event List View
	- 2 つの新規アプレット CW Archive List Applet と CW Event List Applet
	- 1 つの新規画面 CW Events と 1 つの新規画面ビュー「CW Event List」ビュ ー
	- 2 つの新規ドック・オブジェクト CX CWArchive と CX CWEvent
- 7. 次のようにして、ページ・タブを作成する。
	- a. 「Application」>「Siebel Sales Enterprise」>「Page」タブにアクセスする。
	- b. 右クリックし、メニューから「New Record」を選択する。
	- c. 画面およびテキスト名として、CW Events と入力する。
	- d. シーケンスとして、他のシーケンス番号よりも大きい番号を入力する。この 選択により、アプリケーション内でのタブの表示位置が決定されます。
	- e. 非アクティブなフィールドには、チェックマークを付けないままにする。

ページ・タブの詳細については、「Siebel Tools Guide」の第 5 章を参照してく ださい。

- 8. 次のようにして、画面メニュー項目を作成する。
	- a. 「Application」>「Siebel Sales Enterprise」>「Screen Menu Item」にアクセ スする。
	- b. 右クリックし、「New Record」を選択する。
	- c. 画面およびテキスト名として、CW Events と入力する。
- d. シーケンスとして、他のシーケンス番号よりも大きい番号を入力する。この 選択により、画面のプルダウン・メニュー内でのタブの表示位置が決定され ます。
- e. 非アクティブなフィールドには、チェックマークを付けないままにする。
- 9. サイトで使用する IBM WebSphere Business Integration Adapter ビジネス・オブ ジェクトに対応するビジネス・コンポーネントに対する Siebel VB スクリプト の追加または変更を行う。Siebel VB スクリプトは、ビジネス・オブジェクト に対して、イベント通知を起動します。
	- v イベントを優先順位でソートする場合は、コンパイル前にビジネス・オブジ ェクトの VB スクリプトで優先順位の値を編集する。詳細については、 [16](#page-25-0) [ページの『イベントへの優先順位の割り当て』を](#page-25-0)参照してください。
	- v 複数のコネクターをインストールする場合は、VB スクリプト内で Connector Id を設定し、アクティブにする。詳細については、 17 [ページの『複数のコ](#page-26-0) [ネクターのインストール』を](#page-26-0)参照してください。
	- v Additional Object Key フィールドを使用する場合は、VB スクリプトで設 定する必要がある。詳細については、 16 [ページの『イベント・ビジネス・オ](#page-25-0) [ブジェクトにおける複数属性の設定』を](#page-25-0)参照してください。
- 10. ローカル・データベースに新規表の物理スキーマを適用する。これは、2 つの 新規表 CX\_CW\_ARCHIVE\_Q と CX\_CW\_EVENT\_Q を照会してから、物理スキーマを 作成する現在の照会を指定して行うことができます。表スペースとインデック ス・スペースは、必ずブランクのままにします。ローカル・データベースに変 更を適用する方法については、「Siebel Tools Guide」の第 11 章を参照してく ださい。
- 11. アクティブ・ボタンを使用して、新規スキーマをアクティブにする。説明につ いては、「Siebel Tools Guide」の第 11 章を参照してください。
- 12. ローカル・データベースで更新後のロックされているプロジェクトをコンパイ ルし、新規 Siebel リポジトリー (.srf) ファイルを作成する。プロジェクトの コンパイル方法については、「Siebel Tools Guide」の第 5 章を参照してくださ い。
- 13. ローカル・データベースで Siebel Sales Enterprise を開く。次の操作を実行する には、管理特権を持っている必要があります。
	- a. CW Event List View という名前の新規ビューを作成する。ヒント: ツールか らビュー名をコピーし、「View Name」フィールドに貼り付けます。
	- b. CW Event List View に対して CW Responsibility という名前の新規の責任 を作成する。
	- c. 新規に作成した CW Responsibility に、イベントの検討を担当する従業員 またはチームを追加する。
	- d. CWCONN ユーザーを作成した後、CW Responsibility と Administrative Responsibility に追加する。

担当責任の詳細については、「Siebel Applications Administration Guide」の第 2 章を参照してください。

14. 実際のローカル環境で、アプリケーションをテストする。CW Event List View が表示できること、および IBM WebSphere Business Integration Adapter 対応オ ブジェクトの作成後、そのビューにイベントが生成されることを確認します。

例えば、Siebel に新規アカウントを作成してから、新規アカウント・イベント が、CW Event List View に表示されることをチェックします。

- <span id="page-21-0"></span>15. 開発サーバーに次の更新後のロックされているプロジェクトをチェックインす る。
	- v 新規表
	- v CW 監査
	- ドック
	- v Siebel Sales Enterprise
	- 使用するビジネス・オブジェクトに対するプロジェクト
	- 注**:** ロックされているプロジェクトは、照会以外の方法ではチェックインしな いようにします。詳細については、「Siebel Tools Guide」の第 5 章を参照 してください。
- 16. 開発データベースに物理スキーマを適用する。これは、2 つの新規表 CX CW ARCHIVE Q と CX CW EVENT Q を照会してから、物理スキーマを作成する 現在の照会を指定して行うことができます。表スペースとインデックス・スペ ースは、必ずブランクのままにします。
- 17. 開発データベース内の照会対象の表をアクティブにする。詳細については、 「Siebel Tools Guide」の第 8 章を参照してください。
- 18. 場合に応じて適切にテスト環境と実稼働環境に移動する。データベース間で Siebel リポジトリーをマイグレーションする方法については、「Siebel Tools Guide」の第 5 章を参照してください。

### 留意点

- v リモート・ユーザーにディスケットまたは E メールを使用して、新規リポジトリ ー・ファイルを配布する。このファイルを使用して、Siebel オブジェクト・ディ レクトリーにある既存の .srf ファイルを置き換えます。新規リポジトリー・フ ァイルは、プロジェクトをコンパイルした時点でローカル・データベース上に作 成されています。
- 実稼働環境の構成時に、構成ファイルのデータ・ソースをローカルからサーバー に変更する。これにより、コネクターのデータ取得相手が、各リモート・ユーザ ーではなく、サーバーに指定されます。コネクター・プロパティーのもとで、使 用中の Siebel 構成ファイルを確認し、そのファイルで DataSource プロパティー を Local から Server に変更します。
- v リモート・ユーザーは、イベント表とアーカイブ表を使用して自身のシステムを 更新するため、同期を取る必要がある。

### 構成ファイルの設定値の変更

ここで説明する構成ファイルの設定値は、1 つ以上変更することが必要になる場合 があります。

### **DataSource** プロパティーの設定

コネクターと同一マシン上の siebeljpn.cfg 構成ファイルで、DataSource 構成プ ロパティーの値に Server を設定します。

### <span id="page-22-0"></span>イベントの即時表示

発生とほぼ同時に、Siebel における新規到着イベントを表示するには、 siebeljpn.cfg ファイルの MaxCachedCursors と MaxCachedDataSets の両プロパテ ィーに 0 を設定します。

### **Microsoft** アプリケーションとの競合

Microsoft アプリケーションと同一マシン上でコネクターを実行すると、Microsoft アプリケーションが停止する場合があります。また、Siebel のビジネス・コンポー ネントに対して、既存の Visual Basic コードが存在する場合に、コネクターがイベ ントの処理に失敗することがあります。このような状態を防止するには、次のいず れかを実行します。

- v コネクターが動作しているマシンと Siebel クライアント・アプリケーションが動 作しているマシンが異なる場合には、コネクターが動作しているマシンの siebeljpn.cfg ファイルを開き、EnableBasic プロパティーを false に変更しま す。
- v コネクターが動作しているマシンと Siebel クライアント・アプリケーションが動 作しているマシンが同一の場合には、siebeljpn.cfg ファイルをコピーした後、 cwsiebeljpn.cfg に名前を変更し同一ディレクトリーに 2 番目の構成ファイルを 作成してから、そのファイルの EnableBasic プロパティーを false に変更しま す。両方の構成ファイルが、同一の siebel.srf リポジトリー・ファイルを必ず 指すようにします。 System Manager で SiebelConfigFile プロパティーを変更 して、名前変更した構成ファイルを確実に指すようにします。この操作によっ て、同一マシン上で、Siebel クライアント、コネクター、および Microsoft アプ リケーションが共存し、正常に機能することが可能になります。

### コネクターの構成

以降のセクションでは、コネクターを構成する方法について説明します。

- v 『共通の構成タスク』
- 15 [ページの『イベント送達機構の構成』](#page-24-0)
- v 17 [ページの『複数のコネクターのインストール』](#page-26-0)

### 共通の構成タスク

このセクションでは、インプリメンテーションの成功を確実にするために、考慮す べき一般的な要点をいくつか取り上げて説明します。

#### **-t** オプションの設定

コネクターは単一スレッドであるため、その実行前に、コネクター・ショートカッ トの -t オプションを設定する必要があります。

#### **Row\_Id** 属性の使用

Siebel データベースにデータをコネクターが挿入するには、Row\_Id 属性が、 CW\_Siebel ビジネス・オブジェクト内に存在する必要があります。また、更新また は削除を実行するには、次のいずれかを実行する必要があります。

- v Row\_Id を相互参照する (推奨)。
- v 次を実行するように、コラボレーションを変更する。
- <span id="page-23-0"></span>– 1 つ以上の属性に固有値を持つ「ダミー」送信オブジェクトを作成し、そのオ ブジェクトを送信呼び出しに引き渡す。
- 検索呼び出しから Row Id 値を取り出し、元の送信オブジェクトに挿入する。 そのオブジェクトを送信呼び出しに引き渡す。
- 注**:** このオプションが機能するには、コラボレーション内にその属性名をハードコ ーディングする必要があります。これにより、オーバーヘッドが加わるととも に、システムの変更時に考慮すべき要素が増えます。

### 複数値リンク、複数値フィールド、複数値グループ、およびピック・ リスト

コネクターを使用して、Siebel にアクセスする前に、複数値リンク、複数値フィー ルド、複数値グループ、およびピック・リストがすべて CW\_Siebel ビジネス・オブ ジェクトの定義に従って、Siebel 内に存在することを確認します。

複数値リンクは、1 対多、多対多の関係をもち、同一の画面またはアプレット内に 常駐する 2 つの Siebel ビジネス・コンポーネント間に存在します。ただし、コネ クターでは、同一の画面またはアプレットに常駐するかに関係なく、1 対多または 多対多の関係を持つ 2 つの任意のビジネス・コンポーネント間に、複数値リンクが 存在することを前提にします。

### 複数イベントの処理

コネクターに、5000 以上の複数イベントの処理が課せられている場合は、 RefreshLogonCycle コネクター・プロパティーを使用します。このプロパティーによ り、コネクターは、指定された数のイベントを処理した後、クライアントとの接続 を切断した後、再接続することが可能になります。詳細については、 19 [ページの](#page-28-0) [『コネクター構成プロパティー』を](#page-28-0)参照してください。

#### **Siebel** アプリケーションへの変更

コネクターは、objects ディレクトリーにある Siebel.srf ファイルに依存しま す。したがって、Siebel アプリケーションに変更が行われた場合、Siebel.srf ファ イルを、更新後のバージョンで置き換える必要があります。

#### **CW Event Manager**

CW Event Manager とは、CWEvents 画面内の 1 つのビューです。このビューは、 CW アーカイブ表から CW イベント表へ、コネクターによる再処理目的のもとイベ ントを再キューイングするために使用されます。CW Event Manager は、CW アーカ イブ表から処理済みイベントを削除するために使用される場合もあります。再キュ ーイングされたイベントには、CW アーカイブ表と CW イベント表内において、そ の記述に「Requeued Event」が追加されます。この追加により、CW アーカイブ表 から重複したイベントを見つけ、削除することが簡単になります。

このビューには、2 つのオプションが用意されています。該当するフィールドにイ ベント基準を入力した後、選択したイベントの削除または再キューイングを行うこ とができます。開始時刻フィールドと終了時刻フィールドを使用してイベントを選 択する場合は、フォーマット mm/dd/yy hh:mm:ss AM/PM を使用します。例えば、 3/28/01 9:45:32 PM のように指定します。CW Event Manager が、これを 24 時間 表記に変換します。

<span id="page-24-0"></span>CW Event Manager は、スクリプト依存です。VB または e-script を使用しているか により、該当する CW Event Manager パッチを適用する必要があります。パッチの 適用後、次の操作を実行します。

- 1. Siebel Tools において、CW Event Manager ビジネス・コンポーネントを CW Events ビジネス・オブジェクトに追加する。
- 2. CW Event Manager 画面ビューを CW Events 画面に追加する。「Menu Text」フ ィールドと「View Bar Text」フィールドに CW Event Manager と入力する。
- 3. Siebel アプリケーションにおいて、CW Event Manager という名前の新規ビュー を作成する。
- 4. CW Responsibilities と Admin Responsibilities に作成したビューを追加す る。

### パフォーマンス

Siebel dll は、アプリケーション・イメージの検索、および送信されたビジネス・オ ブジェクトと検索結果との比較におけるパフォーマンス・オーバーヘッドを防止し ます。子の動詞は、SkipRetrieve に true がセットされている場合には、手動で設 定する必要があります。そうしない場合、子は親の動詞を継承します。検索が行わ れないため、結果は必ずしも求めているものでない場合があります。

SkipRetrieve は ASI であり、true または false の値を取ることができます。こ の新規 ASI は、その親ビジネス・オブジェクトのすぐ内側にある BC Parent レベ ルでのみ使用することができます。この ASI を使用する場合は、ビジネス・オブジ ェクトの名前を nm= の後に設定し、セミコロンで SkipRetrieve ASI から区切る必 要があります。

例えば、Siebel\_BCAccount では、ASI は nm=Account;SkipRetrieve=true となりま す。

### イベント送達機構の構成

イベント送達機構では、次の振る舞いを構成することができます。

- ポーリング単位の処理イベントの数
- イベントに割り当てる優先順位
- ビジネス・オブジェクト・トリガーによって設定される属性の数

### **1** 回のポーリングによる複数イベントの処理

コネクターは、1 回のポーリングで指定された数の Siebel\_BC\_CWEvent ビジネス・ オブジェクトを検索し、処理するように構成することができます。アプリケーショ ンが多数のイベントを生成する場合、1 回のポーリングで複数のイベントを処理す ると、パフォーマンスが改善されます。

ポーリング単位のイベント数は、Siebel BC CWEvent ビジネス・オブジェクトの Retrieve 動詞でアプリケーション固有情報を使用して指定します。このビジネス・ オブジェクトのアプリケーション固有情報は、他のアプリケーション固有ビジネ ス・オブジェクトと同様、System Manager を使用して変更することができます。

<span id="page-25-0"></span>ポーリング単位の処理イベントの数を指定するには、属性値ペア max=n を使用しま す。例えば、1 回のポーリングで 25 個のイベント・ビジネス・オブジェクトをコ ネクターが検索するように指定するには、次のアプリケーション固有情報を Retrieve 動詞で使用します。

[Verb] Name = Retrieve AppSpecificInfo =max=25 [End]

注**:** ポーリング単位の最大イベント数を設定しない場合、コネクターでは、すべて のイベントが検索されます。これが、システム・パフォーマンス問題の原因に なる場合があります。この値は、システム・パフォーマンスの低下を伴わない で、コネクターが検索可能なイベントの最大数に基づいて設定します。デフォ ルト値は、1 回のポーリングあたり 25 イベントです。

### イベントへの優先順位の割り当て

コネクターによる処理イベントの選択順序を指定するため、イベントに対して、優 先順位の値を割り当てることができます。イベント優先順位を使用すると、イベン ト・ストア内のイベント数が、1 回のポーリングでコネクターの検索する最大イベ ント数を超える事態に、コネクター・ポーリング方法によって対応することが可能 になります。

イベント優先順位は、各ビジネス・コンポーネントの Siebel VB スクリプトで設定 されます。デフォルトでは、すべてのビジネス・オブジェクトの優先順位には 1 が 設定され、イベントは作成日でソートされます。

優先順位ソートを使用可能にするには、まず、VB スクリプトを編集して、優先順 位を 0 (最高) と 5 (最低) の間で変更します。その後、名前値ペア sort=Priority, EventTs(ASCENDING) を、Siebel\_BC\_CWEvent オブジェクトの Retrieve 動詞のアプリケーション固有情報に追加します。この名前値ペアにより、 イベントが、まず、優先順位によって、次に、作成日で昇順にソートされることが 指定されます。

ポーリング単位の検索イベントの最大数は、常時指定します。優先順位ソートも指 定する場合は、最大イベント属性値ペアを優先順位属性値ペアの前に置きます。例 えば、優先順位ソートを指定するには、Siebel BC CWEvent オブジェクトの Retrieve 動詞で次のアプリケーション固有情報を使用します。

```
[Verb]
Name = Retrieve
AppSpecificInfo =max=25;sort=Priority, EventTs(ASCENDING)
[End]
```
sort=Priority の指定がない場合は、ソートはデフォルトの作成日ソートになり、 優先順位はチェックされません。

### イベント・ビジネス・オブジェクトにおける複数属性の設定

加入配信ビジネス・オブジェクトでは、Siebel VB スクリプトの Object Key フィ ールドに指定することによって属性を 1 つ以上を設定することができます。属性の 全長が、Object Key フィールドの長さ (80 文字) を超える場合は、最大 250 文字 まで対応する Additional Object Key フィールドを使用します。Object Key は、

<span id="page-26-0"></span>必須値です。したがって、Additional Object Key フィールドを使用する場合は、 Object Key フィールドにダミー値を設定する必要があります。

Additional Object Key フィールドに設定するには、次のようにします。

- 1. Siebel BC CWEvent と Siebel BC CWArchive の両オブジェクトで、Object Key のアプリケーション固有情報に Additional Object Key を設定する。
- 2. Siebel\_BC\_CWEvent において、AppSpecificInfo プロパティーに Object Key を 設定して、ダミーのキー属性を作成する。
- 3. ダミー・キーと同一内容の非キー属性を Siebel BC CWArchive に追加する。 Object Key とダミー・キー属性の順序を、必ず両方のオブジェクトで同一にし ます。
- 4. すべてのオブジェクトの Siebel VB スクリプトに Additional Object Key を設 定する。
- 5. すべてのオブジェクトの Siebel VB スクリプトに、ダミー値を使用して、 Object Key をハードコーディングする。この作業は、Siebel では、Object Key が必須値であるため必要となります。

スクリプトでは、名前値ペアを使用するか、スラッシュ (/) が先頭に来る完全修飾 パスを使用するかして、属性および値を指定することができます。複合キーの構文 は、次のとおりです。

/attribute/[/attribute]=value[;/attribute[/attribute]=value]

属性値のみを指定することも可能です。その場合は、最初の子ビジネス・オブジェ クト属性の第 1 キーが設定されます。

例えば、Siebel\_BCContact ビジネス・オブジェクトの ContactId などのように、 単一キーのみを設定する VB スクリプトには、次のような行を記述します。

RowId=GetFieldValue("Id") Set EventBC = EventBO.GetBusComp("CW Events") EventBC.SetFieldValue "Object Key" , RowId

Siebel\_BCContact ビジネス・オブジェクトにおいて、ContactId と AccountId の 両属性に対してキーを設定するスクリプトには、次のような行を記述します。

RowId = GetFieldValue("Id") Account = GetFieldValue ("Account Id") Key = "/Siebel BCContact/ContactId=" + RowId + ";/Siebel\_BCContact/AccountId=" + Account EventBC = EventBO.GetBusComp("CW Events") EventBC.SetFieldValue "Object Key" , Key

注**:** このコード例は、標準的な Siebel\_BOContact ビジネス・オブジェクトの構造 に基づいています。

# 複数のコネクターのインストール

特定タイプの Siebel イベントの処理を合理化するため、Siebel クライアントに複数 のコネクターをインストール、構成し、特定のビジネス・オブジェクトを処理する ように各コネクターを構成することができます。複数のコネクターが同一の Siebel アプリケーションにアクセス可能となるため、各コネクターは、指定のタイプのイ

ベントを処理し、統合ブローカーに引き渡すことができます。これにより、Siebel アプリケーションとの送受信データの転送スピードとスループットが改善できま す。

複数のコネクターをインストールおよび設定するには、次の手順に従います。

- 1. 実行する追加の各コネクターに対して、%*ProductDir*¥connectors にある既存の Siebel フォルダーをコピーして貼り付け、新規フォルダーを作成する。必要に 応じて、適切にフォルダーの名前を変更します。例えば、Siebel1、Siebel2 な どのようにします。
- 2. 同一規則を使用して、各新規フォルダー内のコネクター DLL (siebel2000.dll) の名前を変更する。例えば、Siebel2 フォルダーでは、コネクター DLL に siebel2.dll という名前を付けます。
- 3. それぞれの新規コネクターごとに、%*ProductDir*%¥repository¥Siebel2000 ディ レクトリーにあるコネクター定義ファイル CN\_Siebel2000.txt のコピーを作成 し、新規コネクター名を使用して名前を付ける。例えば、CN Siebel1.txt のよ うにします。
- 4. Business Object Designer を使用して、ビジネス・オブジェクト定義をリポジト リーにコピーする。
	- 注**:** InterChange Server (ICS) が統合ブローカーである場合は、この方法の代わ りに repos copy コマンドを使用して定義をリポジトリーにコピーできま す。WebSphere MQ Integrator Broker が統合ブローカーである場合は、シ ステム・コマンドを使用してファイルをリポジトリーにコピーできます。
- 5. コピーと貼り付けを使用して、コネクターの新規コピーを System Manager で 作成する。フォルダーと .dll ファイルに使用した同一の命名規則を適用しま す。例えば、Siebel1Connector のようにします。
- 6. System Manager で、各新規コネクターの ApplicationName コネクター構成プ ロパティーにそれぞれ新しい名前を付ける。例えば、Siebel2Connector のよう にします。
- 7. 各コネクターの ConnectorId プロパティーに、そのコネクターの番号を設定す る。例えば、Siebel1Connector の ConnectorId プロパティーには、1 を設定 します。ConnectorId の値は、整数値にする必要があります。詳細について は、 19 [ページの『コネクター構成プロパティー』を](#page-28-0)参照してください。
- 8. すべてのコネクターが、イベントに対して、同一の Siebel アプリケーションを ポーリングするように、SiebelConfigFile プロパティーを設定する。
- 9. System Manager で、各コネクターに対して、サポートされるビジネス・オブジ ェクトを指定する。
- 10. 各コネクターにコラボレーションを割り当てる。コラボレーションが設定済み である場合は、その再作成が必要になることがあります。
- 11. 各新規コネクター用にコネクター・ショートカットをコピーした後、ショート カットの名前を対応するコネクターの名前に変更する。

各コネクターは、ConnectorId プロパティー値に一致するイベントを取り込みま す。ConnectorId プロパティーに対して値が未割り当ての場合、コネクターは、す べてのイベントを取り込みます。

- <span id="page-28-0"></span>注**:** 複数 InterChange Server の実行ライセンスを持っているサイトの場合は、異な る InterChange Server の動作するコネクターに対して、別々の ConnectorId 構 成プロパティーを指定することができます。
- 12. 新規コネクターによってサポートされるビジネス・オブジェクトに対して、 Siebel Visual Basic スクリプトを変更する。各スクリプトの ConnectorId フィ ールドを編集して、該当するコネクター ID を指すようにする。例えば、 Siebel2 コネクターが Account ビジネス・オブジェクトをポーリングしている 場合は、次のコードを Visual Basic スクリプトに追加して、Account の ConnectorId フィールドに 2 を設定します。 .ActivateField "Connector Id"

.SetFieldValue "Connector Id", "2"

# コネクター構成プロパティー

コネクターは、実行する前に、コネクター標準構成プロパティーとコネクター特定 構成プロパティーの両方を構成しておく必要があります。コネクター・プロパティ ーを構成するには、Connector Configurator を使用します。Connector Configurator に は、System Manager からアクセスします。構成値は入力するたびに、リポジトリー に保管されます。

# 標準コネクター・プロパティー

標準構成プロパティーにより、すべてのコネクターが使用する情報が提供されま す。これらのプロパティーの資料については、 43 [ページの『付録](#page-52-0) A. コネクターの [標準構成プロパティー』を](#page-52-0)参照してください。

表 2 には、付録の構成プロパティーの中で、このコネクターに特定の情報を示しま す。

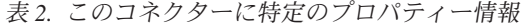

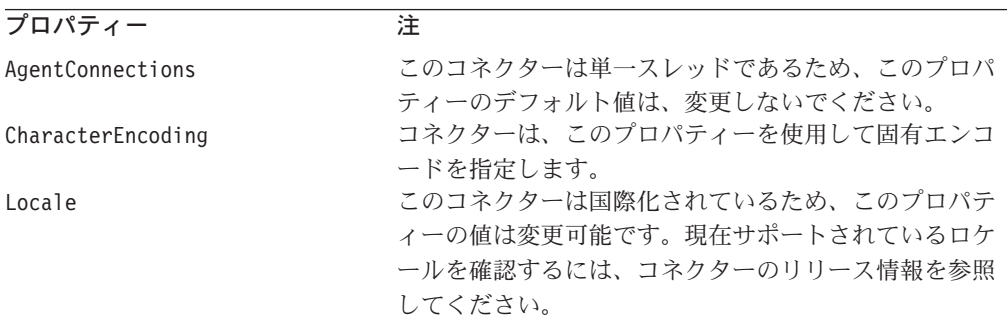

重要**:** WebSphere MQ Integrator Broker は、複数のロケールをサポートしません。 ご使用のシステムのすべてのコンポーネント (例えば、すべてのアダプター、 アプリケーション、および統合ブローカー自体) が同じロケールに設定されて いることを確認してください。

注**:** このコネクターはすべての統合ブローカーをサポートするため、すべてのブロ ーカーの構成プロパティーはコネクターに関係しています。

# コネクター固有のプロパティー

コネクター固有の構成プロパティーは、コネクターが実行時に必要とする情報を提 供します。コネクター固有のプロパティーを使用すると、エージェントの再コード 化と再構築をしなくても、コネクター内で静的な情報または論理を変更することも できます。

表 3 には、コネクターに対するコネクター固有の構成プロパティーのリストを示し ます。プロパティーの説明については、以下の各セクションを参照してください。

表 *3. Siebel* 固有のコネクターのプロパティー早見表

| 名前                                 | 指定可能な値             | デフォルト                      |
|------------------------------------|--------------------|----------------------------|
| <b>LapplicationPassword</b>        |                    | CWCONN.                    |
| <b><i>FApplicationUserName</i></b> |                    | CWCONN.                    |
| $\mathbb{C}$ ConnectorId           |                    |                            |
| <b><i>SiebelConfigFile</i></b>     |                    | siebeljpn.cfg.             |
| <b><i>I</i></b> SiebelDirectory    |                    | ¥sea¥¥client¥¥bin          |
| 21 ページの『Transactional』             | true または false     | true                       |
| 21 ページの『UseDefaults』               | true または false     | false.                     |
| 21 ページの『ViewMode』                  | 1 (営業担当員) 2 (マネー   | 3 (全員)                     |
|                                    | ジャー) 3 (全員) 4 (個人) |                            |
| 21 ページの『ConnectErrors』             |                    | An Oracle database error   |
|                                    |                    | has occurred. Possibly the |
|                                    |                    | database name is invalid.  |
|                                    |                    | これは、接続が Siebel 99.5        |
|                                    |                    |                            |
|                                    |                    | で終了する場合に表示される              |
|                                    |                    | メッセージです。                   |
| 22 ページの『RefreshLogonCycle』         |                    |                            |
| 22 ページの『RestartConnectorCycle』     |                    |                            |

### **ApplicationPassword**

Siebel アプリケーションにおけるユーザー・アカウント用のパスワードです。

#### **ApplicationUserName**

Siebel におけるユーザー・アカウントの名前です。

#### **ConnectorId**

複数コネクターが構成されている場合、特定の Siebel イベントを処理する上で使用 されるコネクターを表します。値は、整数値にする必要があります。

#### **SiebelConfigFile**

Siebel 構成ファイルの名前です。

#### **SiebelDirectory**

Siebel COM サポートの場合、Siebel 構成ファイルのディレクトリーとファイル名 は、既知のものである必要があります。通常は、クライアント・インストール・デ ィレクトリーにします。

### <span id="page-30-0"></span>**Transactional**

Transactional に true が設定されている場合は、nomvl=1 のビジネス・オブジェク トは、Request、Update、Create、または Delete の各操作で処理されません。 Transactional に false が設定されている場合は、すべてのイベントが処理されます が、CWSiebelConn において nomvl=1 のオブジェクトに対するトランザクション・ サポートはありません。

Transactional プロパティーに false が設定されている場合は、Siebel において、 Cascade Delete プロパティーの設定が必要になることがあります。Cascade Delete は、Siebel では、オプションの値です。Cascade Delete プロパティーは、マスタ ー・ビジネス・コンポーネントが削除された場合に、リンクのビジネス・コンポー ネント詳細レコードに対して実行されるアクションを示します。詳細については、 「*Siebel Tools Guide*」を参照してください。

#### **UseDefaults**

Create 操作において、UseDefaults に true が設定または省略されている場合、コネ クターは、各必須のビジネス・オブジェクト属性に対して、デフォルト値または有 効値が指定されているかどうかをチェックします。デフォルト値または有効値が指 定されている場合は、Create 操作は成功します。そうでない場合は失敗します。

このプロパティーに false が設定されている場合は、コネクターは、有効値のみを チェックします。有効値が指定されていない場合は、Create 操作は失敗します。

#### **ViewMode**

システムにおける、可視性レベルを設定します。例えば、0=SalesRep, 1=Manager の ように設定します。完全な値セットについては、Siebel 文書の「オブジェクト・イ ンターフェース解説書」を参照してください。

#### **ConnectErrors**

この値がコネクター・プロパティーに設定されている場合は、コネクターは、Siebel ログに、指定されたエラー・メッセージが表示されると必ず終了します。このプロ パティーは、エラー・メッセージに基づいて、コネクターを停止する場合に使用さ れます。このフィールドには、複数のメッセージを指定することができます。区切 り文字として、コロン「:」を使用して、各メッセージを分離します。

テキストには、ストリング「Text:」の後にエラー・メッセージのセクションを含め る必要があります。

重要**:** マッチング・ストリングが、Siebel コネクター・ログに検出されると、コネ クターが終了することになるため、値の設定には注意してください。

デフォルト・メッセージ値は、「An Oracle database error has occurred. Possibly the database name is invalid.」です。これは、接続が Siebel 99.5 で終 了する場合に表示されるメッセージです。

注**:** コネクターは、MaxEvents 構成プロパティーのサポートをすでに停止していま す。ポーリング対象イベントの最大数の設定は、コネクター・レベルではな く、ビジネス・オブジェクト・レベルでサポートされています。ポーリング対 <span id="page-31-0"></span>象のイベント数を設定する方法については、 15 ページの『1 [回のポーリングに](#page-24-0) [よる複数イベントの処理』を](#page-24-0)参照してください。

#### **RefreshLogonCycle**

このプロパティーは、その数以上になるとコネクター・エージェントが切断、リス タートされるコネクターの処理する要求数を示します。

#### **RestartConnectorCycle**

この値が設定されていると、コネクターは、指定されている数のオブジェクトの処 理が終了した後、最初のポーリング呼び出し内で完全に終了します。このプロパテ ィーと RefreshLogonCycle との違いは、RefreshLogonCycle は、Siebel API からコ ネクター・エージェントを切断する以外は何もしないことです。

## 複数のコネクター・インスタンスの作成

コネクターの複数のインスタンスを作成する作業は、いろいろな意味で、カスタ ム・コネクターの作成と同じです。以下に示すステップを実行することによって、 コネクターの複数のインスタンスを作成して実行するように、ご使用のシステムを 設定することができます。次のようにする必要があります。

- v コネクター・インスタンス用に新規ディレクトリーを作成します。
- v 必要なビジネス・オブジェクト定義が設定されていることを確認します。
- v 新規コネクター定義ファイルを作成します。
- v 新規始動スクリプトを作成します。

## 新規ディレクトリーの作成

それぞれのコネクター・インスタンスごとにコネクター・ディレクトリーを作成す る必要があります。このコネクター・ディレクトリーには、次の名前を付けなけれ ばなりません。

ProductDir¥connectors¥connectorInstance

ここで connectorInstance は、コネクター・インスタンスを一意的に示します。

コネクターに、コネクター固有のメタオブジェクトがある場合、コネクター・イン スタンス用のメタオブジェクトを作成する必要があります。メタオブジェクトをフ ァイルとして保管する場合は、次のディレクトリーを作成して、ファイルをそこに 格納します。

ProductDir¥repository¥connectorInstance

#### ビジネス・オブジェクト定義の作成

各コネクター・インスタンスのビジネス・オブジェクト定義がプロジェクト内にま だ存在しない場合は、それらを作成する必要があります。

- 1. 初期コネクターに関連付けられているビジネス・オブジェクト定義を変更する必 要がある場合は、適切なファイルをコピーし、Business Object Designer を使用 してそれらのファイルをインポートします。初期コネクターの任意のファイルを コピーできます。変更を加えた場合は、名前を変更してください。
- 2. 初期コネクターのファイルは、次のディレクトリーに入っていなければなりませ ん。

<span id="page-32-0"></span>ProductDir¥repository¥initialConnectorInstance

作成した追加ファイルは、ProductDir¥repository の適切な connectorInstance サブディレクトリー内に存在している必要があります。

### コネクター定義の作成

Connector Configurator 内で、コネクター・インスタンスの構成ファイル (コネクタ ー定義) を作成します。これを行うには、以下のステップを実行します。

- 1. 初期コネクターの構成ファイル (コネクター定義) をコピーし、名前変更しま す。
- 2. 各コネクター・インスタンスが、サポートされるビジネス・オブジェクト (およ び関連メタオブジェクト) を正しくリストしていることを確認します。
- 3. 必要に応じて、コネクター・プロパティーをカスタマイズします。

### 始動スクリプトの作成

始動スクリプトは以下のように作成します。

1. 初期コネクターの始動スクリプトをコピーし、コネクター・ディレクトリーの名 前を含む名前を付けます。

dirname

- 2. この始動スクリプトを、 22 [ページの『新規ディレクトリーの作成』で](#page-31-0)作成した コネクター・ディレクトリーに格納します。
- 3. 始動スクリプトのショートカットを作成します (Windows のみ)。
- 4. 初期コネクターのショートカット・テキストをコピーし、新規コネクター・イン スタンスの名前に一致するように (コマンド行で) 初期コネクターの名前を変更 します。

これで、ご使用の統合サーバー上でコネクターの両方のインスタンスを同時に実行 することができます。

カスタム・コネクター作成の詳細については、「コネクター開発ガイド *(C++* 用*)*」 または「コネクター開発ガイド *(Java* 用*)*」を参照してください。

## コネクターの始動

コネクターは、コネクター始動スクリプトを使用して明示的に始動する必要があり ます。始動スクリプトは、次に示すようなコネクターのランタイム・ディレクトリ ーに存在していなければなりません。

*ProductDir*¥connectors¥*connName*

ここで、*connName* はコネクターを示します。始動スクリプトの名前は、表 4 に示 すように、オペレーティング・システム・プラットフォームによって異なります。

表 *4.* コネクターの始動スクリプト

| オペレーティング・システム | 始動スクリプト                           |
|---------------|-----------------------------------|
| UNIX ベースのシステム | connector manager <i>connName</i> |
| Windows       | start <i>connName</i> .bat        |

コネクター始動スクリプトは、以下に示すいずれかの方法で起動することができま す。

• Windows システムで「スタート」メニューから。

「プログラム」**>**「**IBM WebSphere Business Integration Adapters**」**>**「アダ プター」**>**「コネクター」 を選択します。デフォルトでは、プログラム名は 「IBM WebSphere Business Integration Adapters」となっています。ただし、これ はカスタマイズすることができます。あるいは、ご使用のコネクターへのデスク トップ・ショートカットを作成することもできます。

- コマンド行から。
	- Windows システム:

start connName connName brokerName [-cconfigFile ]

– UNIX ベースのシステム:

connector\_manager\_*connName* -start

ここで、*connName* はコネクターの名前であり、*brokerName* は以下のようにご使 用の統合ブローカーを表します。

- WebSphere InterChange Server の場合は、*brokerName* に ICS インスタンスの 名前を指定します。
- WebSphere Message Brokers (WebSphere MQ Integrator、WebSphere MQ Integrator Broker、または WebSphere Business Integration Message Broker) また は WebSphere Application Server の場合は、*brokerName* にブローカーを示す ストリングを指定します。
- 注**:** Windows システム上の WebSphere Message Broker または WebSphere Application Server の場合は、-c オプションに続いてコネクター構成ファイ ルの名前を指定しなければなりません。ICS の場合は、-c はオプションで す。
- Adapter Monitor から (WebSphere Business Integration Adapters 製品のみ)。 Adapter Monitor は System Manager 始動時に起動されます。

このツールを使用して、コネクターのロード、アクティブ化、非アクティブ化、 休止、シャットダウン、または削除を行うことができます。

v System Monitor から (WebSphere InterChange Server 製品のみ)。

このツールを使用して、コネクターのロード、アクティブ化、非アクティブ化、 休止、シャットダウン、または削除を行うことができます。

v Windows システムでは、Windows サービスとして始動するようにコネクターを構 成することができます。この場合、Windows システムがブートしたとき (自動サ ービスの場合)、または Windows サービス・ウィンドウを通じてサービスを始動 したとき (手動サービスの場合) に、コネクターが始動します。

コマンド行の始動オプションなどのコネクターの始動方法の詳細については、以下 の資料のいずれかを参照してください。

v WebSphere InterChange Server については、「システム管理ガイド」を参照してく ださい。

- v WebSphere Message Brokers については、「*WebSphere Message Brokers* 使用アダ プター・インプリメンテーション・ガイド」を参照してください。
- v WebSphere Application Server については、「アダプター実装ガイド *(WebSphere Application Server)*」を参照してください。

# <span id="page-34-0"></span>**Windows** サービスとしてのコネクターの実行

コネクターのインストールを終了したら、IBM WebSphere Business Integration Adapter プログラム・グループ内で、-t オプションをコネクターのショートカット に追加します。コネクターは単一スレッドであるため、コネクター・ショートカッ トには、-t オプションを追加する必要があります。

コネクター・ショートカットに -t オプションを設定するには、次のようにします。

- 1. NT Services セットアップ・プログラムを実行する。
- 2. 「NT サービスとしてコネクターを構成する (Configure Connectors as NT Services)」ウィンドウで、コネクターを選択する。
- 3. 「AppEndWrapper」フィールドに、オプションとして -t を追加する。

-t オプションは、Windows サービスとしてコネクターを実行する場合にも必要にな ります。詳細については、「システム・インストール・ガイド *(Windows* 版*)*」を参 照してください。

# コネクターの停止

コネクターを停止する方法は、以下に示すように、コネクターが始動された方法に よって異なります。

- コマンド行からコネクターを始動した場合は、コネクター始動スクリプトを用い て、以下の操作を実行します。
	- Windows システムでは、始動スクリプトを起動すると、そのコネクター用の別 個の「コンソール」ウィンドウが作成されます。このウィンドウで、「Q」と 入力して Enter キーを押すと、コネクターが停止します。
	- UNIX ベースのシステムでは、コネクターはバックグラウンドで実行されるた め、別ウィンドウはありません。代わりに、次のコマンドを実行してコネクタ ーを停止します。

connector\_manager\_*connName* -stop

ここで、*connName* はコネクターの名前です。

• Adapter Monitor から (WebSphere Business Integration Adapters 製品のみ)。 Adapter Monitor は System Manager 始動時に起動されます。

このツールを使用して、コネクターのロード、アクティブ化、非アクティブ化、 休止、シャットダウン、または削除を行うことができます。

• System Monitor から (WebSphere InterChange Server 製品のみ)

このツールを使用して、コネクターのロード、アクティブ化、非アクティブ化、 休止、シャットダウン、または削除を行うことができます。

v Windows システムでは、Windows サービスとして始動するようにコネクターを構 成することができます。この場合、Windows システムのシャットダウン時に、コ ネクターは停止します。
# 第 **3** 章 ビジネス・オブジェクトの開発

この章では、コネクターによるビジネス・オブジェクトの処理方法、およびビジネ ス・オブジェクトを変更する場合に参考になる事項について説明します。

Siebel のビジネス・オブジェクトを適切に作成または変更するには、Siebel アーキ テクチャーにおけるオブジェクトの関係を理解する必要があります。以下のトピッ クがあります。

- v 『ビジネス・オブジェクトの構造および関係』
- v 29 [ページの『ビジネス・オブジェクトのアプリケーション固有情報』](#page-38-0)

# ビジネス・オブジェクトの構造および関係

コネクターでは、Siebel アプリケーション固有ビジネス・オブジェクトに対する Create (作成)、Retrieve (検索)、Update (更新)、および Delete (削除) の各動詞がサ ポートされています。アプリケーション固有ビジネス・オブジェクトのセマンティ クスは、そのビジネス・オブジェクト定義にカプセル化されています。コネクター 内のハードコーディングされた命令に従って、Siebel アプリケーション固有ビジネ ス・オブジェクトを処理するコネクター・ロジックは存在しません。例えば、コネ クターは、特定の型と数のエンティティーから構成される特定のビジネス・オブジ ェクトを前提としません。コネクターの前提とは、任意のオブジェクトは、1 つ以 上のエンティティーから構成される可能性があるということです。

Siebel ビジネス・コンポーネントは、2 通りの方法で関連付けできます。同ビジネ ス・コンポーネントは、一価リンクにより、1 対 1 関係で関連付けることも、1 対 多関係を表す複数値 (MVL: Multi-Value Link) フィールドを使用することもできま す。複数値フィールドの例として、Account ビジネス・コンポーネントの Street Address フィールドがあります。ビジネス・コンポーネントは、ピック・リストに よって、多対 1 関係で関連付けられます。ビジネス・コンポーネント・メソッドで は、ピック・リスト・ビジネス・コンポーネントの特定の値を検索して、その値を フィールドに設定する操作のサポートが実現されています。最終的に、ビジネス・ コンポーネントは、交点テーブルを使用して、多対多関係で関連付けることが可能 です。

さまざまなビジネス・コンポーネントをカプセル化するビジネス・オブジェクト・ コンテキストという Siebel 概念をサポートするため、トップレベルのビジネス・オ ブジェクトは、該当する Siebel ビジネス・オブジェクトに対応させる必要がありま す。トップレベルのビジネス・オブジェクト・アプリケーション固有情報には、対 応する Siebel ビジネス・オブジェクトの名前が含まれる必要があります。その場 合、各トップレベル属性が、1 つの Siebel ビジネス・コンポーネントに対応するこ とになります。

ビジネス・コンポーネントに対応するビジネス・オブジェクト定義内で、各属性を 通して、単純フィールドまたは複数値グループ (MVG: Multi-Value Group) フィール

ドが指定されます。単純属性の属性データは、単純データ型となります。MVG フ ィールドに対応する属性は、子 (コンテナー) ビジネス・オブジェクトとして取り扱 われることになります。

このビジネス・オブジェクトの構造はメタデータの一部であり、このため、コネク ターは、すべてのビジネス・オブジェクトの処理を同一方式で行うことが可能にな ります。コネクターでは、Siebel オブジェクトの追加は、ビジネス・オブジェクト 定義が、オブジェクトに対して指定されている場合にサポートすることができま す。

# キー属性の指定

Siebel ビジネス・オブジェクトの開発時、キー属性は、常時、オブジェクトの先頭 に置きます。これにより、コネクターが、オブジェクトを処理する場合に、最初に キー値を取得することが保証されます。オブジェクトの他の位置にキー属性を置く と、処理エラーにつながる場合があります。オブジェクトのキー属性とは、Siebel におけるオブジェクトの ID のことです。

- 注**:** Siebel 対応コネクターでは、トップレベルのビジネス・オブジェクトの子 (Siebel BO) を除くと、子ビジネス・オブジェクトまたは子ビジネス・オブジェ クトの配列を表す属性をキー属性として指定することはサポートされていませ ん。
- 注**:** Siebel 対応コネクター用のビジネス・オブジェクト開発時には、ビジネス・オ ブジェクトとビジネス・コンポーネントの間に 1 対 1 関係が必ず成立する必 要があります。

# ビジネス・オブジェクトの動詞処理

コネクターでは、Create (作成)、Retrieve (検索)、Update (更新)、および Delete (削 除) の各動詞がサポートされています。ここでは、Siebel ビジネス・オブジェクト 上に動詞を設定する上でのいくつかの考慮事項について説明します。

### **Create**

Create 動詞が、親オブジェクトのみに設定されている場合でも、すべての子オブジ ェクトは、Create 動詞を自動的に継承します。ただし、Create 動詞が明示的に 1 つ の子オブジェクトで設定されている場合は、他のすべての子オブジェクトにおいて も、明示的に設定される必要があります。

### **Update**

Update 動詞は、親オブジェクトに限り設定されます。

### **Delete**

Delete 動詞は、子オブジェクト上の動詞を考慮しません。

Siebel アプリケーションが、オブジェクトに対して削除を実行すると、オブジェク ト・データがそのデータベースから物理的に削除されます。コネクターでは、事前 削除トリガーを使用して、Delete イベント・オブジェクトのデータを取り込みま す。Delete イベント・ビジネス・オブジェクトに必要なすべての属性が事前削除操 作で取り込まれることを確認する必要があります。詳細については、16 [ページの](#page-25-0) [『イベント・ビジネス・オブジェクトにおける複数属性の設定』を](#page-25-0)参照してくださ い。

### <span id="page-38-0"></span>**Retrieve**

ある子オブジェクトの動詞に、Retrieve がセットされている場合は、その親オブジ ェクトの動詞にも、Retrieve がセットされている必要があります。Retrieve 動詞は、 親オブジェクト内の最初の子オブジェクトまたはコンテナー・オブジェクトのみを 検索します。

コネクターでは、コラボレーションが、アプリケーション・レコードを一意的に示 すキー属性を持たない場合でも、ビジネス・オブジェクト要求における Retrieve が サポートされます。この種類の Retrieve は、「非キー値検索」または「コンテンツ 検索」と呼ばれます。コネクターでは、基数および子オブジェクトに対するキー属 性の設定の有無に応じて、異なった Retrieve 操作が実行されます。

- v 子オブジェクトが単一基数であり、1 つのキー属性が設定されている場合、コネ クターは一致したレコードを返す。
- v 子オブジェクトが単一基数であり、キー属性が設定されていない場合、コネクタ ーは最初に一致したレコードを返す。
- v 子オブジェクトが複数基数で、ビジネス・オブジェクト・コンテナーには 1 つの オブジェクトしか含まれていなく、キーも設定されていない場合は、一致したレ コードのすべてが返される。例外は、Retrieve 動詞アプリケーション固有情報に より、マッチング・イベントの合計数未満の検索対象イベント最大数が定義され ている場合です。
- v 子オブジェクトが複数カーディナリティーで、ビジネス・オブジェクト・コンテ ナーには複数のオブジェクトが含まれている場合は、各下位の (含まれている) オ ブジェクトは、単一カーディナリティー・オブジェクトとして処理される。すな わち、設定されているキーが 1 つの場合には、コネクターは、1 つの一致したレ コードを返しますが、設定されているキーがない場合には、最初に一致したレコ ードのみを返します。

# ビジネス・オブジェクトのアプリケーション固有情報

ビジネス・オブジェクト定義内のアプリケーション固有情報により、コネクター は、ビジネス・オブジェクトの処理方法に関して、アプリケーション依存命令を取 得します。メタデータ主導型コネクターでは、その対応しているビジネス・オブジ ェクトの設計方法について前提事項が規定されているため、ビジネス・オブジェク トに対する変更は、コネクターの規則に従う必要があります。そうでない場合、コ ネクターは、変更されたビジネス・オブジェクトを正しく処理できません。したが って、Siebel アプリケーション固有ビジネス・オブジェクトの変更または作成を行 う場合は、ビジネス・オブジェクト定義内のアプリケーション固有情報が、コネク ターの前提とする構文に一致することを確認する必要があります。

このセクションでは、Siebel ビジネス・オブジェクト、属性、および動詞に対する アプリケーション固有情報について説明します。

# ビジネス・オブジェクトのアプリケーション固有情報

ビジネス・オブジェクトのトップレベルにあるアプリケーション固有情報には、 Siebel ビジネス・オブジェクトの名前が指定されています。例えば、親ビジネス・ オブジェクト Siebel\_BO\_Account のビジネス・オブジェクト・アプリケーション固 有情報には、次に示すように、Siebel Account オブジェクトが指定されています。

[BusinessObjectDefinition] Name = Siebel BO Account Version =  $1.0.0$ AppSpecificInfo = Account

コンテナー属性では、オブジェクト・レベルのアプリケーション固有情報は使用さ れません。

# 属性のアプリケーション固有情報形式

コネクターでは、単純属性とコンテナー属性に対するアプリケーション固有情報が 使用されます。アプリケーション固有プロパティー・フィールドは、ObjectEventId 属性に対して空である必要があります。

### 単純属性のアプリケーション固有情報

単純属性の場合、アプリケーション固有情報は、次のテーブルのリストに示されて いる名前値ペアから構成されます。名前値ペアは、順序に左右されず、セミコロン で区切られます。

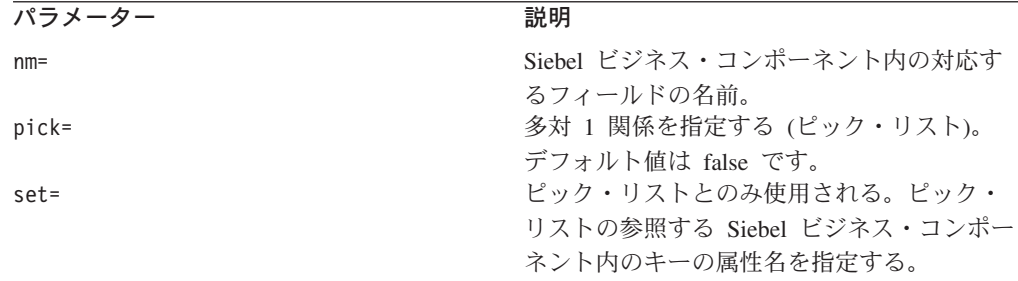

上記のパラメーターの使用例は、以降のセクションに記載されます。

#### 単純属性のフィールド名

単純ビジネス・オブジェクト属性に対するアプリケーション固有情報には、Siebel ビジネス・コンポーネント内の対応するフィールドの名前を指定する必要がありま す。これに対するアプリケーション固有情報は、次のとおりです。

nm=fieldname

例えば、Siebel\_BCAccount ビジネス・オブジェクト内の Main Phone 属性に対する アプリケーション固有情報では、Main Phone Number が Siebel Account ビジネス・ コンポーネント内の対応するフィールドであることが指定されます。このビジネ ス・オブジェクト属性内のアプリケーション固有情報を次に示します。

Name = Main Phone Type = String IsKey = false AppSpecificInfo = nm=Main Phone Number 後方互換性を考慮して、Siebel フィールド名に対する属性のアプリケーション固有 情報に定数 nm が指定されず、アプリケーション固有情報に他のパラメーターが存 在しない場合は、定数 nm がデフォルトとなります。アプリケーション固有情報に 追加パラメーターが存在する場合は、完全な形の名前値ペアが必要になります。す なわち、この属性に対して、nm=parameter がただ一つのパラメーターである場合に は、次の 2 通りのアプリケーション固有情報形式は、同一の意味になります。

AppSpecificInfo =Main Phone Number AppSpecificInfo= nm=Main Phone Number

### ピック・リストを使用した外部キー関係

Siebel では、2 つのビジネス・コンポーネント間の外部キー関係は、ピック・リス トによって定義されます。関連するピック・リストが存在するフィールドの場合 は、その PickList プロパティーと PickList マップにより、2 つのビジネス・コ ンポーネント間の関係が定義されます。PickList マップ内の属性の 1 つは、通 常、Account Id または Product Id などの ID となります。

ビジネス・オブジェクト内の単純属性に対して、Siebel ビジネス・コンポーネン ト・フィールドに関連するピック・リストが存在する場合、ビジネス・オブジェク ト内の単純属性アプリケーション固有情報は、コネクターが、その情報を取得し、 その単純属性を外部キーとして使用できるようにコーディングする必要がありま す。

属性に対してピック・リストを指定するには、ビジネス・オブジェクト内に 2 つの 属性を含める必要があります。最初の属性は、関連するビジネス・コンポーネント の外部キー・フィールドを示すもので、2 番目の属性は、フィールド・プロパティ ーとして、ピック・リストを持つビジネス・コンポーネント内のフィールドに対応 するものです。2 つの属性が必要となるのは、ピック・リスト関係が、オブジェク ト ID ではなく、オブジェクト名に基づくことによります。

Pick List 属性に対するアプリケーション固有情報において、記述 pick=1 を使用し て、この属性が、ピック・リストであることを指定します。次に、ピック・リスト 内で選択するレコードを指定するには、記述 set=*fieldname* を使用します。set パ ラメーターにより、選択するレコードを発見するため、関連付けられているオブジ ェクトのどの属性を検索指定で使用するかを指定します。

例えば、Siebel\_BCAsset ビジネス・オブジェクトを作成し、そのビジネス・オブジ ェクト内のある属性を外部キーとして、Siebel\_BCInternalProduct ビジネス・オブ ジェクトに追加することを考えているとします。Siebel Asset Mgmt ビジネス・コン ポーネントにおける Product Name フィールドは、Internal Product ビジネス・コ ンポーネントに対するピック・リストであるため、外部キーに対する属性およびピ ック・リストに対するもう一つの属性を追加することになります。これらの属性 を、次に示すように、このビジネス・オブジェクト内で定義します。

[Key Attribute] Name = ProductId Type = String Cardinality = 1 IsForeignKey = true AppSpecificInfo = Product Id

[Pick List Attribute] Name = ProductName

Type = string Cardinality = n AppSpecificInfo = nm=ProductName;pick=1;set=Id

場合によって、ピック・リスト値は、複数の属性に基づいて選択されます。例え ば、同名の Account が複数ある場合、Contact 検索では、Account 名が、ただ一つ のピック・リスト値として設定されているときには、その名前の最初の Account が 取得されます。正しいデータが確実に検索されるようにするため、ピック・リスト を複数のフィールドで限定することができます。次の例では、Contact ビジネス・オ ブジェクトは、Account、Site、および City によって限定されます。

[Key Attribute] Name=ContactId Type=String Cardinality=1 AppSpecificInfo=Id

Name=Last\_Name Type=String Cardinality=1 AppSpecificInfo=Last Name

Name=First\_Name Type=String Cardinality=1 AppSpecificInfo=First Name

Name=Site Type=String Cardinaity=1 AppSpecificInfo=N/A

Name=City Type=String Cardinaity=1 AppSpecificInfo=N/A

Name=Account Type=String Cardinality=1 AppSpecificInfo=nm=Account;pick=1;set=Name;restrict=Location:Site,City:City

ピック・リスト・フィールドを限定する AppSpecificInfo は、次の構文に従います。 restrict=<*column name*>:<*Siebel GUI name*>,<*column name*>:<*Siebel GUI name*>

限定フィールドの個数には制限はありません。set パラメーターの後の属性間にス ペースは指定しないでください。すべての限定フィールドは、ビジネス・オブジェ クトに属性として追加する必要があり、また、AppSpecificInfo を持たせないように します。AppSpecificInfo 属性は、限定フィールドではプレースホルダーとして機能 します。

Retrieve では、アプリケーション固有情報 pick=1 により、ProductName 属性が、 ピック・リスト・ビジネス・コンポーネントに対応することが指定され、set パラメ ーターにより、Id の値が、コネクターの選択するレコードを表すものであることが 指定されます。

Create では、Asset ビジネス・コンポーネントとの包含関係を持つピック・リスト に対して、新規の Product ビジネス・コンポーネントを、次のように作成する必要 があります。

```
[Key Attribute]
Name = ProductId
Type = String
Cardinality = 1
IsForeignKey = true
AppSpecificInfo = Product Id
[Pick List Attribute]
Name = Siebel_BCInternalProduct
Type = Siebel_BCInternalProduct
Relationship = containment
AppSpecificInfo = nm=Siebel_BCInternalProduct;pick=1;set=Id
```
Pick List 属性に対する次のマッピングのヒントに注意してください。

- v Retrieve 操作により、Pick List 属性の値を Pick List ビジネス・コンポーネント の名前に対応させ、キー属性の値をキーに対応させる。
- v Create または Update 操作により、Pick List 属性をキーに対応させ、キー属性を ヌル値に対応させる。Pick List リンクは、フィールドの名前により定義されるた め、コネクターでは、キー属性値に任意の値を設定することが可能であり、Siebel は、その値を検証しません。Pick List 属性にキー値が含まれていて、ピック操作 が、Pick List コンポーネントを使用して実行される場合は、キーの検証が行われ ます。ピック操作がフィールドを検出すると、新規オブジェクトに対応するピッ ク内のすべての属性を追加し、新規オブジェクトが作成されます。
- v ピック・リストからリンクを削除するには、Pick List 属性の値をヌルに、キー属 性の値をブランクに、それぞれ対応付ける。

### コンテナー属性のアプリケーション固有テキスト

コンテナー属性の場合、アプリケーション固有情報には、次のテーブルのリストに まとめられている名前値ペアが記述されます。名前値ペアは順序に左右されず、セ ミコロンで区切ります。

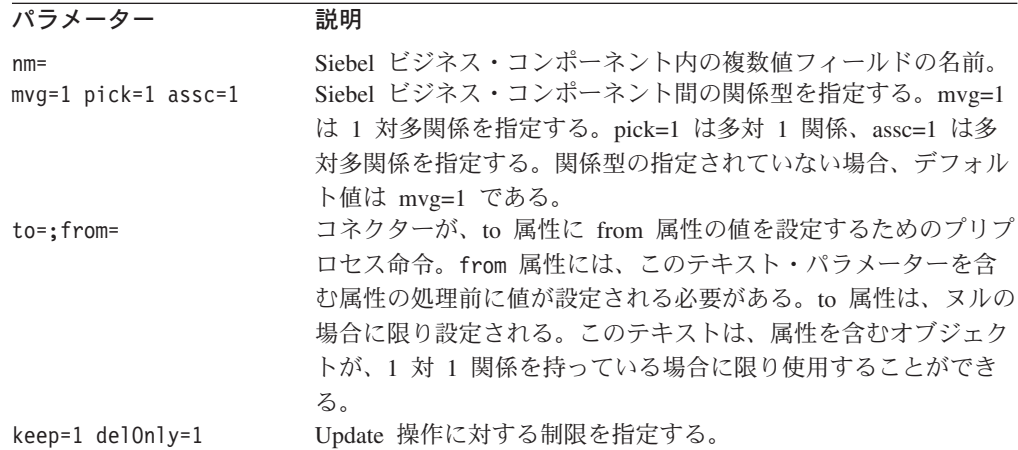

### コンテナー属性のフィールド名

子ビジネス・オブジェクトを参照するコンテナー属性に対するアプリケーション固 有情報には、その親ビジネス・コンポーネントに関連する複数値フィールドの名前 を指定する必要があります。複数値フィールドは、Siebel におけるビジネス・コン ポーネントの親子関係を定義する複数値リンクを表します。これに対するアプリケ ーション固有情報は、次のとおりです。

nm=multiValueFieldName

例えば、ビジネス・オブジェクト Siebel\_BCContact が、子ビジネス・オブジェク ト Siebel BCBusinessAddress に対するコンテナー属性を持つものとします。この コンテナー属性に対するアプリケーション固有情報には、Siebel Business Address ビジネス・コンポーネントに対するリンクを含む多値フィールドとして、Street Address が指定されます。

[Example of Container Attribute] Name = PrimaryAddress Type = Siebel\_BC\_BusinessAddress ContainedObjectVersion = 1.0.0 Relationship = Containment Cardinality = n IsKey = false IsForeignKey = false AppSpecificInfo = nm=Street Address

後方互換性を考慮して、Siebel フィールド名に対する属性のアプリケーション固有 情報に定数 nm が指定されず、アプリケーション固有情報に他のパラメーターが存 在しない場合は、定数 nm がデフォルトとなります。アプリケーション固有情報に 追加パラメーターが存在する場合は、完全な形の名前値ペアが必要になります。

### ビジネス・オブジェクト間の親子関係

フィールド名に加えて、コンテナー属性に対するアプリケーション固有情報には、 Siebel における親子ビジネス・コンポーネントの関係型を定義するパラメーターを 含めることができます。関係型を指定するには、次の値を使用します。

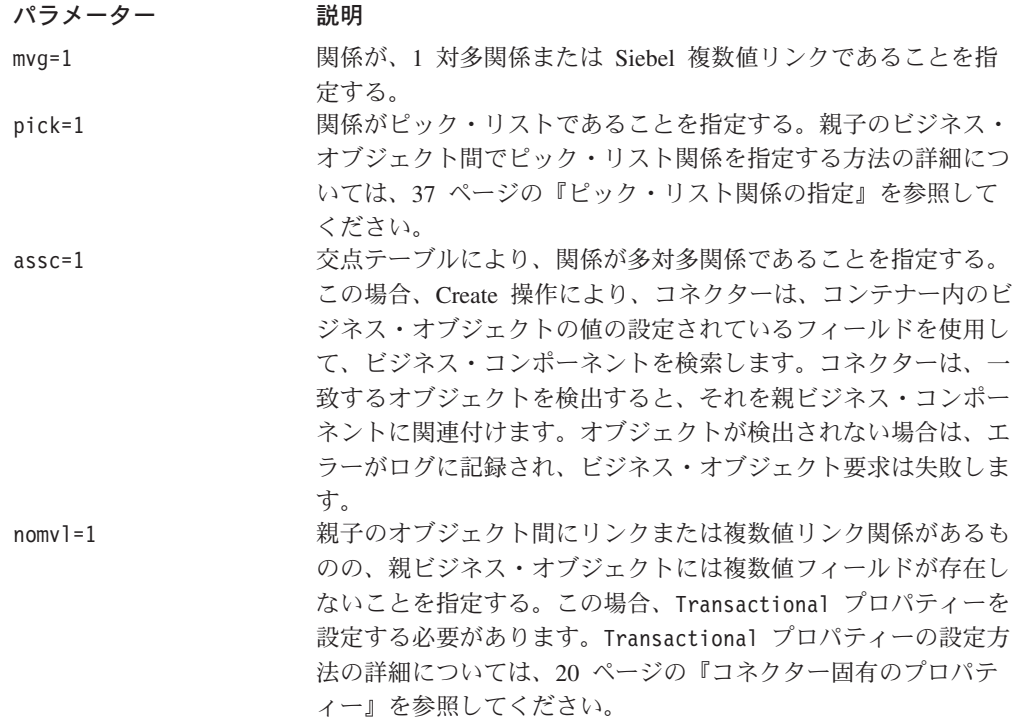

関係パラメーターが指定されていない場合は、mvg=1 が使用されます。関係型パラ メーターに 0 を設定することは有効ではありません。関係型に false を設定した 場合は、そのパラメーターをインクルードしないでください。

例として、前のセクションで示された、子ビジネス・オブジェクト Siebel\_BCBusinessAddress に対するコンテナー属性は、パラメーター mvg=1 を含 むと、Street Address が、Siebel Contact ビジネス・コンポーネントを Siebel Business Address ビジネス・コンポーネントにリンクする複数値フィールドである ことを示します。

[Example of Container Attribute] Name = PrimaryAddress Type = Siebel\_BC\_BusinessAddress ContainedObjectVersion = 1.0.0 Relationship = Containment Cardinality = n IsKey = false IsForeignKey = false AppSpecificInfo = nm=Street Address;mvg=1

#### ある属性の値を別の属性に割り当てる操作

属性アプリケーション固有情報は、コネクターがある属性の値を取得した後、その 値を別の属性に割り当ててから、後者の属性を処理するようにコーディングするこ とができます。この機能は、Retrieve 操作で使用され、検索する子レコードを指定 するため、コンテナー属性で主に使用されます。

この機能を使用するには、ビジネス・オブジェクト定義内の属性アプリケーション 固有情報を編集して、次の記述を含めます。

from=attribute path;to=attribute path;

属性パス値は、次のいずれかを取ることができます。

- v 現在のビジネス・オブジェクト内の属性名。
- スラッシュ (/) が先頭に来る完全修飾パス。パスは、その先頭がトップレベルの ビジネス・オブジェクトの属性である必要があり、また、Siebel またはビジネ ス・オブジェクト名ではなく、ビジネス・オブジェクト属性名から構成されるこ とに注意してください。図については[、図](#page-45-0) 2 を参照してください。
- v business component name/attribute name 形式の簡略パス。図については[、図](#page-46-0) 3 を参照してください。

絶対パスは、トップレベル・ビジネス・オブジェクトから階層を下って進みます。 from=;to=; 組パラメーターは、単純属性またはコンテナー属性のすべてで使用で き、属性の処理前に動作します。次の規則に注意してください。

- v from 属性は、命令中の to 属性の処理前に値が設定される必要がある。
- to 属性は、ヌル値の場合に限り設定される。
- v パスが、from パラメーターにとって無効である場合は、to パラメーターにはヌ ルが設定される。パスが to パラメーターにとって無効であっても、エラー・フ ラグは立ちません。
- v from/to 疑似命令は、子ビジネス・オブジェクトの属性のアプリケーション固有情 報においてのみ指定できる。すなわち、トップレベル・ビジネス・オブジェクト では指定できません。

例えば、Siebel BCAccount ビジネス・オブジェクトに、子ビジネス・オブジェクト Siebel\_BCBusinessAddress が含まれている場合は、Siebel\_BCAccount オブジェク ト内の属性により、ピック・リストを検索するアドレスを指定することができま す。この例では、PrimaryAddressID がキー属性であり、Siebel\_BCBusinessAddress がピック対象のオブジェクトです。コネクターは、PrimaryAddressID 属性の値を取 得し、その値を使用して、特定のアドレスを検索します。子属性は、親ビジネス・ オブジェクトの属性の後に処理されます。次の図では、親から子へのビジネス・オ ブジェクトの属性の処理フローを示します。

<span id="page-45-0"></span>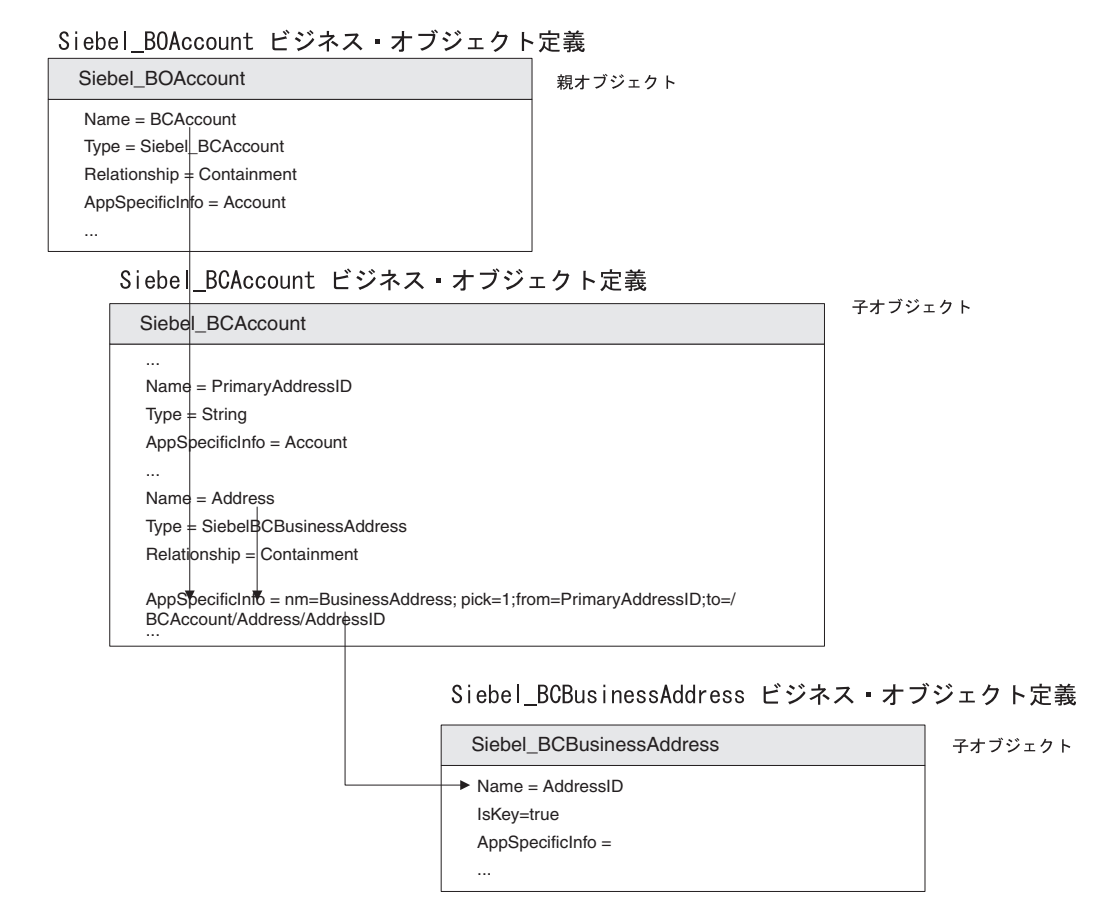

図 *2.* 絶対パスを使用して、ある属性の値を別の属性に割り当てる

<span id="page-46-0"></span>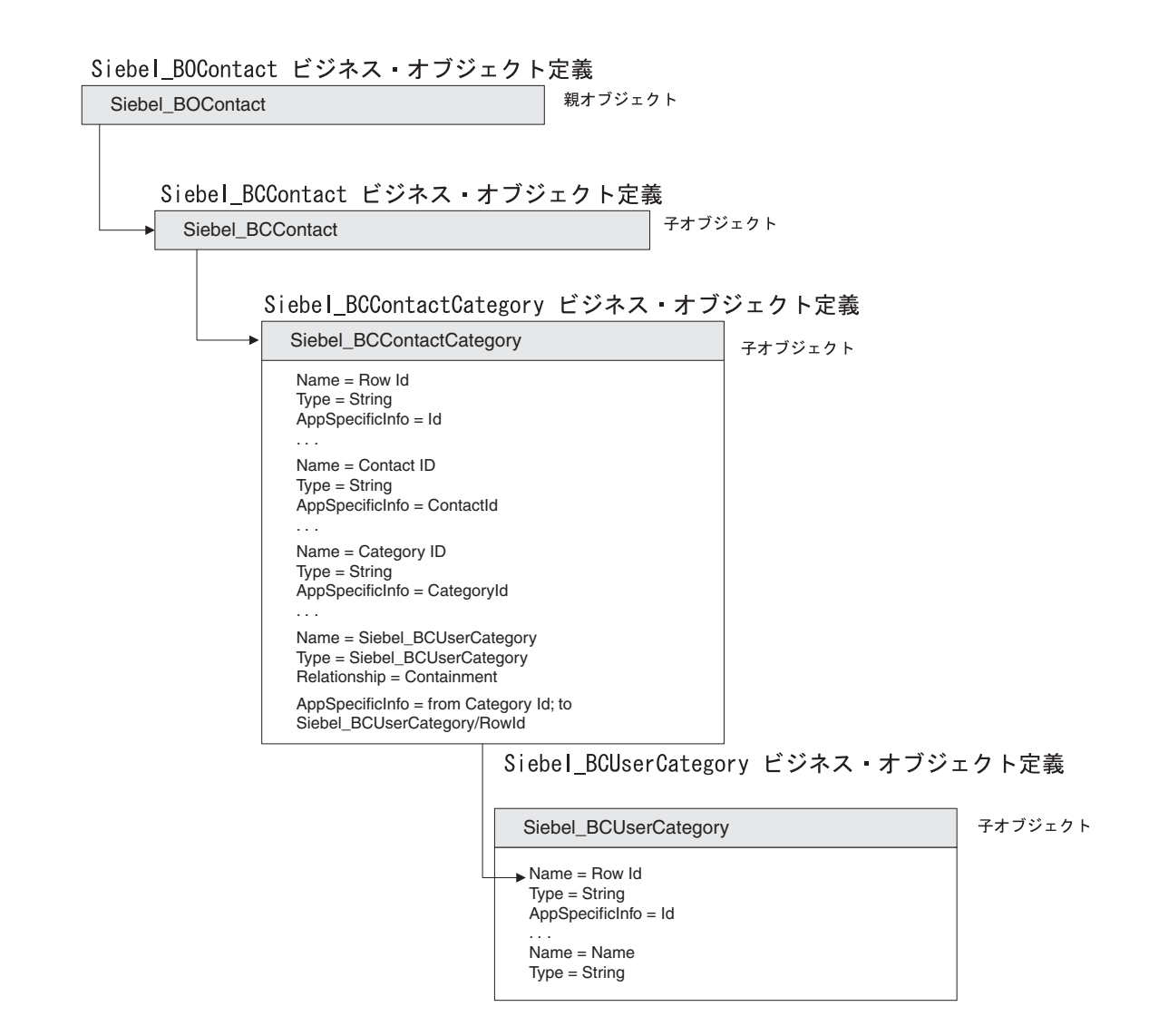

図 *3.* 簡略パスを使用して、ある属性の値を別の属性に割り当てる

#### ピック・リスト関係の指定

ピック・リスト関係の中には、同一のトランザクション内でピック対象の子オブジ ェクトを作成することを必要とするものがあります。IBM WebSphere Business Integration Adapter ビジネス・オブジェクトでは、親子のビジネス・オブジェクト間 のピック・リスト関係は、キー属性とピック対象のオブジェクトに対する単一カー ディナリティーのコンテナー属性という 2 つの属性によって表されます。この属性 セットは、PickList マップに含まれていないピック・リスト・ビジネス・コンポー ネントの属性の全部または一部を検索するために使用できます。

例えば、Siebel\_BCQuote ビジネス・オブジェクトは、Quote と Account 間のピッ ク・リスト関係を指定するために 2 つの属性を含むように設計されています。下図 に示すように、AccountId がキー属性で、Account がピック・リスト・オブジェク トです。

#### Siebel\_BOQuote ビジネス·オブジェクト定義

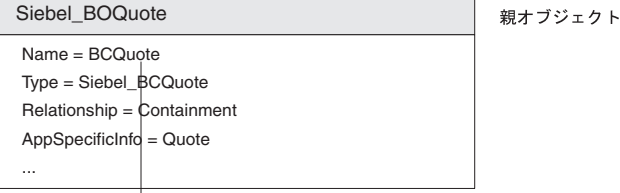

Siebel\_BCQuote ビジネス・オブジェクト定義

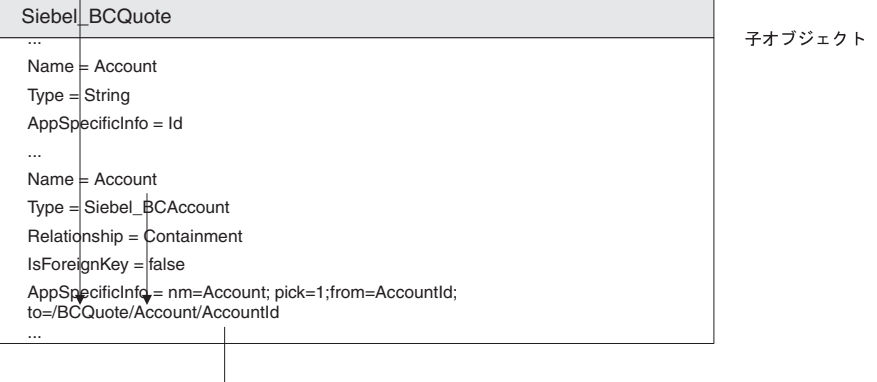

Siebel BCAccount ビジネス オブジェクト定義

 $\rightarrow$  Name = AccountId IsKey=true AppSpecificInfo = ... Siebel\_BCAccount 子オブジェクト

アプリケーション固有情報において、pick=1 は、コンテナー属性がピック・リスト を表し、from= パラメーターがキー属性に対するポインターであり、to= パラメー ターが Siebel\_BCAccount ビジネス・オブジェクトのキー属性を指していることを示 します。

属性の順序が、Retrieve 操作で重要なのは、AccountId の値をまず検索しないと、 子オブジェクトの外部キーとしてその値を定義できないためです。Create 操作また は Update 操作では、AccountId の値は外部キーであり、オブジェクトの作成後に 検索されます。

ピック・リスト・コンテナーとして完全なビジネス・オブジェクトを使用する必要 はありません。必須のキー・セットのみを持つオブジェクトで十分です。コネクタ ーは、ピック・リスト・コンテナーの処理に次の規則を使用します。

- ピック・リスト・ビジネス・オブジェクトのキー属性が一切設定されていない場 合は、新規オブジェクトが、Siebel において作成され、選択される。
- ピック・リスト・ビジネス・オブジェクトのキー属性のいずれかが設定されてい る場合は、コネクターは、そのオブジェクトを検索し、選択する。そのビジネ ス・オブジェクトのピック・リスト・オブジェクトが検出されない場合は、コネ クターは、エラーをログに記録します。エラーは、オブジェクト・キーが有効で ない場合に発生することがあります。

次に、コンテナー・ビジネス・オブジェクト上の Pick List 属性のマップに対する ガイドラインを示します。

- コラボレーションからコネクターへのビジネス・オブジェクト要求である場合、 キー属性の対応は、前述の単純属性の場合と同一のガイドラインに従う。
- v コンテナー属性の対応は、既知のキーの場合に限りキーとする。
- v ピック・リスト・オブジェクトを作成する場合は、そのピック・リスト・オブジ ェクトに対する指定に従って、必要な属性をすべて対応付ける。
- v Delete 操作では、キー属性には 1 つのスペース文字を設定し、ピック・リスト・ コンテナー属性には null を設定する。

# 複数カーディナリティー・オブジェクトの更新操作に対する制約の指 定

階層ビジネス・オブジェクトに対する Update 操作により、コネクターは、まず、 アプリケーションからデータを検索し、エンティティーの現在値を含む 1 つの階層 ビジネス・オブジェクトを作成します。次に、ビジネス・オブジェクト要求内のビ ジネス・オブジェクトをアプリケーション・ビジネス・オブジェクトと比較して、 そのアプリケーション内に存在しない子ビジネス・オブジェクトに対するレコード を作成し、同アプリケーション内に存在するレコードを更新し、同アプリケーショ ン内に存在するが、コラボレーション・ビジネス・オブジェクトに存在しないレコ ードを削除します。

このデフォルトの振る舞いに追加して、keep パラメーターと delOnly パラメーター を使用して、子オブジェクトを更新するようにコネクターの振る舞いを設定するこ とができます。

v 子 (下位) オブジェクトを参照する属性の場合、属性アプリケーション固有情報 は、コネクターが既存の関係を維持しながら、Update 操作の間に追加される新規 子ビジネス・オブジェクトに対して新しい関係を作成するように指定することが できます。デフォルト値は、ビジネス・オブジェクト要求内で、既存の関係が表 現されていない場合に、その関係を表す行を削除することです。

既存の関係を維持するには、アプリケーション固有情報を編集して、ストリング keep=1; を記述します。この変更によって、コネクターは、子オブジェクトの Delete 動詞を無視するように指示されます。例えば、既存の連絡先が、1 つのア ドレスに関連付けされ、コネクターが、2 つの新規アドレスを表す子ビジネス・ オブジェクトを含むが、既存のアドレスに対する子ビジネス・オブジェクトを含 まない Update ビジネス・オブジェクトを受け取ったものとします。コンテナー 属性アプリケーション固有情報に、値 keep=1; が指定されている場合、連絡先 は、既存アドレスと新規アドレスの両方を持つように更新されます。このアプリ ケーション固有情報が空である場合は、既存のアドレスを含む行は削除され、新 規のアドレスが追加されます。

属性アプリケーション固有情報には、コネクターが、Delete 操作のみを実行する ように指定できます。このオプションは、ラッパー・コラボレーションの場合に 使用されます。既存の関係を削除するには、アプリケーション固有情報を編集し て、ストリング delOnly=1; を記述するようにします。

v keep=1 あるいは delOnly=1 のいずれも指定されていない場合、コネクターは、 すべての子ビジネス・オブジェクトを、子オブジェクトの動詞に基づいて処理し ます。

# 動詞アプリケーション固有情報の形式

ビジネス・オブジェクト Retrieve 動詞に対するアプリケーション固有情報には、コ ネクターが、検索のたびに限定された数のオブジェクトのみを検索するように指定 できます。オブジェクトの一部を検索するアプリケーション固有情報は max=n で す。5 つのオブジェクトのみを検索するように指定された Retrieve 動詞の例は、次 のとおりです。

[Verb] Name = Retrieve AppSpecificInfo = max=5

他の動詞の場合、アプリケーション固有プロパティーは使用されないので、ビジネ ス・オブジェクト定義の作成時、ブランクのままにするか省略するかします。

# **Create** 動詞と **Update** 動詞のキー属性

Create または Update 要求では、Object Key 値が RowId と異なる場合、Siebel ア プリケーションは、Object Key 属性を消去してそのレコード用の独自の RowId を 作成します。

注**:** Create 要求と Update 要求において、キー属性として、RowId を使用すること をお勧めします。

# 第 **4** 章 トラブルシューティング

この章では、Siebel 用コネクターの実行時に表示される可能性のあるエラーおよび 可能なエラー解決策について説明します。

# **Init()** での失敗のエラー

コネクターの実行時に、次のエラー・メッセージが表示される場合があります。 メッセージ: Siebel 警告: Init() に対する init() が失敗しました。

このエラー・メッセージは、次のことが原因で発生する可能性があります。

- v Siebel アプリケーションへのログイン時に表示されるポップアップ・ウィンドウ またはメッセージ・ボックスがある。コネクターは、アプリケーションへの接続 中にポップアップ・ウィンドウまたはメッセージ・ボックスを処理できないた め、失敗します。
- v トリガーまたは Siebel カスタム・トリガーにポップアップ・ウィンドウまたはメ ッセージ・ボックスがある。コネクターは、これらのトリガーの実行中にポップ アップ・ウィンドウまたはメッセージ・ボックスを処理できないため、失敗しま す。
- コネクターが実行されているマシンの siebeljpn.cfg ファイルが Siebel アプリ ケーションの cfg ファイルと異なるスクリプト言語 (VBScript または Escript) に設定されている。

# アプリケーションへの接続不可

Siebel アプリケーション接続が失われると、Siebel がエラー 4096 を返します。こ のエラー番号は、Siebel のバージョンに従って、それぞれ別のメッセージ文に関連 付けられます。Siebel では、エラー・メッセージが文書化されていないため、 ConnectError プロパティーが追加され、Siebel の特定バージョン用のメッセージを 設定できるようになっています。指定されたメッセージを受信すると、コネクター は停止します。このプロパティーのデフォルト値は、Siebel 99.5 の終了時点に受信 されたエラー・メッセージ文となります。詳細については、20 [ページの表](#page-29-0) 3 を参照 してください。

# 付録 **A.** コネクターの標準構成プロパティー

この付録では、WebSphere Business Integration Adapter のコネクター・コンポーネ ントの標準構成プロパティーについて説明します。この付録の内容は、以下の統合 ブローカーで実行されるコネクターを対象としています。

- WebSphere InterChange Server (ICS)
- v WebSphere MQ Integrator、WebSphere MQ Integrator Broker、および WebSphere Business Integration Message Broker (WebSphere Message Brokers (WMQI) と総 称)
- WebSphere Application Server (WAS)

コネクターによっては、一部の標準プロパティーが使用されないことがあります。 Connector Configurator から統合ブローカーを選択するときには、そのブローカーで 実行されるアダプターについて構成する必要のある標準プロパティーのリストが表 示されます。

コネクター固有のプロパティーの詳細については、該当するアダプターのユーザー ズ・ガイドを参照してください。

注**:** 本書では、ディレクトリー・パスに円記号 (¥) を使用します。UNIX システム を使用している場合は、円記号をスラッシュ (/) に置き換えてください。ま た、各オペレーティング・システムの規則に従ってください。

# 新規プロパティーと削除されたプロパティー

以下の標準プロパティーは、本リリースで追加されました。

#### 新規プロパティー

• XMLNameSpaceFormat

削除されたプロパティー

• RestartCount

## 標準コネクター・プロパティーの構成

- アダプター・コネクターには 2 つのタイプの構成プロパティーがあります。
- v 標準構成プロパティー
- v コネクター固有の構成プロパティー

このセクションでは、標準構成プロパティーについて説明します。コネクター固有 の構成プロパティーについては、該当するアダプターのユーザーズ・ガイドを参照 してください。

# **Connector Configurator** の使用

Connector Configurator からコネクター・プロパティーを構成します。Connector Configurator には、System Manager からアクセスします。Connector Configurator の 使用法の詳細については、本書の Connector Configurator に関する付録を参照して ください。

注**:** Connector Configurator と System Manager は、Windows システム上でのみ動作 します。コネクターを UNIX システム上で稼働している場合でも、これらのツ ールがインストールされた Windows マシンが必要です。UNIX 上で動作するコ ネクターのコネクター・プロパティーを設定する場合は、Windows マシン上で System Manager を起動し、UNIX の統合ブローカーに接続してから、コネクタ ー用の Connector Configurator を開く必要があります。

# プロパティー値の設定と更新

プロパティー・フィールドのデフォルトの長さは 255 文字です。

コネクターは、以下の順序に従ってプロパティーの値を決定します (最も番号の大 きい項目が他の項目よりも優先されます)。

- 1. デフォルト
- 2. リポジトリー (WebSphere InterChange Server が統合ブローカーである場合のみ)
- 3. ローカル構成ファイル
- 4. コマンド行

コネクターは、始動時に構成値を取得します。実行時セッション中に 1 つ以上のコ ネクター・プロパティーの値を変更する場合は、プロパティーの更新メソッドによ って、変更を有効にする方法が決定されます。標準コネクター・プロパティーに は、以下の 4 種類の更新メソッドがあります。

• 動的

変更を System Manager に保管すると、変更が即時に有効になります。例えば WebSphere Message Brokers で稼働している場合など、コネクターがスタンドア ロン・モードで (System Manager から独立して) 稼働している場合は、構成ファ イルでのみプロパティーを変更できます。この場合、動的更新は実行できませ  $h<sub>o</sub>$ 

v エージェント再始動 **(ICS** のみ**)**

アプリケーション固有のコンポーネントを停止して再始動しなければ、変更が有 効になりません。

• コンポーネント再始動

System Manager でコネクターを停止してから再始動しなければ、変更が有効にな りません。アプリケーション固有コンポーネントまたは統合ブローカーを停止、 再始動する必要はありません。

• サーバー再始動

アプリケーション固有のコンポーネントおよび統合ブローカーを停止して再始動 しなければ、変更が有効になりません。

特定のプロパティーの更新方法を確認するには、「Connector Configurator」ウィン ドウ内の「更新メソッド」列を参照するか、次に示す 45 [ページの表](#page-54-0)5 の「更新メ ソッド」列を参照してください。

# <span id="page-54-0"></span>標準プロパティーの要約

表 5 は、標準コネクター構成プロパティーの早見表です。標準プロパティーの依存 関係は RepositoryDirectory に基づいているため、コネクターによっては使用され ないプロパティーがあり、使用する統合ブローカーによってプロパティーの設定が 異なる可能性があります。

コネクターを実行する前に、これらのプロパティーの一部の値を設定する必要があ ります。各プロパティーの詳細については、次のセクションを参照してください。

注**:** 表 5 の「注」列にある「Repository Directory は REMOTE」という句は、ブロ ーカーが InterChange Server であることを示します。ブローカーが WMQI ま たは WAS の場合には、リポジトリー・ディレクトリーは LOCAL に設定され ます。

表 *5.* 標準構成プロパティーの要約

| プロパティー名                       | 指定可能な値                                                                                                    | デフォルト値                           | 更新メソッド         | 注                                                                                                    |
|-------------------------------|----------------------------------------------------------------------------------------------------|----------------------------------|----------------|----------------------------------------------------------------------------------------------------|
| AdminInQueue                  | 有効な JMS キュー名                                                                                                    | CONNECTORNAME / ADMININQUEUE     | コンポーネント<br>再始動 | Delivery<br>Transport は<br><b>JMS</b>                                                                         |
| AdminOutQueue                 | 有効な JMS キュー名                                                                                                    | CONNECTORNAME/ADMINOUTQUEUE      | コンポーネント<br>再始動 | Delivery<br>Transport は<br><b>JMS</b>                                                                         |
| AgentConnections              | 1 から 4                                                                                                    | $\mathbf{1}$                     | コンポーネント<br>再始動 | Delivery<br>Transport は<br>MQ および IDL:<br>Repository<br>Directory は<br><remote><br/>(ブローカーは<br/>ICS)</remote> |
| AgentTraceLevel               | 0 から 5                                                                                                    | $\Theta$                         | 動的             |                                                                                                    |
| ApplicationName               | アプリケーション名                                                                                                    | コネクター・<br>アプリケーション名<br>として指定された値 | コンポーネント<br>再始動 |                                                                                                    |
| <b>BrokerType</b>             | ICS, WMQI, WAS                                                                                                  |                                  | コンポーネント<br>再始動 |                                                                                                    |
| CharacterEncoding             | ascii7, ascii8, SJIS,<br>Cp949、GBK、Big5、<br>Cp297、Cp273、Cp280、<br>Cp284、Cp037、Cp437<br>注:これは、サポートさ<br>れる値の一部です。 | ascii7                           | コンポーネント<br>再始動 |                                                                                                    |
| ConcurrentEventTriggeredFlows | 1 から 32.767                                                                                                    | $\mathbf{1}$                     | コンポーネント<br>再始動 | Repository<br>Directory は<br><remote><br/>(ブローカーは<br/>ICS)</remote>                                           |
| ContainerManagedEvents        | 値なしまたは JMS                                                                                                    | 値なし                              | コンポーネント<br>再始動 | Delivery<br>Transport は<br><b>JMS</b>                                                                         |

### 表 *5.* 標準構成プロパティーの要約 *(*続き*)*

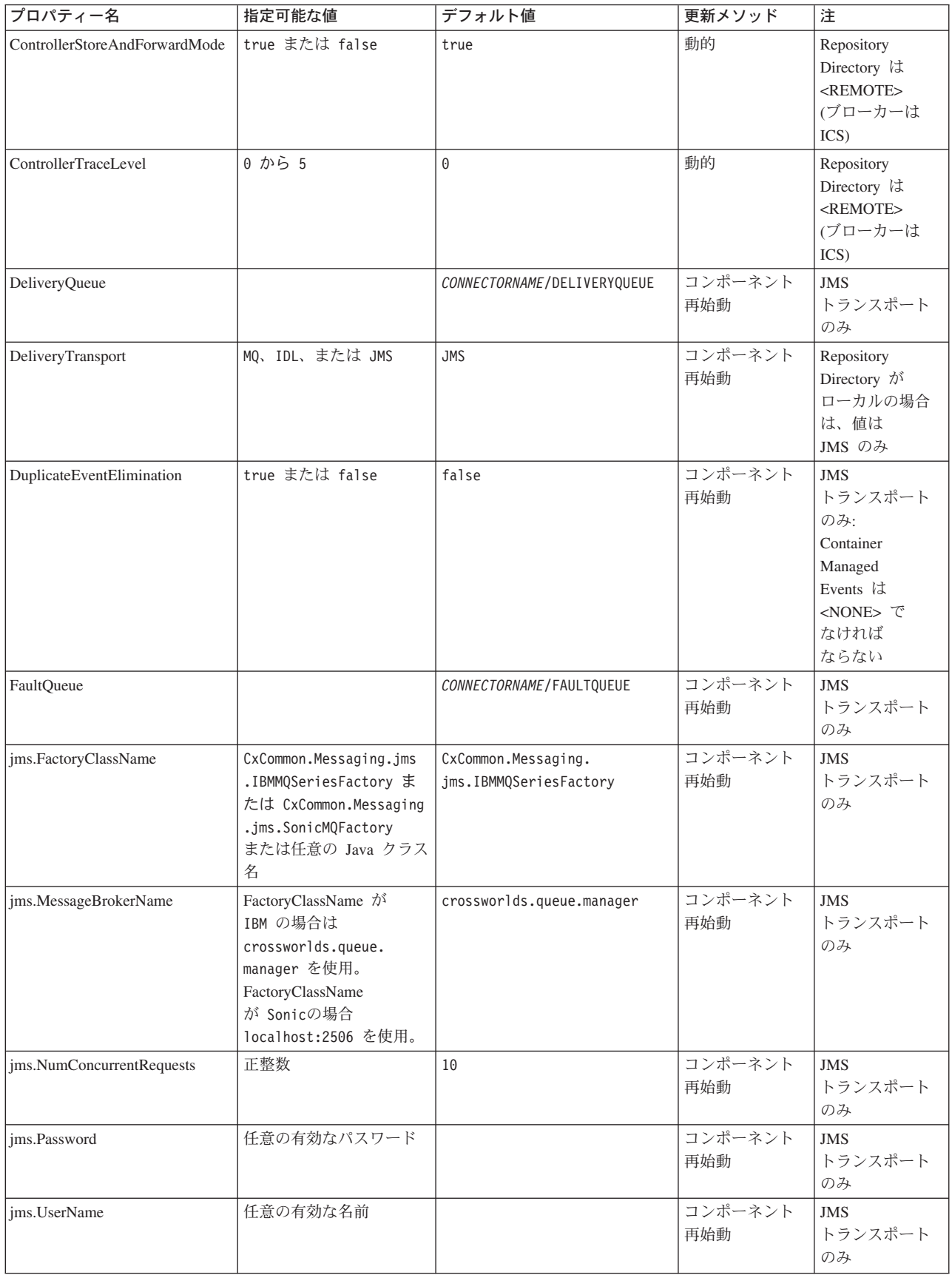

表 *5.* 標準構成プロパティーの要約 *(*続き*)*

| プロパティー名                      | 指定可能な値                                                                                                    | デフォルト値                     | 更新メソッド         | 注                                                                                     |
|------------------------------|----------------------------------------------------------------------------------------------------|----------------------------|----------------|---------------------------------------------------------------------------------------|
| JvmMaxHeapSize               | ヒープ・サイズ (メガバイ<br>ト単位)                                                                                          | 128m                       | コンポーネント<br>再始動 | Repository<br>Directory は<br><remote><br/>(ブローカーは<br/>ICS)</remote>                   |
| <b>JymMaxNativeStackSize</b> | スタックのサイズ (キロバ 128k<br>イト単位)                                                                                    |                            | コンポーネント<br>再始動 | Repository<br>Directory は<br>$<$ REMOTE $>$<br>(ブローカーは<br>ICS)                        |
| JvmMinHeapSize               | ヒープ・サイズ (メガバイ<br>ト単位)                                                                                          | 1 <sub>m</sub>             | コンポーネント<br>再始動 | Repository<br>Directory は<br><remote><br/>(ブローカーは<br/>ICS)</remote>                   |
| ListenerConcurrency          | 1 から 100                                                                                                    | $\mathbf{1}$               | コンポーネント<br>再始動 | Delivery<br>Transport は<br>MQ でなければな<br>らない                                           |
| Locale                       | en_US, ja_JP, ko_KR,<br>zh_CN、zh_TW、fr_FR、<br>de_DE, it_IT, es_ES,<br>pt_BR<br>注:これは、サポートさ<br>れるロケールの一部で<br>す。 | $en$ _US                   | コンポーネント<br>再始動 |                                                                                       |
| LogAtInterchangeEnd          | true または false                                                                                                 | false                      | コンポーネント<br>再始動 | Repository<br>Directory は<br><remote> でな<br/>ければならない<br/>(ブローカーは<br/>ICS)</remote>    |
| <b>MaxEventCapacity</b>      | 1 から 2147483647                                                                                                | 2147483647                 | 動的             | Repository<br>Directory は<br><remote> でな<br/>ければならない<br/>(ブローカーは<br/>ICS)</remote>    |
| MessageFileName              | パスまたはファイル名                                                                                                    | CONNECTORNAMEConnector.txt | コンポーネント<br>再始動 |                                                                                       |
| MonitorOueue                 | 任意の有効なキュー名                                                                                                    | CONNECTORNAME/MONITORQUEUE | コンポーネント<br>再始動 | <b>JMS</b><br>トランスポート<br>のみ:<br>DuplicateEvent<br>Elimination は<br>true でなければ<br>ならない |

### 表 *5.* 標準構成プロパティーの要約 *(*続き*)*

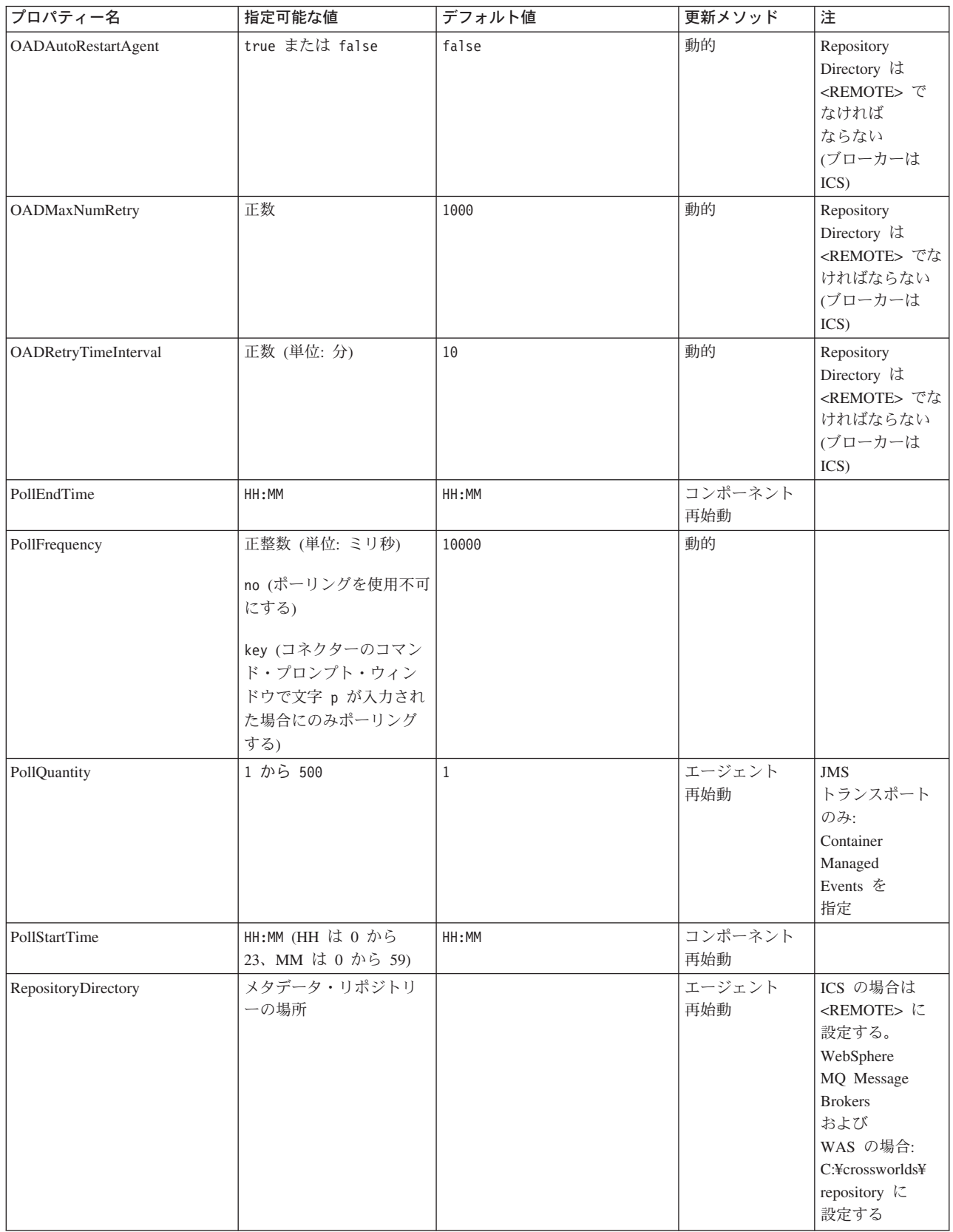

表 *5.* 標準構成プロパティーの要約 *(*続き*)*

| プロパティー名                       | 指定可能な値                                                            | デフォルト値                                     | 更新メソッド         | 注                                                                                                    |
|-------------------------------|-------------------------------------------------------------------|--------------------------------------------|----------------|----------------------------------------------------------------------------------------------------|
| RequestQueue                  | 有効な JMS キュー名                                                      | CONNECTORNAME/REQUESTQUEUE                 | コンポーネント<br>再始動 | Delivery<br>Transport は<br><b>JMS</b>                                                                                                    |
| ResponseQueue                 | 有効な JMS キュー名                                                      | CONNECTORNAME/RESPONSEQUEUE                | コンポーネント<br>再始動 | Delivery<br>Transport が<br>JMS の場合:<br>Repository<br>Directory が<br><remote> の<br/>場合のみ必要</remote>                                       |
| <b>RestartRetryCount</b>      | 0 から 99                                                           | $\mathsf 3$                                | 動的             |                                                                                                    |
| RestartRetryInterval          | 適切な正数 (単位: 分):<br>1 から 2147483547                                 | $\mathbf 1$                                | 動的             |                                                                                                    |
| RHF2MessageDomain             | $m$ <sup><math>m</math></sup> , $x$ <sup><math>m</math></sup> $l$ | mrm                                        | コンポーネント<br>再始動 | Delivery Transport<br>が JMS であり、<br>かつ WireFormat<br>が CwXML であ<br>る                                                                     |
| SourceQueue                   | 有効な WebSphere MQ 名                                                | CONNECTORNAME/SOURCEQUEUE                  | エージェント<br>再始動  | Delivery<br>Transport が<br>JMS であり、<br>かつ Container<br>Managed<br>Events が<br>指定されて<br>いる場合のみ                                            |
| SynchronousRequestQueue       |                                                                   | CONNECTORNAME /<br>SYNCHRONOUSREQUESTQUEUE | コンポーネント<br>再始動 | Delivery<br>Transport は<br><b>JMS</b>                                                                                                    |
| SynchronousRequestTimeout     | 0 以上の任意の数値 (ミリ<br>秒)                                              | $\Theta$                                   | コンポーネント<br>再始動 | Delivery<br>Transport は<br><b>JMS</b>                                                                                                    |
| SynchronousResponseQueue      |                                                                   | CONNECTORNAME/<br>SYNCHRONOUSRESPONSEQUEUE | コンポーネント<br>再始動 | Delivery<br>Transport は<br><b>JMS</b>                                                                                                    |
| WireFormat                    | CwXML、 CwBO                                                       | CwXML                                      | エージェント<br>再始動  | Repository<br>Directory が<br><remote><br/>でない場合は<br/>CwXML.<br/>Repository<br/>Directory が<br/><remote> で<br/>あれば CwBO</remote></remote> |
| WsifSynchronousRequestTimeout | 0 以上の任意の数値<br>(ミリ秒)                                               | $\Theta$                                   | コンポーネント<br>再始動 | WAS のみ                                                                                                    |
| <b>XMLNameSpaceFormat</b>     | short, long                                                       | short                                      | エージェント<br>再始動  | WebSphere MQ<br>Message<br>Brokers および<br>WAS のみ                                                                                         |

# <span id="page-59-0"></span>標準構成プロパティー

このセクションでは、各標準コネクター構成プロパティーの定義を示します。

## **AdminInQueue**

統合ブローカーからコネクターへ管理メッセージが送信されるときに使用されるキ ューです。

デフォルト値は CONNECTORNAME/ADMININQUEUE です。

# **AdminOutQueue**

コネクターから統合ブローカーへ管理メッセージが送信されるときに使用されるキ ューです。

デフォルト値は CONNECTORNAME/ADMINOUTQUEUE です。

## **AgentConnections**

RepositoryDirectory が <REMOTE> の場合のみ適用可能です。

AgentConnections プロパティーは、orb.init[] により開かれる ORB (オブジェク ト・リクエスト・ブローカー) 接続の数を制御します。

このプロパティーのデフォルト値は 1 に設定されます。必要に応じてこの値を変更 できます。

### **AgentTraceLevel**

アプリケーション固有のコンポーネントのトレース・メッセージのレベルです。デ フォルト値は 0 です。コネクターは、設定されたトレース・レベル以下の該当する トレース・メッセージをすべてデリバリーします。

### **ApplicationName**

コネクターのアプリケーションを一意的に特定する名前です。この名前は、システ ム管理者が WebSphere Business Integration システム環境をモニターするために使用 されます。コネクターを実行する前に、このプロパティーに値を指定する必要があ ります。

# **BrokerType**

使用する統合ブローカー・タイプを指定します。オプションは ICS、WebSphere Message Brokers (WMQI、WMQIB または WBIMB) または WAS です。

# **CharacterEncoding**

文字 (アルファベットの文字、数値表現、句読記号など) から数値へのマッピングに 使用する文字コード・セットを指定します。

注**:** Java ベースのコネクターでは、このプロパティーは使用しません。C++ ベース のコネクターでは、現在、このプロパティーに ascii7 という値が使用されて います。

<span id="page-60-0"></span>デフォルトでは、ドロップダウン・リストには、サポートされる文字エンコードの 一部のみが表示されます。ドロップダウン・リストに、サポートされる他の値を追 加するには、製品ディレクトリーにある ¥Data¥Std¥stdConnProps.xml ファイルを 手動で変更する必要があります。詳細については、本書の Connector Configurator に関する付録を参照してください。

## **ConcurrentEventTriggeredFlows**

RepositoryDirectory が <REMOTE> の場合のみ適用可能です。

コネクターがイベントのデリバリー時に並行処理できるビジネス・オブジェクトの 数を決定します。この属性の値を、並行してマップおよびデリバリーできるビジネ ス・オブジェクトの数に設定します。例えば、この属性の値を 5 に設定すると、5 個のビジネス・オブジェクトが並行して処理されます。デフォルト値は 1 です。

このプロパティーを 1 よりも大きい値に設定すると、ソース・アプリケーションの コネクターが、複数のイベント・ビジネス・オブジェクトを同時にマップして、複 数のコラボレーション・インスタンスにそれらのビジネス・オブジェクトを同時に デリバリーすることができます。これにより、統合ブローカーへのビジネス・オブ ジェクトのデリバリーにかかる時間、特にビジネス・オブジェクトが複雑なマップ を使用している場合のデリバリー時間が短縮されます。ビジネス・オブジェクトの コラボレーションに到達する速度を増大させると、システム全体のパフォーマンス を向上させることができます。

ソース・アプリケーションから宛先アプリケーションまでのフロー全体に並行処理 を実装するには、次のようにする必要があります。

- v Maximum number of concurrent events プロパティーの値を増加して、コラボレ ーションが複数のスレッドを使用できるように構成します。
- 宛先アプリケーションのアプリケーション固有コンポーネントが複数の要求を並 行して実行できることを確認します。つまり、このコンポーネントがマルチスレ ッド化されているか、またはコネクター・エージェント並列処理を使用でき、複 数プロセスに対応するよう構成されている必要があります。Parallel Process Degree 構成プロパティーに、1 より大きい値を設定します。

ConcurrentEventTriggeredFlows プロパティーは、順次に実行される単一スレッド 処理であるコネクターのポーリングでは無効です。

### **ContainerManagedEvents**

このプロパティーにより、JMS イベント・ストアを使用する JMS 対応コネクター が、保証付きイベント・デリバリーを提供できるようになります。保証付きイベン ト・デリバリーでは、イベントはソース・キューから除去され、単一 JMS トラン ザクションとして宛先キューに配置されます。

デフォルト値はありません。

ContainerManagedEvents を JMS に設定した場合には、保証付きイベント・デリバリ ーを使用できるように次のプロパティーも構成する必要があります。

- PollQuantity =  $1 \text{ } \text{th}5 \text{ } 500$
- SourceQueue = /SOURCEQUEUE

<span id="page-61-0"></span>また、MimeType、DHClass (データ・ハンドラー・クラス)、および DataHandlerConfigMOName (オプションのメタオブジェクト名) プロパティーを設定 したデータ・ハンドラーも構成する必要があります。これらのプロパティーの値を 設定するには、Connector Configurator の「データ・ハンドラー」タブを使用しま す。

これらのプロパティーはアダプター固有ですが、例の値は次のようになります。

- MimeType =  $text{text*}$
- v DHClass = com.crossworlds.DataHandlers.text.xml
- DataHandlerConfigMOName = MO DataHandler Default

「データ・ハンドラー」タブのこれらの値のフィールドは、 ContainerManagedEvents を JMS に設定した場合にのみ表示されます。

注**:** ContainerManagedEvents を JMS に設定した場合、コネクターはその pollForEvents() メソッドを呼び出さなくなる ため、そのメソッドの機能は使 用できなく なります。

このプロパティーは、DeliveryTransport プロパティーが値 JMS に設定されている 場合にのみ表示されます。

### **ControllerStoreAndForwardMode**

RepositoryDirectory が <REMOTE> の場合のみ適用可能です。

宛先側のアプリケーション固有のコンポーネントが使用不可であることをコネクタ ー・コントローラーが検出した場合に、コネクター・コントローラーが実行する動 作を設定します。

このプロパティーを true に設定した場合、イベントが ICS に到達したときに宛先 側のアプリケーション固有のコンポーネントが使用不可であれば、コネクター・コ ントローラーはそのアプリケーション固有のコンポーネントへの要求をブロックし ます。アプリケーション固有のコンポーネントが作動可能になると、コネクター・ コントローラーはアプリケーション固有のコンポーネントにその要求を転送しま す。

ただし、コネクター・コントローラーが宛先側のアプリケーション固有のコンポー ネントにサービス呼び出し要求を転送した後でこのコンポーネントが使用不可にな った場合、コネクター・コントローラーはその要求を失敗させます。

このプロパティーを false に設定した場合、コネクター・コントローラーは、宛先 側のアプリケーション固有のコンポーネントが使用不可であることを検出すると、 ただちにすべてのサービス呼び出し要求を失敗させます。

デフォルト値は true です。

# **ControllerTraceLevel**

RepositoryDirectory が <REMOTE> の場合のみ適用可能です。

コネクター・コントローラーのトレース・メッセージのレベルです。デフォルト値 は 0 です。

# <span id="page-62-0"></span>**DeliveryQueue**

DeliveryTransport が JMS の場合のみ適用されます。

コネクターから統合ブローカーへビジネス・オブジェクトが送信されるときに使用 されるキューです。

デフォルト値は CONNECTORNAME/DELIVERYQUEUE です。

# **DeliveryTransport**

イベントのデリバリーのためのトランスポート機構を指定します。指定可能な値 は、WebSphere MQ の MQ、CORBA IIOP の IDL、Java Messaging Service の JMS です。

- v RepositoryDirectory がリモートの場合は、DeliveryTransport プロパティーの 指定可能な値は MQ、IDL、または JMS であり、デフォルトは IDL になりま す。
- v RepositoryDirectory がローカル・ディレクトリーの場合は、指定可能な値は JMS のみです。

DeliveryTransport プロパティーに指定されている値が、MQ または IDL である場 合、コネクターは、CORBA IIOP を使用してサービス呼び出し要求と管理メッセー ジを送信します。

#### **WebSphere MQ** および **IDL**

イベントのデリバリー・トランスポートには、IDL ではなく WebSphere MQ を使 用してください (1 種類の製品だけを使用する必要がある場合を除きます)。 WebSphere MQ が IDL よりも優れている点は以下のとおりです。

- v 非同期 (ASYNC) 通信: WebSphere MQ を使用すると、アプリケーション固有のコンポーネントは、サー バーが利用不能である場合でも、イベントをポーリングして永続的に格納するこ とができます。
- v サーバー・サイド・パフォーマンス: WebSphere MQ を使用すると、サーバー・サイドのパフォーマンスが向上しま す。最適化モードでは、WebSphere MQ はイベントへのポインターのみをリポジ トリー・データベースに格納するので、実際のイベントは WebSphere MQ キュ ー内に残ります。これにより、サイズが大きい可能性のあるイベントをリポジト リー・データベースに書き込む必要がありません。
- v エージェント・サイド・パフォーマンス: WebSphere MQ を使用すると、アプリケーション固有のコンポーネント側のパフ ォーマンスが向上します。WebSphere MQ を使用すると、コネクターのポーリン グ・スレッドは、イベントを選出した後、コネクターのキューにそのイベントを 入れ、次のイベントを選出します。この方法は IDL よりも高速で、IDL の場 合、コネクターのポーリング・スレッドは、イベントを選出した後、ネットワー ク経由でサーバー・プロセスにアクセスしてそのイベントをリポジトリー・デー タベースに永続的に格納してから、次のイベントを選出する必要があります。

#### <span id="page-63-0"></span>**JMS**

Java Messaging Service (JMS) を使用しての、コネクターとクライアント・コネクタ ー・フレームワークとの間の通信を可能にします。

JMS をデリバリー・トランスポートとして選択した場合は、

jms.MessageBrokerName、jms.FactoryClassName、jms.Password、jms.UserName な どの追加の JMS プロパティーが Connector Configurator 内に表示されます。このう ち最初の 2 つは、このトランスポートの必須プロパティーです。

重要**:** 以下の環境では、コネクターに JMS トランスポート機構を使用すると、メモ リー制限が発生することもあります。

- $\cdot$  AIX 5.0
- WebSphere MQ 5.3.0.1
- ICS が統合ブローカーの場合

この環境では、WebSphere MQ クライアント内でメモリーが使用されるため、(サー バー側の) コネクター・コントローラーと (クライアント側の) コネクターの両方を 始動するのは困難な場合があります。ご使用のシステムのプロセス・ヒープ・サイ ズが 768M 未満である場合には、次のように設定することをお勧めします。

v CWSharedEnv.sh スクリプト内で LDR\_CNTRL 環境変数を設定する。

このスクリプトは、製品ディレクトリー配下の ¥bin ディレクトリーにありま す。テキスト・エディターを使用して、CWSharedEnv.sh スクリプトの最初の行と して次の行を追加します。

export LDR\_CNTRL=MAXDATA=0x30000000

この行は、ヒープ・メモリーの使用量を最大 768 MB (3 セグメント \* 256 MB) に制限します。プロセス・メモリーがこの制限値を超えると、ページ・スワッピ ングが発生し、システムのパフォーマンスに悪影響を与える場合があります。

v IPCCBaseAddress プロパティーの値を 11 または 12 に設定する。このプロパテ ィーの詳細については、「システム・インストール・ガイド *(UNIX* 版*)*」を参照 してください。

# **DuplicateEventElimination**

このプロパティーを true に設定すると、JMS 対応コネクターによるデリバリー・ キューへの重複イベントのデリバリーが防止されます。この機能を使用するには、 コネクターに対し、アプリケーション固有のコード内でビジネス・オブジェクトの **ObjectEventId** 属性として一意のイベント ID が設定されている必要があります。 これはコネクター開発時に設定されます。

このプロパティーは、false に設定することもできます。

注**:** DuplicateEventElimination を true に設定する際は、MonitorQueue プロパテ ィーを構成して保証付きイベント・デリバリーを使用可能にする必要がありま す。

# <span id="page-64-0"></span>**FaultQueue**

コネクターでメッセージを処理中にエラーが発生すると、コネクターは、そのメッ セージを状況表示および問題説明とともにこのプロパティーに指定されているキュ ーに移動します。

デフォルト値は CONNECTORNAME/FAULTQUEUE です。

### **JvmMaxHeapSize**

エージェントの最大ヒープ・サイズ (メガバイト単位)。このプロパティーは、 RepositoryDirectory の値が <REMOTE> の場合にのみ適用されます。

デフォルト値は 128M です。

# **JvmMaxNativeStackSize**

エージェントの最大ネイティブ・スタック・サイズ (キロバイト単位)。このプロパ ティーは、RepositoryDirectory の値が <REMOTE> の場合にのみ適用されます。

デフォルト値は 128K です。

### **JvmMinHeapSize**

エージェントの最小ヒープ・サイズ (メガバイト単位)。このプロパティーは、 RepositoryDirectory の値が <REMOTE> の場合にのみ適用されます。

デフォルト値は 1M です。

### **jms.FactoryClassName**

JMS プロバイダーのためにインスタンスを生成するクラス名を指定します。JMS を デリバリー・トランスポート機構 (DeliveryTransport) として選択する際は、このコ ネクター・プロパティーを必ず 設定してください。

デフォルト値は CxCommon.Messaging.jms.IBMMQSeriesFactory です。

### **jms.MessageBrokerName**

JMS プロバイダーのために使用するブローカー名を指定します。JMS をデリバリ ー・トランスポート機構 (DeliveryTransport) として選択する際は、このコネクタ ー・プロパティーを必ず 設定してください。

デフォルト値は crossworlds.queue.manager です。ローカル・メッセージ・ブロー カーに接続する場合は、デフォルト値を使用します。

リモート・メッセージ・ブローカーに接続すると、このプロパティーは次の (必須) 値をとります。 QueueMgrName:<Channel>:<HostName>:<PortNumber> 各変数の意味は以下のとおりです。 QueueMgrName: キュー・マネージャー名です。 Channel: クライアントが使用するチャネルです。 HostName: キュー・マネージャーの配置先のマシン名です。 PortNumber: キュー・マネージャーが listen に使用するポートの番号です。

例えば、次のようになります。

jms.MessageBrokerName = WBIMB.Queue.Manager:CHANNEL1:RemoteMachine:1456

## <span id="page-65-0"></span>**jms.NumConcurrentRequests**

コネクターに対して同時に送信することができる並行サービス呼び出し要求の数 (最大値) を指定します。この最大値に達した場合、新規のサービス呼び出し要求は ブロックされ、既存のいずれかの要求が完了した後で処理されます。

デフォルト値は 10 です。

### **jms.Password**

JMS プロバイダーのためのパスワードを指定します。このプロパティーの値はオプ ションです。

デフォルトはありません。

### **jms.UserName**

JMS プロバイダーのためのユーザー名を指定します。このプロパティーの値はオプ ションです。

デフォルトはありません。

### **ListenerConcurrency**

このプロパティーは、統合ブローカーとして ICS を使用する場合の MQ Listener でのマルチスレッド化をサポートしています。このプロパティーにより、データベ ースへの複数イベントの書き込み操作をバッチ処理できるので、システム・パフォ ーマンスが向上します。デフォルト値は 1 です。

このプロパティーは、MQ トランスポートを使用するコネクターにのみ適用されま す。DeliveryTransport プロパティーには MQ を設定してください。

# **Locale**

言語コード、国または地域、および、希望する場合には、関連した文字コード・セ ットを指定します。このプロパティーの値は、データの照合やソート順、日付と時 刻の形式、通貨記号などの国/地域別情報を決定します。

ロケール名は、次の書式で指定します。

*ll\_TT.codeset*

ここで、以下のように説明されます。

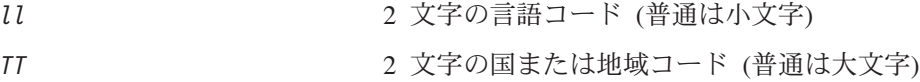

*codeset* 関連文字コード・セットの名前。名前のこの部分 は、通常、オプションです。

デフォルトでは、ドロップダウン・リストには、サポートされるロケールの一部の みが表示されます。ドロップダウン・リストに、サポートされる他の値を追加する

<span id="page-66-0"></span>には、製品ディレクトリーにある ¥Data¥Std¥stdConnProps.xml ファイルを手動で 変更する必要があります。詳細については、本書の Connector Configurator に関す る付録を参照してください。

デフォルト値は en US です。コネクターがグローバル化に対応していない場合、こ のプロパティーの有効な値は en US のみです。特定のコネクターがグローバル化に 対応しているかどうかを判別するには、以下の Web サイトにあるコネクターのバ ージョン・リストを参照してください。

http://www.ibm.com/software/websphere/wbiadapters/infocenter、または http://www.ibm.com/websphere/integration/wicserver/infocenter

# **LogAtInterchangeEnd**

RepositoryDirectory が <REMOTE> の場合のみ適用可能です。

統合ブローカーのログ宛先にエラーを記録するかどうかを指定します。ブローカー のログ宛先にログを記録すると、電子メール通知もオンになります。これにより、 エラーまたは致命的エラーが発生すると、InterchangeSystem.cfg ファイルに指定 された MESSAGE RECIPIENT に対する電子メール・メッセージが生成されます。

例えば、LogAtInterChangeEnd を true に設定した場合にコネクターからアプリケ ーションへの接続が失われると、指定されたメッセージ宛先に、電子メール・メッ セージが送信されます。デフォルト値は false です。

# **MaxEventCapacity**

コントローラー・バッファー内のイベントの最大数。このプロパティーはフロー制 御が使用し、RepositoryDirectory プロパティーの値が <REMOTE> の場合にのみ 適用されます。

値は 1 から 2147483647 の間の正整数です。デフォルト値は 2147483647 です。

### **MessageFileName**

コネクター・メッセージ・ファイルの名前です。メッセージ・ファイルの標準位置 は、製品ディレクトリーの ¥connectors¥messages です。メッセージ・ファイルが 標準位置に格納されていない場合は、メッセージ・ファイル名を絶対パスで指定し ます。

コネクター・メッセージ・ファイルが存在しない場合は、コネクターは InterchangeSystem.txt をメッセージ・ファイルとして使用します。このファイル は、製品ディレクトリーに格納されています。

注**:** 特定のコネクターについて、コネクター独自のメッセージ・ファイルがあるか どうかを判別するには、該当するアダプターのユーザーズ・ガイドを参照して ください。

### **MonitorQueue**

コネクターが重複イベントをモニターするために使用する論理キューです。このプ ロパティーは、DeliveryTransport プロパティー値が JMS であり、かつ DuplicateEventElimination が TRUE に設定されている場合にのみ使用されます。

デフォルト値は CONNECTORNAME/MONITORQUEUE です。

## <span id="page-67-0"></span>**OADAutoRestartAgent**

RepositoryDirectory が <REMOTE> の場合のみ有効です。

コネクターが自動再始動およびリモート再始動機能を使用するかどうかを指定しま す。この機能では、MQ により起動される Object Activation Daemon (OAD) を使用 して、異常シャットダウン後にコネクターを再始動したり、System Monitor からリ モート・コネクターを始動したりします。

自動再始動機能およびリモート再始動機能を使用可能にするには、このプロパティ ーを true に設定する必要があります。MQ によりトリガーされる OAD 機能の構 成方法については、「システム・インストール・ガイド *(Windows* 版*)*」または「<sup>シ</sup> ステム・インストール・ガイド *(UNIX* 版*)*」を参照してください。

デフォルト値は false です。

### **OADMaxNumRetry**

RepositoryDirectory が <REMOTE> の場合のみ有効です。

異常シャットダウンの後で MQ によりトリガーされる OAD がコネクターの再始動 を自動的に試行する回数の最大数を指定します。このプロパティーを有効にするた めには、OADAutoRestartAgent プロパティーを true に設定する必要があります。

デフォルト値は 1000 です。

### **OADRetryTimeInterval**

RepositoryDirectory が <REMOTE> の場合のみ有効です。

MQ によりトリガーされる OAD の再試行時間間隔の分数を指定します。コネクタ ー・エージェントがこの再試行時間間隔内に再始動しない場合は、コネクター・コ ントローラーはコネクター・エージェントを再び再始動するように OAD に要求し ます。OAD はこの再試行プロセスを OADMaxNumRetry プロパティーで指定された回 数だけ繰り返します。このプロパティーを有効にするためには、 OADAutoRestartAgent プロパティーを true に設定する必要があります。

デフォルト値は 10 です。

### **PollEndTime**

イベント・キューのポーリングを停止する時刻です。形式は HH:MM です。ここで、 *HH* は 0 から 23 時を表し、*MM* は 0 から 59 分を表します。

このプロパティーには必ず有効な値を指定してください。デフォルト値は HH:MM で すが、この値は必ず変更する必要があります。

### **PollFrequency**

これは、前回のポーリングの終了から次のポーリングの開始までの間の間隔です。 PollFrequency は、あるポーリング・アクションの終了から次のポーリング・アク <span id="page-68-0"></span>ションの開始までの時間をミリ秒単位で指定します。これはポーリング・アクショ ン間の間隔ではありません。この論理を次に説明します。

- v ポーリングし、PollQuantity の値により指定される数のオブジェクトを取得しま す。
- v これらのオブジェクトを処理します。一部のアダプターでは、これは個別のスレ ッドで部分的に実行されます。これにより、次のポーリング・アクションまで処 理が非同期に実行されます。
- v PollFrequency で指定された間隔にわたって遅延します。
- v このサイクルを繰り返します。

PollFrequency は以下の値のいずれかに設定します。

- ポーリング・アクション間のミリ秒数 (整数)。
- v ワード key。コネクターは、コネクターのコマンド・プロンプト・ウィンドウで 文字 p が入力されたときにのみポーリングを実行します。このワードは小文字で 入力します。
- ワード no。コネクターはポーリングを実行しません。このワードは小文字で入力 します。
- デフォルト値は 10000 です。
- 重要**:** 一部のコネクターでは、このプロパティーの使用が制限されています。この ようなコネクターが存在する場合には、アダプターのインストールと構成に 関する章で制約事項が説明されています。

# **PollQuantity**

コネクターがアプリケーションからポーリングする項目の数を指定します。アダプ ターにコネクター固有のポーリング数設定プロパティーがある場合、標準プロパテ ィーの値は、このコネクター固有のプロパティーの設定値によりオーバーライドさ れます。

電子メール・メッセージもイベントと見なされます。コネクターは、電子メールに 関するポーリングを受けたときには次のように動作します。

コネクターは、1 回目のポーリングを受けると、メッセージの本文を選出します。 これは、本文が添付とも見なされるからです。本文の MIME タイプにはデータ・ハ ンドラーが指定されていないので、コネクターは本文を無視します。 コネクターは PO の最初の添付を処理します。この添付の MIME タイプには対応 する DH があるので、コネクターはビジネス・オブジェクトを Visual Test Connector に送信します。 2 回目のポーリングを受けると、コネクターは PO の 2 番目の添付を処理します。 この添付の MIME タイプには対応する DH があるので、コネクターはビジネス・ オブジェクトを Visual Test Connector に送信します。

これが受け入れられると、PO の 3 番目の添付が届きます。

### **PollStartTime**

イベント・キューのポーリングを開始する時刻です。形式は *HH:MM* です。ここで、 *HH* は 0 から 23 時を表し、*MM* は 0 から 59 分を表します。

このプロパティーには必ず有効な値を指定してください。デフォルト値は HH:MM で すが、この値は必ず変更する必要があります。

### <span id="page-69-0"></span>**RequestQueue**

統合ブローカーが、ビジネス・オブジェクトをコネクターに送信するときに使用さ れるキューです。

デフォルト値は CONNECTOR/REQUESTQUEUE です。

### **RepositoryDirectory**

コネクターが XML スキーマ文書を読み取るリポジトリーの場所です。この XML スキーマ文書には、ビジネス・オブジェクト定義のメタデータが含まれています。

統合ブローカーが ICS の場合はこの値を <REMOTE> に設定する必要があります。 これは、コネクターが InterChange Server リポジトリーからこの情報を取得するた めです。

統合ブローカーが WebSphere Message Broker または WAS の場合は、この値を <*local directory*> に設定する必要があります。

### **ResponseQueue**

DeliveryTransport が JMS の場合のみ適用可能で、RepositoryDirectory が <REMOTE> の場合のみ必須です。

JMS 応答キューを指定します。JMS 応答キューは、応答メッセージをコネクター・ フレームワークから統合ブローカーへデリバリーします。統合ブローカーが ICS の 場合、サーバーは要求を送信し、JMS 応答キューの応答メッセージを待ちます。

### **RestartRetryCount**

コネクターによるコネクター自体の再始動の試行回数を指定します。このプロパテ ィーを並列コネクターに対して使用する場合、コネクターのマスター側のアプリケ ーション固有のコンポーネントがスレーブ側のアプリケーション固有のコンポーネ ントの再始動を試行する回数が指定されます。

デフォルト値は 3 です。

### **RestartRetryInterval**

コネクターによるコネクター自体の再始動の試行間隔を分単位で指定します。この プロパティーを並列コネクターに対して使用する場合、コネクターのマスター側の アプリケーション固有のコンポーネントがスレーブ側のアプリケーション固有のコ ンポーネントの再始動を試行する間隔が指定されます。指定可能な値の範囲は 1 か ら 2147483647 です。

デフォルト値は 1 です。

# **RHF2MessageDomain**

WebSphere Message Brokers および WAS でのみ使用されます。

<span id="page-70-0"></span>このプロパティーにより、JMS ヘッダーのドメイン名フィールドの値を構成できま す。JMS トランスポートを介してデータを WMQI に送信するときに、アダプタ ー・フレームワークにより JMS ヘッダー情報、ドメイン名、および固定値 mrm が 書き込まれます。この構成可能なドメイン名により、ユーザーは WMQI ブローカ ーによるメッセージ・データの処理方法を追跡できます。

サンプル・ヘッダーを以下に示します。

<mcd><Msd>mrm</Msd><Set>3</Set><Type> Retek\_POPhyDesc</Type><Fmt>CwXML</Fmt></mcd>

デフォルト値は mrm ですが、このプロパティーには xml も設定できます。このプ ロパティーは、DeliveryTransport が JMS に設定されており、かつ WireFormat が CwXML に設定されている場合にだけ表示されます。

## **SourceQueue**

DeliveryTransport が JMS で、ContainerManagedEvents が指定されている場合のみ 適用されます。

JMS イベント・ストアを使用する JMS 対応コネクターでの保証付きイベント・デ リバリーをサポートするコネクター・フレームワークに、JMS ソース・キューを指 定します。詳細については、 51 ページの『[ContainerManagedEvents](#page-60-0)』を参照してく ださい。

デフォルト値は CONNECTOR/SOURCEQUEUE です。

### **SynchronousRequestQueue**

DeliveryTransport が JMS の場合のみ適用されます。

同期応答を要求する要求メッセージを、コネクター・フレームワークからブローカ ーに配信します。このキューは、コネクターが同期実行を使用する場合にのみ必要 です。同期実行の場合、コネクター・フレームワークは、SynchronousRequestQueue にメッセージを送信し、SynchronousResponseQueue でブローカーから戻される応答 を待機します。コネクターに送信される応答メッセージには、元のメッセージの ID を指定する相関 ID が含まれています。

デフォルトは CONNECTORNAME/SYNCHRONOUSREQUESTQUEUE です。

### **SynchronousResponseQueue**

DeliveryTransport が JMS の場合のみ適用されます。

同期要求に対する応答として送信される応答メッセージを、ブローカーからコネク ター・フレームワークに配信します。このキューは、コネクターが同期実行を使用 する場合にのみ必要です。

デフォルトは CONNECTORNAME/SYNCHRONOUSRESPONSEQUEUE です。

### **SynchronousRequestTimeout**

DeliveryTransport が JMS の場合のみ適用されます。

<span id="page-71-0"></span>コネクターが同期要求への応答を待機する時間を分単位で指定します。コネクター は、指定された時間内に応答を受信できなかった場合、元の同期要求メッセージを エラー・メッセージとともに障害キューに移動します。

デフォルト値は 0 です。

# **WireFormat**

トランスポートのメッセージ・フォーマットです。

- v RepositoryDirectory がローカル・ディレクトリーの場合は、設定は CwXML にな ります。
- v RepositoryDirectory の値が <REMOTE> の場合には、設定値は CwBO です。

# **WsifSynchronousRequestTimeout**

WAS 統合ブローカーでのみ使用されます。

コネクターが同期要求への応答を待機する時間を分単位で指定します。コネクター は、指定された時間内に応答を受信できなかった場合、元の同期要求メッセージを エラー・メッセージとともに障害キューに移動します。

デフォルト値は 0 です。

# **XMLNameSpaceFormat**

WebSphere Message Brokers および WAS 統合ブローカーでのみ使用されます。

ビジネス・オブジェクト定義の XML 形式でネーム・スペースを short と long の どちらにするかをユーザーが指定できるようにするための、強力なプロパティーで す。

デフォルト値は short です。
# 付録 **B. Connector Configurator**

この付録では、Connector Configurator を使用してアダプターの構成プロパティー値 を設定する方法について説明します。

Connector Configurator を使用して次の作業を行います。

- コネクターを構成するためのコネクター固有のプロパティー・テンプレートを作 成する
- v 構成ファイルを作成する
- v 構成ファイル内のプロパティーを設定する
- 注**:**

本書では、ディレクトリー・パスに円記号 (¥) を使用します。UNIX システム を使用している場合は、円記号をスラッシュ (/) に置き換えてください。ま た、各オペレーティング・システムの規則に従ってください。

この付録では、次のトピックについて説明します。

- v 『Connector Configurator の概要』
- v 64 ページの『[Connector Configurator](#page-73-0) の始動』
- v 65 [ページの『コネクター固有のプロパティー・テンプレートの作成』](#page-74-0)
- 68 [ページの『新規構成ファイルの作成』](#page-77-0)
- 71 [ページの『構成ファイル・プロパティーの設定』](#page-80-0)
- v 80 [ページの『グローバル化環境における](#page-89-0) Connector Configurator の使用』

### **Connector Configurator** の概要

Connector Configurator では、次の統合ブローカーで使用するアダプターのコネクタ ー・コンポーネントを構成できます。

- WebSphere InterChange Server (ICS)
- WebSphere MQ Integrator、WebSphere MQ Integrator Broker、および WebSphere Business Integration Message Broker (WebSphere Message Brokers (WMQI) と総 称)
- WebSphere Application Server (WAS)

Connector Configurator を使用して次の作業を行います。

- v コネクターを構成するためのコネクター固有のプロパティー・テンプレートを作 成する。
- コネクター構成ファイルを作成する。インストールするコネクターごとに構成フ ァイルを 1 つ作成する必要があります。
- v 構成ファイル内のプロパティーを設定する。 場合によっては、コネクター・テンプレートでプロパティーに対して設定されて いるデフォルト値を変更する必要があります。また、サポートされるビジネス・ オブジェクト定義と、ICS の場合はコラボレーションとともに使用するマップを

<span id="page-73-0"></span>指定し、必要に応じてメッセージング、ロギング、トレース、およびデータ・ハ ンドラー・パラメーターを指定する必要があります。

Connector Configurator の実行モードと使用する構成ファイルのタイプは、実行する 統合ブローカーによって異なります。例えば、使用している統合ブローカーが WMQI の場合、Connector Configurator を System Manager から実行するのではな く、直接実行します (『スタンドアロン・モードでの Configurator の実行』を参 照)。

コネクター構成プロパティーには、標準の構成プロパティー (すべてのコネクター がもつプロパティー) と、コネクター固有のプロパティー (特定のアプリケーション またはテクノロジーのためにコネクターで必要なプロパティー) とが含まれます。

標準プロパティーはすべてのコネクターにより使用されるので、標準プロパティー を新規に定義する必要はありません。ファイルを作成すると、Connector Configurator により標準プロパティーがこの構成ファイルに挿入されます。ただし、 Connector Configurator で各標準プロパティーの値を設定する必要があります。

標準プロパティーの範囲は、ブローカーと構成によって異なる可能性があります。 特定のプロパティーに特定の値が設定されている場合にのみ使用できるプロパティ ーがあります。Connector Configurator の「標準のプロパティー」ウィンドウには、 特定の構成で設定可能なプロパティーが表示されます。

ただしコネクター固有プロパティーの場合は、最初にプロパティーを定義し、その 値を設定する必要があります。このため、特定のアダプターのコネクター固有プロ パティーのテンプレートを作成します。システム内で既にテンプレートが作成され ている場合には、作成されているテンプレートを使用します。システム内でまだテ ンプレートが作成されていない場合には、66 [ページの『新規テンプレートの作成』](#page-75-0) のステップに従い、テンプレートを新規に作成します。

注**:** Connector Configurator は、Windows 環境内でのみ実行されます。UNIX 環境で コネクターを実行する場合には、Windows で Connector Configurator を使用し て構成ファイルを変更し、このファイルを UNIX 環境へコピーします。

## **Connector Configurator** の始動

以下の 2 種類のモードで Connector Configurator を開始および実行できます。

- スタンドアロン・モードで個別に実行
- System Manager から

# スタンドアロン・モードでの **Configurator** の実行

どのブローカーを実行している場合にも、Connector Configurator を個別に実行し、 コネクター構成ファイルを編集できます。

これを行うには、以下のステップを実行します。

- v 「スタート」**>**「プログラム」から、「**IBM WebSphere InterChange Server**」**>**「**IBM WebSphere Business Integration Tools**」**>**「**Connector Configurator**」をクリックします。
- v 「ファイル」**>**「新規」**>**「コネクター構成」を選択します。

<span id="page-74-0"></span>**• 「システム接続: Integration Broker」**の隣のプルダウン・メニューをクリック します。使用しているブローカーに応じて、ICS、WebSphere Message Brokers、 または WAS を選択します。

Connector Configurator を個別に実行して構成ファイルを生成してから、System Manager に接続してこの構成ファイルを System Manager プロジェクトに保存する こともできます (71 [ページの『構成ファイルの完成』を](#page-80-0)参照)。

# **System Manager** からの **Configurator** の実行

System Manager から Connector Configurator を実行できます。

Connector Configurator を実行するには、以下のステップを実行します。

- 1. System Manager を開きます。
- 2. 「System Manager」ウィンドウで、「統合コンポーネント・ライブラリー」アイ コンを展開し、「コネクター」を強調表示します。
- 3. System Manager メニュー・バーから、「ツール」**>**「**Connector Configurator**」をクリックします。「Connector Configurator」ウィンドウが開 き、「新規コネクター」ダイアログ・ボックスが表示されます。
- 4. 「システム接続**: Integration Broker**」の隣のプルダウン・メニューをクリック します。使用しているブローカーに応じて、ICS、WebSphere Message Brokers、 または WAS を選択します。

既存の構成ファイルを編集するには、以下のステップを実行します。

- v 「System Manager」ウィンドウの「コネクター」フォルダーでいずれかの構成フ ァイルを選択し、右クリックします。Connector Configurator が開き、この構成フ ァイルの統合ブローカー・タイプおよびファイル名が上部に表示されます。
- v Connector Configurator で「ファイル」**>**「開く」を選択します。プロジェクトま たはプロジェクトが保管されているディレクトリーからコネクター構成ファイル を選択します。
- v 「標準のプロパティー」タブをクリックし、この構成ファイルに含まれているプ ロパティーを確認します。

## コネクター固有のプロパティー・テンプレートの作成

コネクターの構成ファイルを作成するには、コネクター固有プロパティーのテンプ レートとシステム提供の標準プロパティーが必要です。

コネクター固有プロパティーのテンプレートを新規に作成するか、または既存のコ ネクター定義をテンプレートとして使用します。

- テンプレートの新規作成については、66 [ページの『新規テンプレートの作成』を](#page-75-0) 参照してください。
- v 既存のファイルを使用する場合には、既存のテンプレートを変更し、新しい名前 でこのテンプレートを保管します。既存のテンプレートは ¥WebSphereAdapters¥bin¥Data¥App ディレクトリーにあります。

# <span id="page-75-0"></span>新規テンプレートの作成

このセクションでは、テンプレートでプロパティーを作成し、プロパティーの一般 特性および値を定義し、プロパティー間の依存関係を指定する方法について説明し ます。次にそのテンプレートを保管し、新規コネクター構成ファイルを作成するた めのベースとして使用します。

Connector Configurator でテンプレートを作成するには、以下のステップを実行しま す。

- 1. 「ファイル」**>**「新規」**>**「コネクター固有プロパティー・テンプレート」をクリ ックします。
- 2. 「コネクター固有プロパティー・テンプレート」 ダイアログ・ボックスが表示 されます。
	- v 「新規テンプレート名を入力してください」の下の「名前」フィールドに、新 規テンプレートの名前を入力します。テンプレートから新規構成ファイルを作 成するためのダイアログ・ボックスを開くと、この名前が再度表示されます。
	- v テンプレートに含まれているコネクター固有のプロパティー定義を調べるに は、「テンプレート名」表示でそのテンプレートの名前を選択します。そのテ ンプレートに含まれているプロパティー定義のリストが「テンプレートのプレ ビュー」表示に表示されます。
- 3. テンプレートを作成するときには、ご使用のコネクターに必要なプロパティー定 義に類似したプロパティー定義が含まれている既存のテンプレートを使用できま す。ご使用のコネクターで使用するコネクター固有のプロパティーが表示される テンプレートが見つからない場合は、自分で作成する必要があります。
	- v 既存のテンプレートを変更する場合には、「変更する既存のテンプレートを選 択してください**:** 検索テンプレート」の下の「テンプレート名」テーブルのリ ストから、テンプレート名を選択します。
	- v このテーブルには、現在使用可能なすべてのテンプレートの名前が表示されま す。テンプレートを検索することもできます。

#### 一般特性の指定

「次へ」をクリックしてテンプレートを選択すると、「プロパティー**:** コネクター 固有プロパティー・テンプレート」ダイアログ・ボックスが表示されます。このダ イアログ・ボックスには、定義済みプロパティーの「一般」特性のタブと「値」の 制限のタブがあります。「一般」表示には以下のフィールドがあります。

v 一般**:**

プロパティー・タイプ 更新されたメソッド 説明

- v フラグ
- 標準フラグ
- v カスタム・フラグ フラグ

プロパティーの一般特性の選択を終えたら、「値」タブをクリックします。

### 値の指定

「値」タブを使用すると、プロパティーの最大長、最大複数値、デフォルト値、ま たは値の範囲を設定できます。編集可能な値も許可されます。これを行うには、以 下のステップを実行します。

- 1. 「値」タブをクリックします。「一般」のパネルに代わって「値」の表示パネル が表示されます。
- 2. 「プロパティーを編集」表示でプロパティーの名前を選択します。
- 3. 「最大長」および「最大複数値」のフィールドに値を入力します。

新規プロパティー値を作成するには、以下のステップを実行します。

- 1. 「プロパティーを編集」リストでプロパティーを選択し、右マウス・ボタンでク リックします。
- 2. ダイアログ・ボックスから「追加」を選択します。
- 3. 新規プロパティー値の名前を入力し、「OK」をクリックします。右側の「値」 パネルに値が表示されます。

「値」パネルには、3 つの列からなるテーブルが表示されます。

「値」の列には、「プロパティー値」ダイアログ・ボックスで入力した値と、以前 に作成した値が表示されます。

「デフォルト値」の列では、値のいずれかをデフォルトとして指定することができ ます。

「値の範囲」の列には、「プロパティー値」ダイアログ・ボックスで入力した範囲 が表示されます。

値が作成されて、グリッドに表示されると、そのテーブルの表示内から編集できる ようになります。

テーブルにある既存の値の変更を行うには、その行の行番号をクリックして行全体 を選択します。次に「値」フィールドを右マウス・ボタンでクリックし、「値の編 集 **(Edit Value)**」をクリックします。

### 依存関係の設定

「一般」タブと「値」タブで変更を行ったら、「次へ」をクリックします。「依存 関係**:** コネクター固有プロパティー・テンプレート」ダイアログ・ボックスが表示 されます。

依存プロパティーは、別のプロパティーの値が特定の条件に合致する場合にのみ、 テンプレートに組み込まれて、構成ファイルで使用されるプロパティーです。例え ば、テンプレートに PollQuantity が表示されるのは、トランスポート機構が JMS であり、DuplicateEventElimination が True に設定されている場合のみです。 プロパティーを依存プロパティーとして指定し、依存する条件を設定するには、以 下のステップを実行します。

1. 「使用可能なプロパティー」表示で、依存プロパティーとして指定するプロパテ ィーを選択します。

- <span id="page-77-0"></span>2. 「プロパティーを選択」フィールドで、ドロップダウン・メニューを使用して、 条件値を持たせるプロパティーを選択します。
- 3. 「条件演算子」フィールドで以下のいずれかを選択します。

== (等しい) != (等しくない) > (より大) < (より小) >= (より大か等しい)

<= (より小か等しい)

- 4. 「条件値」フィールドで、依存プロパティーをテンプレートに組み込むために必 要な値を入力します。
- 5. 「使用可能なプロパティー」表示で依存プロパティーを強調表示させて矢印をク リックし、「依存プロパティー」表示に移動させます。
- 6. 「完了」をクリックします。Connector Configurator により、XML 文書として入 力した情報が、Connector Configurator がインストールされている ¥bin ディレ クトリーの ¥data¥app の下に保管されます。

# 新規構成ファイルの作成

構成ファイルを新規に作成するには、構成ファイルの名前を指定し、統合ブローカ ーを選択する必要があります。

- 「System Manager」ウィンドウで「コネクター」フォルダーを右クリックし、 「新規コネクターの作成」を選択します。Connector Configurator が開き、「新規 **コネクター」**ダイアログ・ボックスが表示されます。
- v スタンドアロン・モードの場合は、Connector Configurator で「ファイル」**>**「新 規」**>**「コネクター構成」を選択します。「新規コネクター」ウィンドウで、新規 コネクターの名前を入力します。

また、統合ブローカーも選択する必要があります。選択したブローカーによって、 構成ファイルに記述されるプロパティーが決まります。ブローカーを選択するに は、以下のステップを実行します。

- v 「**Integration Broker**」フィールドで、ICS 接続、WebSphere Message Brokers 接続、WAS 接続のいずれかを選択します。
- この章で後述する説明に従って「**新規コネクター」**ウィンドウの残りのフィール ドに入力します。

### コネクター固有のテンプレートからの構成ファイルの作成

コネクター固有のテンプレートを作成すると、テンプレートを使用して構成ファイ ルを作成できます。

- 1. 「ファイル」**>**「新規」**>**「コネクター構成」をクリックします。
- 2. 以下のフィールドを含む「新規コネクター」ダイアログ・ボックス表示されま す。

• 名前

コネクターの名前を入力します。名前では大文字と小文字が区別されます。入 力する名前は、システムにインストールされているコネクターのファイル名に 対応した一意の名前でなければなりません。

重要**:** Connector Configurator では、入力された名前のスペルはチェックされ ません。名前が正しいことを確認してください。

• システム接続

ICS 接続、WebSphere Message Brokers 接続、WAS のいずれかをクリックし ます。

v 「コネクター固有プロパティー・テンプレート」を選択します。

ご使用のコネクター用に設計したテンプレートの名前を入力します。「テンプ レート名」表示に、使用可能なテンプレートが表示されます。「テンプレート 名」表示で名前を選択すると、「プロパティー・テンプレートのプレビュー」 表示に、そのテンプレートで定義されているコネクター固有のプロパティーが 表示されます。

使用するテンプレートを選択し、「**OK**」をクリックします。

- 3. 構成しているコネクターの構成画面が表示されます。タイトル・バーに統合ブロ ーカーとコネクターの名前が表示されます。ここですべてのフィールドに値を入 力して定義を完了するか、ファイルを保管して後でフィールドに値を入力するか を選択できます。
- 4. ファイルを保管するには、「ファイル」**>**「保管」**>**「ファイルに」をクリックす るか、「ファイル」**>**「保管」**>**「プロジェクトに」をクリックします。プロジェ クトに保管するには、System Manager が実行中でなければなりません。 ファイルとして保管する場合は、「ファイル・コネクターを保管」ダイアログ・ ボックスが表示されます。\*.cfg をファイル・タイプとして選択し、「ファイル 名」フィールド内に名前が正しいスペル (大文字と小文字の区別を含む) で表示 されていることを確認してから、ファイルを保管するディレクトリーにナビゲー トし、「保管」をクリックします。Connector Configurator のメッセージ・パネ ルの状況表示に、構成ファイルが正常に作成されたことが示されます。
	- 重要**:** ここで設定するディレクトリー・パスおよび名前は、コネクターの始動フ ァイルで指定するコネクター構成ファイルのパスおよび名前に一致してい る必要があります。
- 5. この章で後述する手順に従って、「Connector Configurator」ウィンドウの各タブ にあるフィールドに値を入力し、コネクター定義を完了します。

# 既存ファイルの使用

使用可能な既存ファイルは、以下の 1 つまたは複数の形式になります。

v コネクター定義ファイル。 コネクター定義ファイルは、特定のコネクターのプロパティーと、適用可能なデ フォルト値がリストされたテキスト・ファイルです。コネクターの配布パッケー

ジの ¥repository ディレクトリー内には、このようなファイルが格納されている ことがあります (通常、このファイルの拡張子は .txt です。例えば、XML コネ クターの場合は CN\_XML.txt です)。

- v ICS リポジトリー・ファイル。 コネクターの以前の ICS インプリメンテーションで使用した定義は、そのコネク ターの構成で使用されたリポジトリー・ファイルで使用可能になります。そのよ うなファイルの拡張子は、通常 .in または .out です。
- コネクターの以前の構成ファイル。 これらのファイルの拡張子は、通常 \*.cfg です。

これらのいずれのファイル・ソースにも、コネクターのコネクター固有プロパティ ーのほとんど、あるいはすべてが含まれますが、この章内の後で説明するように、 コネクター構成ファイルは、ファイルを開いて、プロパティーを設定しない限り完 成しません。

既存ファイルを使用してコネクターを構成するには、Connector Configurator でその ファイルを開き、構成を修正し、そのファイルを再度保管する必要があります。

以下のステップを実行して、ディレクトリーから \*.txt、\*.cfg、または \*.in ファイ ルを開きます。

- 1. Connector Configurator 内で、「ファイル」**>**「開く」**>**「ファイルから」をクリ ックします。
- 2. 「ファイル・コネクターを開く」ダイアログ・ボックス内で、以下のいずれかの ファイル・タイプを選択して、使用可能なファイルを調べます。
	- 構成 (\*.cfg)
	- v ICS リポジトリー (\*.in、\*.out)

ICS 環境でのコネクターの構成にリポジトリー・ファイルが使用された場合に は、このオプションを選択します。リポジトリー・ファイルに複数のコネクタ ー定義が含まれている場合は、ファイルを開くとすべての定義が表示されま す。

v すべてのファイル (\*.\*)

コネクターのアダプター・パッケージに \*.txt ファイルが付属していた場 合、または別の拡張子で定義ファイルが使用可能である場合は、このオプショ ンを選択します。

3. ディレクトリー表示内で、適切なコネクター定義ファイルへ移動し、ファイルを 選択し、「開く」をクリックします。

System Manager プロジェクトからコネクター構成を開くには、以下のステップを実 行します。

- 1. System Manager を始動します。System Manager が開始されている場合にのみ、 構成を System Manager から開いたり、System Manager に保管したりできま す。
- 2. Connector Configurator を始動します。
- 3. 「ファイル」**>**「開く」**>**「プロジェクトから」をクリックします。

# <span id="page-80-0"></span>構成ファイルの完成

構成ファイルを開くか、プロジェクトからコネクターを開くと、「Connector Configurator」ウィンドウに構成画面が表示されます。この画面には、現在の属性と 値が表示されます。

構成画面のタイトルには、ファイル内で指定された統合ブローカーとコネクターの 名前が表示されます。正しいブローカーが設定されていることを確認してくださ い。正しいブローカーが設定されていない場合、コネクターを構成する前にブロー カー値を変更してください。これを行うには、以下のステップを実行します。

- 1. 「標準のプロパティー」タブで、BrokerType プロパティーの値フィールドを選 択します。ドロップダウン・メニューで、値 ICS、WMQI、または WAS を選択し ます。
- 2. 選択したブローカーに関連付けられているプロパティーが「標準のプロパティ ー」タブに表示されます。ここでファイルを保管するか、または 74 [ページの](#page-83-0) [『サポートされるビジネス・オブジェクト定義の指定』の](#page-83-0)説明に従い残りの構成 フィールドに値を入力することができます。
- 3. 構成が完了したら、「ファイル」**>**「保管」**>**「プロジェクトに」を選択するか、 または「ファイル」**>**「保管」**>**「ファイルに」を選択します。

ファイルに保管する場合は、\*.cfg を拡張子として選択し、ファイルの正しい格 納場所を選択して、「保管」をクリックします。

複数のコネクター構成を開いている場合、構成をすべてファイルに保管するには 「すべてファイルに保管」を選択し、コネクター構成をすべて System Manager プロジェクトに保管するには「すべてプロジェクトに保管」をクリックします。

Connector Configurator では、ファイルを保管する前に、必須の標準プロパティ ーすべてに値が設定されているかどうかが確認されます。必須の標準プロパティ ーに値が設定されていない場合、Connector Configurator は、検証が失敗したと いうメッセージを表示します。構成ファイルを保管するには、そのプロパティー の値を指定する必要があります。

## 構成ファイル・プロパティーの設定

新規のコネクター構成ファイルを作成して名前を付けるとき、または既存のコネク ター構成ファイルを開くときには、Connector Configurator によって構成画面が表示 されます。構成画面には、必要な構成値のカテゴリーに対応する複数のタブがあり ます。

Connector Configurator では、すべてのブローカーで実行されているコネクターで、 以下のカテゴリーのプロパティーに値が設定されている必要があります。

- 標準のプロパティー
- コネクター固有のプロパティー
- サポートされるビジネス・オブジェクト
- v トレース/ログ・ファイルの値
- v データ・ハンドラー (保証付きイベント・デリバリーで JMS メッセージングを使 用するコネクターの場合に該当する)

<span id="page-81-0"></span>注**:** JMS メッセージングを使用するコネクターの場合は、データをビジネス・オブ ジェクトに変換するデータ・ハンドラーの構成に関して追加のカテゴリーが表 示される場合があります。

**ICS** で実行されているコネクターの場合、以下のプロパティーの値も設定されてい る必要があります。

- 関連付けられたマップ
- リソース
- メッセージング (該当する場合)
- 重要**:** Connector Configurator では、英語文字セットまたは英語以外の文字セットの いずれのプロパティー値も設定可能です。ただし、標準のプロパティーおよ びコネクター固有プロパティー、およびサポートされるビジネス・オブジェ クトの名前では、英語文字セットのみを使用する必要があります。

標準プロパティーとコネクター固有プロパティーの違いは、以下のとおりです。

- v コネクターの標準プロパティーは、コネクターのアプリケーション固有のコンポ ーネントとブローカー・コンポーネントの両方によって共用されます。すべての コネクターが同じ標準プロパティーのセットを使用します。これらのプロパティ ーの説明は、各アダプター・ガイドの付録 A にあります。変更できるのはこれ らの値の一部のみです。
- v アプリケーション固有のプロパティーは、コネクターのアプリケーション固有コ ンポーネント (アプリケーションと直接対話するコンポーネント) のみに適用され ます。各コネクターには、そのコネクターのアプリケーションだけで使用される アプリケーション固有のプロパティーがあります。これらのプロパティーには、 デフォルト値が用意されているものもあれば、そうでないものもあります。ま た、一部のデフォルト値は変更することができます。各アダプター・ガイドのイ ンストールおよび構成の章に、アプリケーション固有のプロパティーおよび推奨 値が記述されています。

「標準プロパティー」と「コネクター固有プロパティー」のフィールドは、どのフ ィールドが構成可能であるかを示すために色分けされています。

- 背景がグレーのフィールドは、標準のプロパティーを表します。値を変更するこ とはできますが、名前の変更およびプロパティーの除去はできません。
- v 背景が白のフィールドは、アプリケーション固有のプロパティーを表します。こ れらのプロパティーは、アプリケーションまたはコネクターの特定のニーズによ って異なります。値の変更も、これらのプロパティーの除去も可能です。
- v 「値」フィールドは構成できます。
- プロパティーごとに「更新メソッド」フィールドが表示されます。これは、変更 された値をアクティブにするためにコンポーネントまたはエージェントの再始動 が必要かどうかを示します。この設定を構成することはできません。

## 標準コネクター・プロパティーの設定

標準のプロパティーの値を変更するには、以下の手順を実行します。

1. 値を設定するフィールド内でクリックします。

- 2. 値を入力するか、ドロップダウン・メニューが表示された場合にはメニューから 値を選択します。
- 3. 標準のプロパティーの値をすべて入力後、以下のいずれかを実行することができ ます。
	- v 変更内容を破棄し、元の値を保持したままで Connector Configurator を終了す るには、「ファイル」**>**「終了」をクリックし (またはウィンドウを閉じ)、変 更内容を保管するかどうかを確認するプロンプトが出されたら「いいえ」をク リックします。
	- Connector Configurator 内の他のカテゴリーの値を入力するには、そのカテゴ リーのタブを選択します。「標準のプロパティー」(またはその他のカテゴリ ー) で入力した値は、次のカテゴリーに移動しても保持されます。ウィンドウ を閉じると、すべてのカテゴリーで入力した値を一括して保管するかまたは破 棄するかを確認するプロンプトが出されます。
	- v 修正した値を保管するには、「ファイル」**>**「終了」をクリックし (またはウ ィンドウを閉じ)、変更内容を保管するかどうかを確認するプロンプトが出さ れたら「はい」をクリックします。「ファイル」メニューまたはツールバーか ら「保管」**>**「ファイルに」をクリックする方法もあります。

## アプリケーション固有の構成プロパティーの設定

アプリケーション固有の構成プロパティーの場合、プロパティー名の追加または変 更、値の構成、プロパティーの削除、およびプロパティーの暗号化が可能です。プ ロパティーのデフォルトの長さは 255 文字です。

- 1. グリッドの左上端の部分で右マウス・ボタンをクリックします。ポップアップ・ メニュー・バーが表示されます。プロパティーを追加するときは「追加」をクリ ックします。子プロパティーを追加するには、親の行番号で右マウス・ボタンを クリックし、「子を追加」をクリックします。
- 2. プロパティーまたは子プロパティーの値を入力します。
- 3. プロパティーを暗号化するには、「暗号化」ボックスを選択します。
- 4. 72 [ページの『標準コネクター・プロパティーの設定』の](#page-81-0)説明に従い、変更内容 を保管するかまたは破棄するかを選択します。

各プロパティーごとに表示される「更新メソッド」は、変更された値をアクティブ にするためにコンポーネントまたはエージェントの再始動が必要かどうかを示しま す。

重要**:** 事前設定のアプリケーション固有のコネクター・プロパティー名を変更する と、コネクターに障害が発生する可能性があります。コネクターをアプリケ ーションに接続したり正常に実行したりするために、特定のプロパティー名 が必要である場合があります。

### コネクター・プロパティーの暗号化

「コネクター固有プロパティー」ウィンドウの「暗号化」チェック・ボックスにチ ェックマークを付けると、アプリケーション固有のプロパティーを暗号化すること ができます。値の暗号化を解除するには、「暗号化」チェック・ボックスをクリッ クしてチェックマークを外し、「検証」ダイアログ・ボックスに正しい値を入力 し、「**OK**」をクリックします。入力された値が正しい場合は、暗号化解除された値 が表示されます。

<span id="page-83-0"></span>各プロパティーとそのデフォルト値のリストおよび説明は、各コネクターのアダプ ター・ユーザーズ・ガイドにあります。

プロパティーに複数の値がある場合には、プロパティーの最初の値に「暗号化」チ エック・ボックスが表示されます。「暗号化」を選択すると、そのプロパティーの すべての値が暗号化されます。プロパティーの複数の値を暗号化解除するには、そ のプロパティーの最初の値の「暗号化」チェック・ボックスをクリックしてチェッ クマークを外してから、「検証」ダイアログ・ボックスで新規の値を入力します。 入力値が一致すれば、すべての複数値が暗号化解除されます。

#### 更新メソッド

付録 A『コネクターの標準構成プロパティー』の 44 [ページの『プロパティー値の](#page-53-0) [設定と更新』に](#page-53-0)ある更新メソッドの説明を参照してください。

### サポートされるビジネス・オブジェクト定義の指定

コネクターで使用するビジネス・オブジェクトを指定するには、Connector Configurator の「サポートされているビジネス・オブジェクト」タブを使用します。 汎用ビジネス・オブジェクトと、アプリケーション固有のビジネス・オブジェクト の両方を指定する必要があり、またそれらのビジネス・オブジェクト間のマップの 関連を指定することが必要です。

注**:** コネクターによっては、アプリケーションでイベント通知や (メタオブジェクト を使用した) 追加の構成を実行するために、特定のビジネス・オブジェクトをサ ポートされているものとして指定することが必要な場合もあります。詳細は、 「コネクター開発ガイド *(C++* 用*)*」または「コネクター開発ガイド *(Java* 用*)*」を参照してください。

#### ご使用のブローカーが **ICS** の場合

ビジネス・オブジェクト定義がコネクターでサポートされることを指定する場合 や、既存のビジネス・オブジェクト定義のサポート設定を変更する場合は、「サポ ートされているビジネス・オブジェクト」タブをクリックし、以下のフィールドを 使用してください。

ビジネス・オブジェクト名*:* ビジネス・オブジェクト定義がコネクターによってサ ポートされることを指定するには、System Manager を実行し、以下の手順を実行し ます。

- 1. 「ビジネス・オブジェクト名」リストで空のフィールドをクリックします。 System Manager プロジェクトに存在するすべてのビジネス・オブジェクト定義 を示すドロップダウン・リストが表示されます。
- 2. 追加するビジネス・オブジェクトをクリックします。
- 3. ビジネス・オブジェクトの「エージェント・サポート」(以下で説明) を設定しま す。
- 4. 「Connector Configurator」ウィンドウの「ファイル」メニューで、「プロジェク トに保管」をクリックします。追加したビジネス・オブジェクト定義に指定され たサポートを含む、変更されたコネクター定義が、System Manager の ICL (Integration Component Library) プロジェクトに保管されます。

サポートされるリストからビジネス・オブジェクトを削除する場合は、以下の手順 を実行します。

- 1. ビジネス・オブジェクト・フィールドを選択するため、そのビジネス・オブジェ クトの左側の番号をクリックします。
- 2. 「Connector Configurator」ウィンドウの「編集」メニューから、「行を削除」を クリックします。リスト表示からビジネス・オブジェクトが除去されます。
- 3. 「ファイル」メニューから、「プロジェクトの保管」をクリックします。

サポートされるリストからビジネス・オブジェクトを削除すると、コネクター定義 が変更され、削除されたビジネス・オブジェクトはコネクターのこのインプリメン テーションで使用不可になります。コネクターのコードに影響したり、そのビジネ ス・オブジェクト定義そのものが System Manager から削除されることはありませ ん。

エージェント・サポート*:* ビジネス・オブジェクトがエージェント・サポートを備 えている場合、システムは、コネクター・エージェントを介してアプリケーション にデータを配布する際にそのビジネス・オブジェクトの使用を試みます。

一般に、コネクターのアプリケーション固有ビジネス・オブジェクトは、そのコネ クターのエージェントによってサポートされますが、汎用ビジネス・オブジェクト はサポートされません。

ビジネス・オブジェクトがコネクター・エージェントによってサポートされるよう 指定するには、「エージェント・サポート」ボックスにチェックマークを付けま す。「Connector Configurator」ウィンドウでは「エージェント・サポート」の選択 の妥当性は検査されません。

最大トランザクション・レベル*:* コネクターの最大トランザクション・レベルは、 そのコネクターがサポートする最大のトランザクション・レベルです。

ほとんどのコネクターの場合、選択可能な項目は「最大限の努力」のみです。

トランザクション・レベルの変更を有効にするには、サーバーを再始動する必要が あります。

### ご使用のブローカーが **WebSphere Message Broker** の場合

スタンドアロン・モードで作業している (System Manager に接続していない) 場 合、手動でビジネス・オブジェクト名を入力する必要があります。

System Manager を実行している場合、「サポートされているビジネス・オブジェク ト」タブの「ビジネス・オブジェクト名」列の下にある空のボックスを選択できま す。コンボ・ボックスが表示され、コネクターが属する統合コンポーネント・ライ ブラリー・プロジェクトから選択可能なビジネス・オブジェクトのリストが示され ます。リストから必要なビジネス・オブジェクトを選択します。

「メッセージ・セット **ID**」は、WebSphere Business Integration Message Broker 5.0 のオプションのフィールドです。この ID が提供される場合、一意である必要はあ りません。ただし、WebSphere MQ Integrator および Integrator Broker 2.1 の場合 は、一意の **ID** を提供する必要があります。

### ご使用のブローカーが **WAS** の場合

使用するブローカー・タイプとして WebSphere Application Server を選択した場 合、Connector Configurator にメッセージ・セット ID は必要ありません。「サポー トされているビジネス・オブジェクト」タブには、サポートされるビジネス・オブ ジェクトの「ビジネス・オブジェクト名」列のみが表示されます。

スタンドアロン・モードで作業している (System Manager に接続していない) 場 合、手動でビジネス・オブジェクト名を入力する必要があります。

System Manager を実行している場合、「サポートされているビジネス・オブジェク ト」タブの「ビジネス・オブジェクト名」列の下にある空のボックスを選択できま す。コンボ・ボックスが表示され、コネクターが属する統合コンポーネント・ライ ブラリー・プロジェクトから選択可能なビジネス・オブジェクトのリストが示され ます。このリストから必要なビジネス・オブジェクトを選択します。

## 関連付けられているマップ **(ICS** のみ**)**

各コネクターは、現在 WebSphere InterChange Server でアクティブなビジネス・オ ブジェクト定義、およびそれらの関連付けられたマップのリストをサポートしま す。このリストは、「関連付けられたマップ」タブを選択すると表示されます。

ビジネス・オブジェクトのリストには、エージェントでサポートされるアプリケー ション固有のビジネス・オブジェクトと、コントローラーがサブスクライブ・コラ ボレーションに送信する、対応する汎用オブジェクトが含まれます。マップの関連 によって、アプリケーション固有のビジネス・オブジェクトを汎用ビジネス・オブ ジェクトに変換したり、汎用ビジネス・オブジェクトをアプリケーション固有のビ ジネス・オブジェクトに変換したりするときに、どのマップを使用するかが決定さ れます。

特定のソースおよび宛先ビジネス・オブジェクトについて一意的に定義されたマッ プを使用する場合、表示を開くと、マップは常にそれらの該当するビジネス・オブ ジェクトに関連付けられます。ユーザーがそれらを変更する必要はありません (変 更できません)。

サポートされるビジネス・オブジェクトで使用可能なマップが複数ある場合は、そ のビジネス・オブジェクトを、使用する必要のあるマップに明示的にバインドする ことが必要になります。

「関連付けられたマップ」タブには以下のフィールドが表示されます。

v ビジネス・オブジェクト名

これらは、「サポートされているビジネス・オブジェクト」タブで指定した、こ のコネクターでサポートされるビジネス・オブジェクトです。「サポートされて いるビジネス・オブジェクト」タブでビジネス・オブジェクトを追加指定した場 合、その内容は、「Connector Configurator」ウィンドウの「ファイル」メニュー から「プロジェクトに保管」を選択して、変更を保管した後に、このリストに反 映されます。

• 関連付けられたマップ

この表示には、コネクターの、サポートされるビジネス・オブジェクトでの使用 のためにシステムにインストールされたすべてのマップが示されます。各マップ のソース・ビジネス・オブジェクトは、「ビジネス・オブジェクト名」表示でマ ップ名の左側に表示されます。

• 明示的

場合によっては、関連付けられたマップを明示的にバインドすることが必要にな ります。

明示的バインディングが必要なのは、特定のサポートされるビジネス・オブジェ クトに複数のマップが存在する場合のみです。ICS は、ブート時、各コネクター でサポートされるそれぞれのビジネス・オブジェクトにマップを自動的にバイン ドしようとします。複数のマップでその入力データとして同一のビジネス・オブ ジェクトが使用されている場合、サーバーは、他のマップのスーパーセットであ る 1 つのマップを見付けて、バインドしようとします。

他のマップのスーパーセットであるマップがないと、サーバーは、ビジネス・オ ブジェクトを単一のマップにバインドすることができないため、バインディング を明示的に設定することが必要になります。

以下の手順を実行して、マップを明示的にバインドします。

- 1. 「明示的 **(Explicit)**」列で、バインドするマップのチェック・ボックスにチェ ックマークを付けます。
- 2. ビジネス・オブジェクトに関連付けるマップを選択します。
- 3. 「Connector Configurator」ウィンドウの「ファイル」メニューで、「プロジェ クトに保管」をクリックします。
- 4. プロジェクトを ICS に配置します。
- 5. 変更を有効にするため、サーバーをリブートします。

### リソース **(ICS)**

「リソース」タブでは、コネクター・エージェントが、コネクター・エージェント 並列処理を使用して同時に複数のプロセスを処理するかどうか、またどの程度処理 するかを決定する値を設定できます。

すべてのコネクターがこの機能をサポートしているわけではありません。複数のプ ロセスを使用するよりも複数のスレッドを使用する方が通常は効率的であるため、 Java でマルチスレッドとして設計されたコネクター・エージェントを実行している 場合、この機能を使用することはお勧めできません。

# メッセージング **(ICS)**

メッセージング・プロパティーは、DeliveryTransport 標準プロパティーの値とし て MQ を設定し、ブローカー・タイプとして ICS を設定した場合にのみ、使用可 能です。これらのプロパティーは、コネクターによるキューの使用方法に影響しま す。

## トレース**/**ログ・ファイル値の設定

コネクター構成ファイルまたはコネクター定義ファイルを開くと、Connector Configurator は、そのファイルのログおよびトレースの値をデフォルト値として使用 します。Connector Configurator 内でこれらの値を変更できます。

ログとトレースの値を変更するには、以下の手順を実行します。

- 1. 「トレース**/**ログ・ファイル」タブをクリックします。
- 2. ログとトレースのどちらでも、以下のいずれかまたは両方へのメッセージの書き 込みを選択できます。
	- v コンソールに (STDOUT): ログ・メッセージまたはトレース・メッセージを STDOUT ディスプレイに書 き込みます。

注**:** STDOUT オプションは、Windows プラットフォームで実行しているコネ クターの「トレース**/**ログ・ファイル」タブでのみ使用できます。

v ファイルに: ログ・メッセージまたはトレース・メッセージを指定されたファイルに書き込 みます。ファイルを指定するには、ディレクトリー・ボタン (省略符号) をク リックし、指定する格納場所に移動し、ファイル名を指定し、「保管」をクリ ックします。ログ・メッセージまたはトレース・メッセージは、指定した場所 の指定したファイルに書き込まれます。

注**:** ログ・ファイルとトレース・ファイルはどちらも単純なテキスト・ファイ ルです。任意のファイル拡張子を使用してこれらのファイル名を設定でき ます。ただし、トレース・ファイルの場合、拡張子として .trc ではなく .trace を使用することをお勧めします。これは、システム内に存在する 可能性がある他のファイルとの混同を避けるためです。ログ・ファイルの 場合、通常使用されるファイル拡張子は .log および .txt です。

# データ・ハンドラー

データ・ハンドラー・セクションの構成が使用可能となるのは、DeliveryTransport の値に JMS を、また ContainerManagedEvents の値に JMS を指定した場合のみで す。すべてのアダプターでデータ・ハンドラーを使用できるわけではありません。

これらのプロパティーに使用する値については、付録 A『コネクターの標準構成プ ロパティー』にある ContainerManagedEvents の下の説明を参照してください。そ の他の詳細は、「コネクター開発ガイド *(C++* 用*)*」または「コネクター開発ガイド *(Java* 用*)*」を参照してください。

# 構成ファイルの保管

コネクターの構成が完了したら、コネクター構成ファイルを保管します。Connector Configurator では、構成中に選択したブローカー・モードでファイルを保管します。 Connector Configurator のタイトル・バーには現在のブローカー・モード (ICS、WMQI、または WAS) が常に表示されます。

ファイルは XML 文書として保管されます。XML 文書は次の 3 通りの方法で保管 できます。

- v System Manager から、統合コンポーネント・ライブラリーに \*.con 拡張子付き ファイルとして保管します。
- v 指定したディレクトリーに保管します。
- v スタンドアロン・モードで、ディレクトリー・フォルダーに \*.cfg 拡張子付き ファイルとして保管します。デフォルトでは、このファイルは ¥WebSphereAdapters¥bin¥Data¥App に保管されます。
- WebSphere Application Server プロジェクトをセットアップしている場合には、こ のファイルを WebSphere Application Server プロジェクトに保管することもでき ます。

System Manager でのプロジェクトの使用法、および配置の詳細については、以下の インプリメンテーション・ガイドを参照してください。

- v ICS:「*WebSphere InterChange Server* システム・インプリメンテーション・ガイ ド」
- v WebSphere Message Brokers: 「*WebSphere Message Brokers* 使用アダプター・イ ンプリメンテーション・ガイド」
- v WAS: 「アダプター実装ガイド *(WebSphere Application Server)*」

## 構成ファイルの変更

既存の構成ファイルの統合ブローカー設定を変更できます。これにより、他のブロ ーカーで使用する構成ファイルを新規に作成するときに、このファイルをテンプレ ートとして使用できます。

注**:** 統合ブローカーを切り替える場合には、ブローカー・モード・プロパティーと 同様に他の構成プロパティーも変更する必要があります。

既存の構成ファイルでのブローカーの選択を変更するには、以下の手順を実行しま す (オプション)。

- v Connector Configurator で既存の構成ファイルを開きます。
- v 「標準のプロパティー」タブを選択します。
- v 「標準のプロパティー」タブの「**BrokerType**」フィールドで、ご使用のブローカ ーに合った値を選択します。 現行値を変更すると、プロパティー画面の利用可能なタブおよびフィールド選択 がただちに変更され、選択した新規ブローカーに適したタブとフィールドのみが 表示されます。

# 構成の完了

コネクターの構成ファイルを作成し、そのファイルを変更した後で、コネクターの 始動時にコネクターが構成ファイルの位置を特定できるかどうかを確認してくださ い。

これを行うには、コネクターが使用する始動ファイルを開き、コネクター構成ファ イルに使用されている格納場所とファイル名が、ファイルに対して指定した名前お よびファイルを格納したディレクトリーまたはパスと正確に一致しているかどうか を検証します。

# <span id="page-89-0"></span>グローバル化環境における **Connector Configurator** の使用

Connector Configurator はグローバル化され、構成ファイルと統合ブローカー間の文 字変換を処理できます。 Connector Configurator では、ネイティブなエンコード方 式を使用しています。構成ファイルに書き込む場合は UTF-8 エンコード方式を使用 します。

Connector Configurator は、以下の場所で英語以外の文字をサポートします。

- すべての値のフィールド
- v ログ・ファイルおよびトレース・ファイル・パス (「トレース**/**ログ・ファイル」 タブで指定)

CharacterEncoding および Locale 標準構成プロパティーのドロップ・リストに表 示されるのは、サポートされる値の一部のみです。ドロップ・リストに、サポート される他の値を追加するには、製品ディレクトリーの ¥Data¥Std¥stdConnProps.xml ファイルを手動で変更する必要があります。

例えば、Locale プロパティーの値のリストにロケール en\_GB を追加するには、 stdConnProps.xml ファイルを開き、以下に太文字で示した行を追加してください。

```
<Property name="Locale"
isRequired="true"
updateMethod="component restart">
                <ValidType>String</ValidType>
            <ValidValues>
                                <Value>ja_JP</Value>
                                <Value>ko_KR</Value>
```
<Value>zh\_CN</Value> <Value>zh\_TW</Value> <Value>fr\_FR</Value> <Value>de\_DE</Value> <Value>it\_IT</Value> <Value>es\_ES</Value> <Value>pt\_BR</Value> <Value>en\_US</Value> **<Value>en\_GB</Value>**

<DefaultValue>en\_US</DefaultValue> </ValidValues> </Property>

# 特記事項

本書に記載の製品、サービス、または機能が日本においては提供されていない場合 があります。日本で利用可能な製品、サービス、および機能については、日本 IBM の営業担当員にお尋ねください。本書で IBM 製品、プログラム、またはサービス に言及していても、その IBM 製品、プログラム、またはサービスのみが使用可能 であることを意味するものではありません。これらに代えて、IBM の知的所有権を 侵害することのない、機能的に同等の製品、プログラム、またはサービスを使用す ることができます。ただし、IBM 以外の製品とプログラムの操作またはサービスの 評価および検証は、お客様の責任で行っていただきます。

IBM は、本書に記載されている内容に関して特許権 (特許出願中のものを含む) を 保有している場合があります。本書の提供は、お客様にこれらの特許権について実 施権を許諾することを意味するものではありません。実施権についてのお問い合わ せは、書面にて下記宛先にお送りください。

 $\overline{\tau}$ 106-0032 東京都港区六本木 3-2-31 IBM World Trade Asia Corporation Licensing

以下の保証は、国または地域の法律に沿わない場合は、適用されません。

IBM およびその直接または間接の子会社は、本書を特定物として現存するままの状 態で提供し、商品性の保証、特定目的適合性の保証および法律上の瑕疵担保責任を 含むすべての明示もしくは黙示の保証責任を負わないものとします。国または地域 によっては、法律の強行規定により、保証責任の制限が禁じられる場合、強行規定 の制限を受けるものとします。

この情報には、技術的に不適切な記述や誤植を含む場合があります。本書は定期的 に見直され、必要な変更は本書の次版に組み込まれます。IBM は予告なしに、随 時、この文書に記載されている製品またはプログラムに対して、改良または変更を 行うことがあります。

本書において IBM 以外の Web サイトに言及している場合がありますが、便宜のた め記載しただけであり、決してそれらの Web サイトを推奨するものではありませ ん。それらの Web サイトにある資料は、この IBM 製品の資料の一部ではありませ ん。それらの Web サイトは、お客様の責任でご使用ください。

IBM は、お客様が提供するいかなる情報も、お客様に対してなんら義務も負うこと のない、自ら適切と信ずる方法で、使用もしくは配布することができるものとしま す。

本プログラムのライセンス保持者で、(i) 独自に作成したプログラムとその他のプロ グラム(本プログラムを含む)との間での情報交換、および (ii) 交換された情報の 相互利用を可能にすることを目的として、本プログラムに関する情報を必要とする 方は、下記に連絡してください。

IBM Burlingame Laboratory Director IBM Burlingame Laboratory 577 Airport Blvd., Suite 800 Burlingame, CA 94010 U.S.A

本プログラムに関する上記の情報は、適切な使用条件の下で使用することができま すが、有償の場合もあります。

本書で説明されているライセンス・プログラムまたはその他のライセンス資料は、 IBM 所定のプログラム契約の契約条項、IBM プログラムのご使用条件、またはそれ と同等の条項に基づいて、IBM より提供されます。

この文書に含まれるいかなるパフォーマンス・データも、管理環境下で決定された ものです。そのため、他の操作環境で得られた結果は、異なる可能性があります。 一部の測定が、開発レベルのシステムで行われた可能性がありますが、その測定値 が、一般に利用可能なシステムのものと同じである保証はありません。さらに、一 部の測定値が、推定値である可能性があります。実際の結果は、異なる可能性があ ります。お客様は、お客様の特定の環境に適したデータを確かめる必要がありま す。

IBM 以外の製品に関する情報は、その製品の供給者、出版物、もしくはその他の公 に利用可能なソースから入手したものです。IBM は、それらの製品のテストは行っ ておりません。したがって、他社製品に関する実行性、互換性、またはその他の要 求については確証できません。IBM 以外の製品の性能に関する質問は、それらの製 品の供給者にお願いします。

本書には、日常の業務処理で用いられるデータや報告書の例が含まれています。よ り具体性を与えるために、それらの例には、個人、企業、ブランド、あるいは製品 などの名前が含まれている場合があります。これらの名称はすべて架空のものであ り、名称や住所が類似する企業が実在しているとしても、それは偶然にすぎませ  $h<sub>o</sub>$ 

IBM の将来の方向または意向に関する記述については、予告なしに変更または撤回 される場合があり、単に目標を示しているものです。

#### 著作権使用許諾

本書には、様々なオペレーティング・プラットフォームでのプログラミング手法を 例示するサンプル・アプリケーション・プログラムがソース言語で掲載されていま す。お客様は、サンプル・プログラムが書かれているオペレーティング・プラット フォームのアプリケーション・プログラミング・インターフェースに準拠したアプ リケーション・プログラムの開発、使用、販売、配布を目的として、いかなる形式 においても、IBM に対価を支払うことなくこれを複製し、改変し、配布することが できます。このサンプル・プログラムは、あらゆる条件下における完全なテストを 経ていません。従って IBM は、これらのサンプル・プログラムについて信頼性、 利便性もしくは機能性があることをほのめかしたり、保証することはできません。

# プログラミング・インターフェース情報

プログラミング・インターフェース情報は、プログラムを使用してアプリケーショ ン・ソフトウェアを作成する際に役立ちます。

一般使用プログラミング・インターフェースにより、お客様はこのプログラム・ツ ール・サービスを含むアプリケーション・ソフトウェアを書くことができます。

ただし、この情報には、診断、修正、および調整情報が含まれている場合がありま す。診断、修正、調整情報は、お客様のアプリケーション・ソフトウェアのデバッ グ支援のために提供されています。

警告**:** 診断、修正、調整情報は、変更される場合がありますので、プログラミン グ・インターフェースとしては使用しないでください。

# 商標

以下は、IBM Corporation の商標です。 IBM IBM ロゴ AIX CrossWorlds D<sub>B2</sub> DB2 Universal Database Lotus Lotus Domino Lotus Notes MQIntegrator **MOSeries** Tivoli WebSphere

Microsoft、Windows、Windows NT および Windows ロゴは、Microsoft Corporation の米国およびその他の国における商標です。

MMX、Pentium および ProShare は、Intel Corporation の米国およびその他の国にお ける商標です。

Java およびすべての Java 関連の商標およびロゴは、Sun Microsystems, Inc. の米国 およびその他の国における商標または登録商標です。

他の会社名、製品名およびサービス名等はそれぞれ各社の商標です。

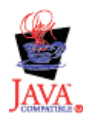

WebSphere Business Integration Adapter Framework V2.4.0

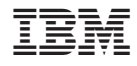

Printed in Japan